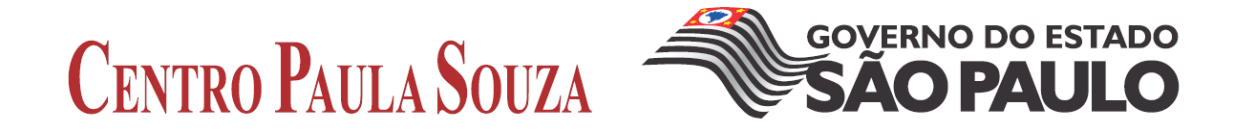

# **FACULDADE DE TECNOLOGIA DE AMERICANA CURSO DE TECNOLOGIA TÊXTIL**

**Marisa Carvalho Alves dos Santos**

**Airton José Schiavolin**

# **A EVOLUÇÃO DA PADRONAGEM NA ÁREA TÊXTIL**

**Mestre Valdecir José Tralli**

(Orientador)

# **FACULDADE DE TECNOLOGIA DE AMERICANA CURSO DE TECNOLOGIA TÊXTIL**

**Marisa Carvalho Alves dos Santos**

**Airton José Schiavolin**

## **A EVOLUÇÃO DA PADRONAGEM NA ÁREA TÊXTIL**

**Monografia apresentada à Faculdade de Tecnologia de Americana como parte das exigências do curso, Tecnologia Têxtil para obtenção do título de Tecnólogo Têxtil.**

**Mestre Valdecir José Tralli**

(Orientador)

**Americana/SP**

**2011**

### **FICHA CATALOGRÁFICA elaborada pela**

#### **BIBLIOTECA – FATEC Americana – CEETPS**

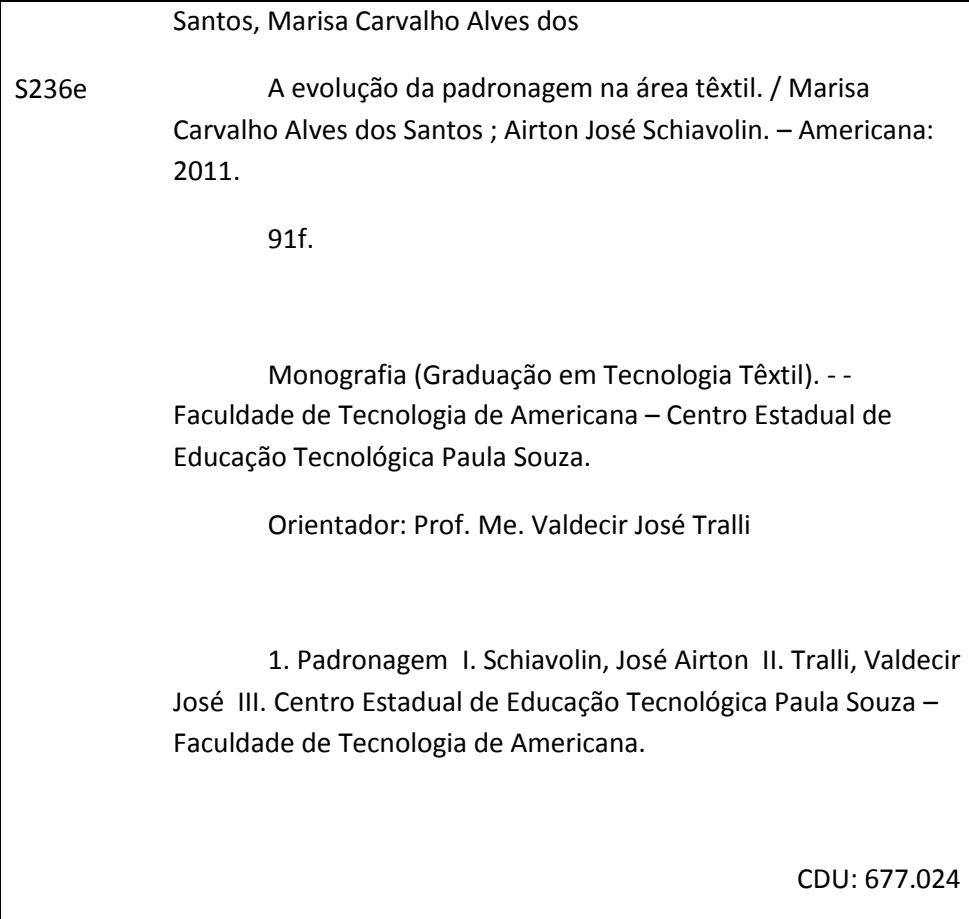

Bibliotecária responsável Ana Valquiria Niaradi – CRB-8 região 6203

**Marisa Carvalho Alves dos Santos R.A.091421**

**Airton José Schiavolin R.A 0914901**

### **A EVOLUÇÃO DA PADRONAGEM NA ÁREA TÊXTIL**

Trabalho / Monografia aprovada como requisito parcial para obtenção do título de **Técnologo Têxtil no curso de Tecnologia Têxtil da Faculdade de Tecnologia de Americana.**

**Banca Examinadora**

**Orientador:\_\_\_\_\_\_\_\_\_\_\_\_\_\_\_\_\_\_\_\_\_\_\_\_\_\_\_\_\_\_\_\_\_\_\_\_\_\_\_\_\_\_\_\_\_\_\_\_\_\_**

**Valdecir José Tralli, Mestre,**

**Professor da Disciplina:\_\_\_\_\_\_\_\_\_\_\_\_\_\_\_\_\_\_\_\_\_\_\_\_\_\_\_\_\_\_\_\_\_\_\_\_\_\_\_**

**José Fornazier C. Sampaio, Mestre**

Professor Convidado: **Convidado:** 

**João Issa Neto, Engenheiro Têxtil**

**Americana 24 de novembro de 2011.**

A todos os profissionais que vêem a educação com uma forma de tornar pessoas em cidadãos responsáveis, capazes e dignos de uma vida plena.

### **AGRADECIMENTOS**

Agradeço Primeiro a Jeová Deus que me deu a vida e todas as coisas que conquistei.

Agradeço aos meus pais Osmar e Lourdes pela educação, dedicação e incentivo que me foram dados.

Agradeço especialmente ao meu marido Carlos Eduardo que acreditou em mim e me incentivou a cursar uma faculdade para que eu pudesse ter uma realização pessoal e uma oportunidade melhor de ascensão profissional.

Agradeço aos meus filhos Gabriel e Caroline pela paciência e compreensão da importância do estudo em nossas vidas e pela falta de tempo que tive para com eles no período em que estive cursando a faculdade.

A todos os professores envolvidos no decorrer do curso, pela paciência, dedicação, companheirismo e incentivo que muito me ajudou a prosseguir os estudos nesta área.

Aos colegas da graduação pela convivência, amizade e incentivo mutuo durante todo o curso.

Agradeço a todos os leitores pelo tempo desprendido na leitura deste TCC.

### **AGRADECIMENTOS**

Primeiramente agradeço a Deus por ter me concedido saúde para chegar até aqui.

Aos meus pais, Lauriano e Cecilia que sempre me orientaram o quanto é importante o estudo em minha vida.

A minha família, minha esposa Clenir e aos meus filhos André e Carina, que ao notarem que eu estava enfraquecendo sempre me incentivaram e me davam apoio para seguir em frente.

Aos meus amigos e amigas que sempre estiveram ao meu lado, me ajudando nas horas de dificuldades.

E por fim a todos meus professores e professoras que muito contribuíram para que eu chegasse até a conclusão desse curso.

#### **Resumo**

SANTOS, Marisa Carvalho Alves dos Santos; SCHIAVOLIN, Airton José. **A evolução da padronagem na área têxtil** 2011. 100f. Trabalho Acadêmico de Graduação. FATEC – Faculdade deTecnologia de Americana.

Com o tempo tudo sofre mudanças supostamente para melhorar e aperfeiçoar de forma que facilite e traga benefícios ao homem e a área têxtil é uma das que sofre transformação até hoje.

Olhando para o passado vemos como iniciou todo o processo têxtil e as transformações e desenvolvimentos na parte produtiva e tecnológica.

Serão apresentados quais foram os recursos utilizados e as tecnologias empregadas nos maquinários e nos processos produtivos.

Já nos dias de hoje o emprego da criatividade usado nos *designers* com o auxilio da tecnologia em *software* marca ainda mais esta evolução na área têxtil.

Detalharemos alguns módulos do *software* EAT. Para facilitar a compreensão e utilização desta importante ferramenta desenvolvida para auxiliar os profissionais da área têxtil.

**Palavras-chave:** Padronagem, *Software,* Maquineta, Tear.

### **Abstract**

SANTOS, Marisa Carvalho Alves dos Santos; SCHIAVOLIN, Airton José. **A Evolução da Padronagem na Área Têxtil** 2011. Trabalho Acadêmico de Graduação. FATEC – Faculdade de Tecnologia de Americana.

In time, everything undergoes change, supposedly to improve and enhance the way that facilitates and bring benefits to man, and textile area is one of the fastest undergo changes until today.

Looking back as we started the whole process and textile and developing changes in the products and technology.

Will be shown what were the resources used and the technologies used in machinery and production processes.

Already today the use of creativity used in the designers with the help of software technology marks further progress in this area textile.

Extend some software modules EAT to facilitate understanding and use of this important tool designed to help professionals in the textile area.

**Keywords**: Pattern, Software, Dobby, Loom.

### **LISTA DE ABREVIATURAS E SIGLAS**

- **EAT Elektronische Ateliertechnik Textil (Atelier Eletrônicos Tecnologia Têxtil)**
- **3D Tridimensional**
- **FATEC Faculdade de Tecnologia**
- **EPROM.** (*Erasable Programmable Read-Only Memory*): as memórias EPROM têm como principal característica a capacidade de permitir que dados sejam regravados no dispositivo. Isso é feito com o auxílio de um componente que emite luz ultravioleta. Nesse processo, os dados gravados precisam ser apagados por completo. Somente depois disso é que uma nova gravação pode ser feita;

# **SUMÁRIO**

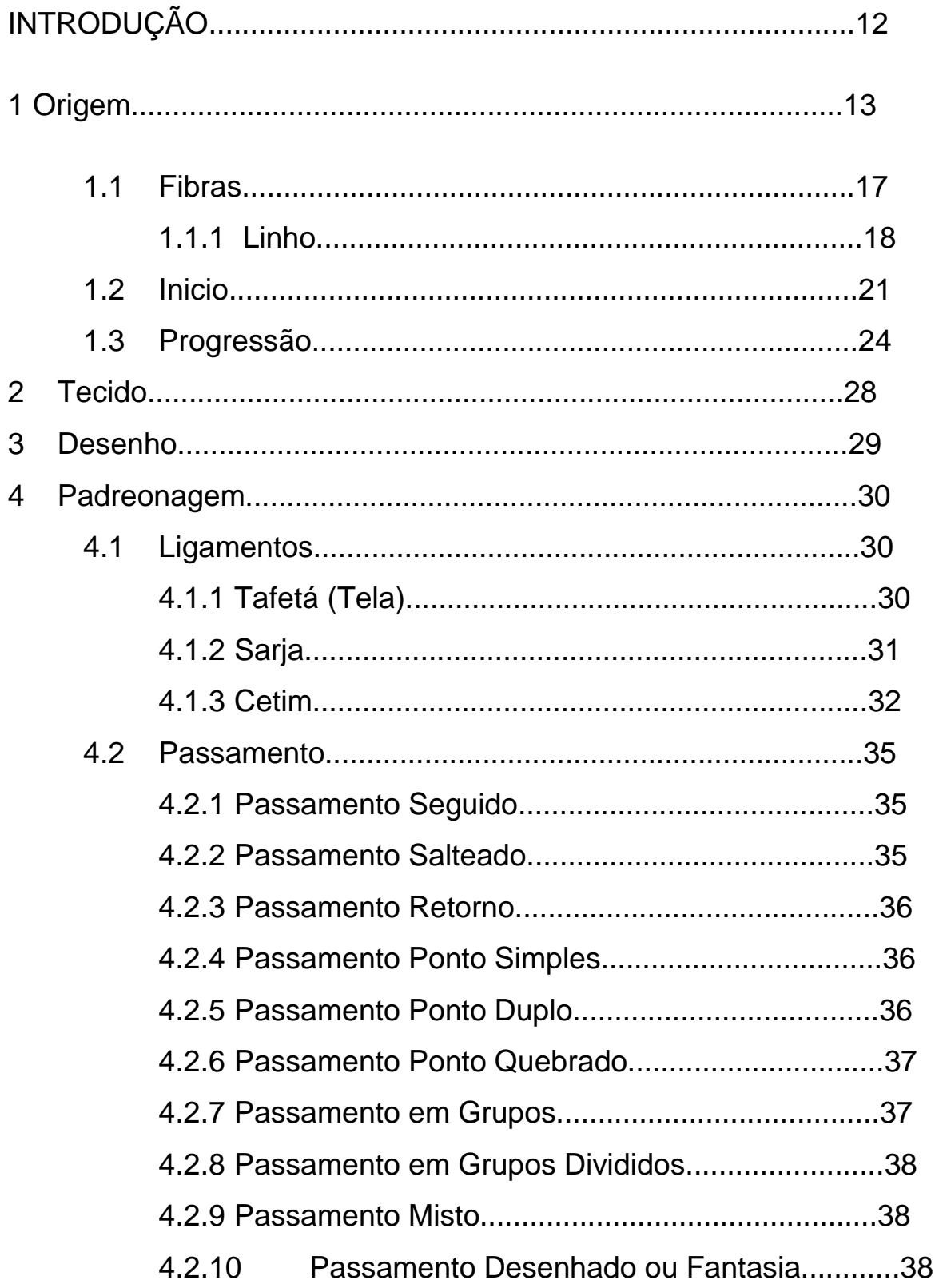

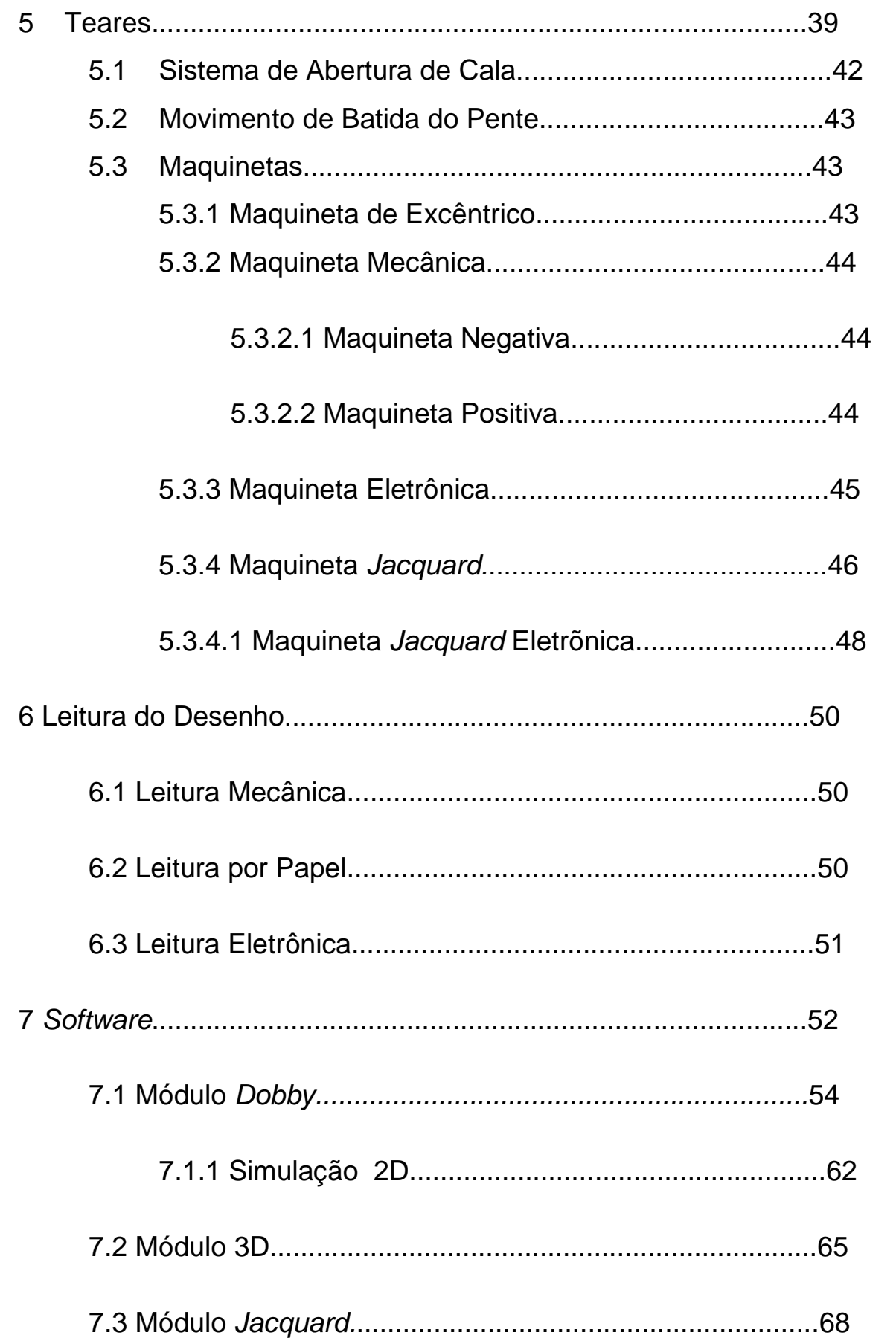

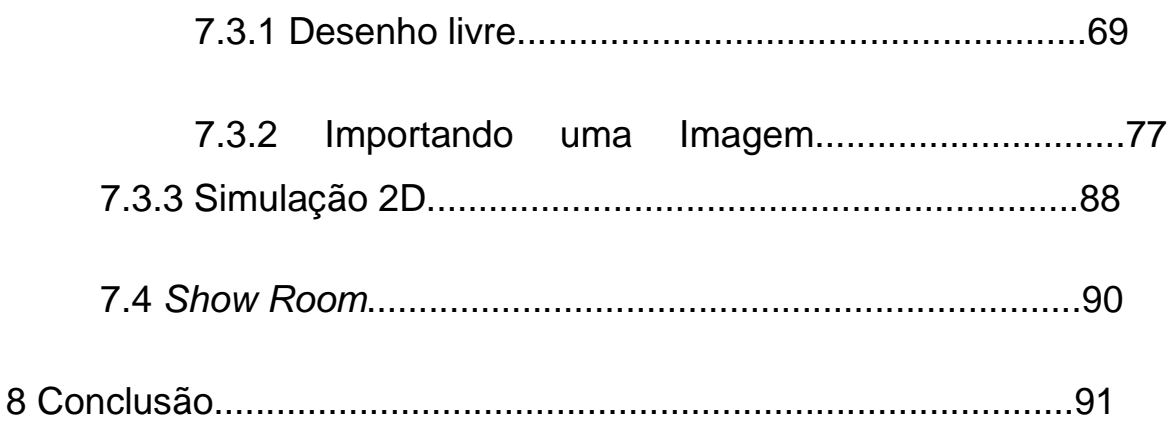

#### **Introdução**

Como tudo ao longo da historia passou, passa ou passará por um processo de transformação, sempre visando e buscando a melhoria, a facilitação e o menor custo para ao benéfico de todos.

Vamos dar uma breve volta ao passado e para ver como começou a produção de tecidos e vamos acompanhar o desenvolvimento do processo criativo e tecnológico até chegarmos nós nossos dias.

Explanaremos um pouco sobre o que é o tecido, como surgiu, como era feito, por que se tornou importante, como é visto hoje e quais os recursos que temos para auxiliar o seu desenvolvimento.

Quais eram as formas de produção de tecidos ao longo do tempo, quais eram os processos e os maquinários utilizados na produção, como foram sendo transformados e empregados na área têxtil e suas praticidades.

Como eram desenvolvidos os tecidos e como se da este processo hoje em dia, quais são as ferramentas empregadas que auxiliam este processo, quais as facilidades destas ferramentas no processo de desenvolvimento.

Quais os novos recursos tecnológicos que estão disponíveis para facilitar o trabalho de uma pessoa que trabalha na área de desenvolvimento de novos tecidos.

A existência de alguns softwares desenvolvidos especialmente para a área têxtil.

Enfim explanaremos sobre um software utilizado para o desenvolvimento de tecidos, mostraremos suas funcionalidades e suas tecnologias que irão auxiliar em muito o trabalho de um design têxtil.

Tudo para esclarecer e ajudar na pesquisa e entendimento sobre como se dá o processo de desenvolvimento e produção de um tecido.

# **1 Origem**

A necessidade de se proteger contra intempéries do tempo, o homem tem buscado formas diferentes de se produzir algo que cobrisse seu corpo dando-lhe proteção, porém com conforto e maleabilidade.

A primeira vestimenta de que se tem notícia, foi feita de pele animais.

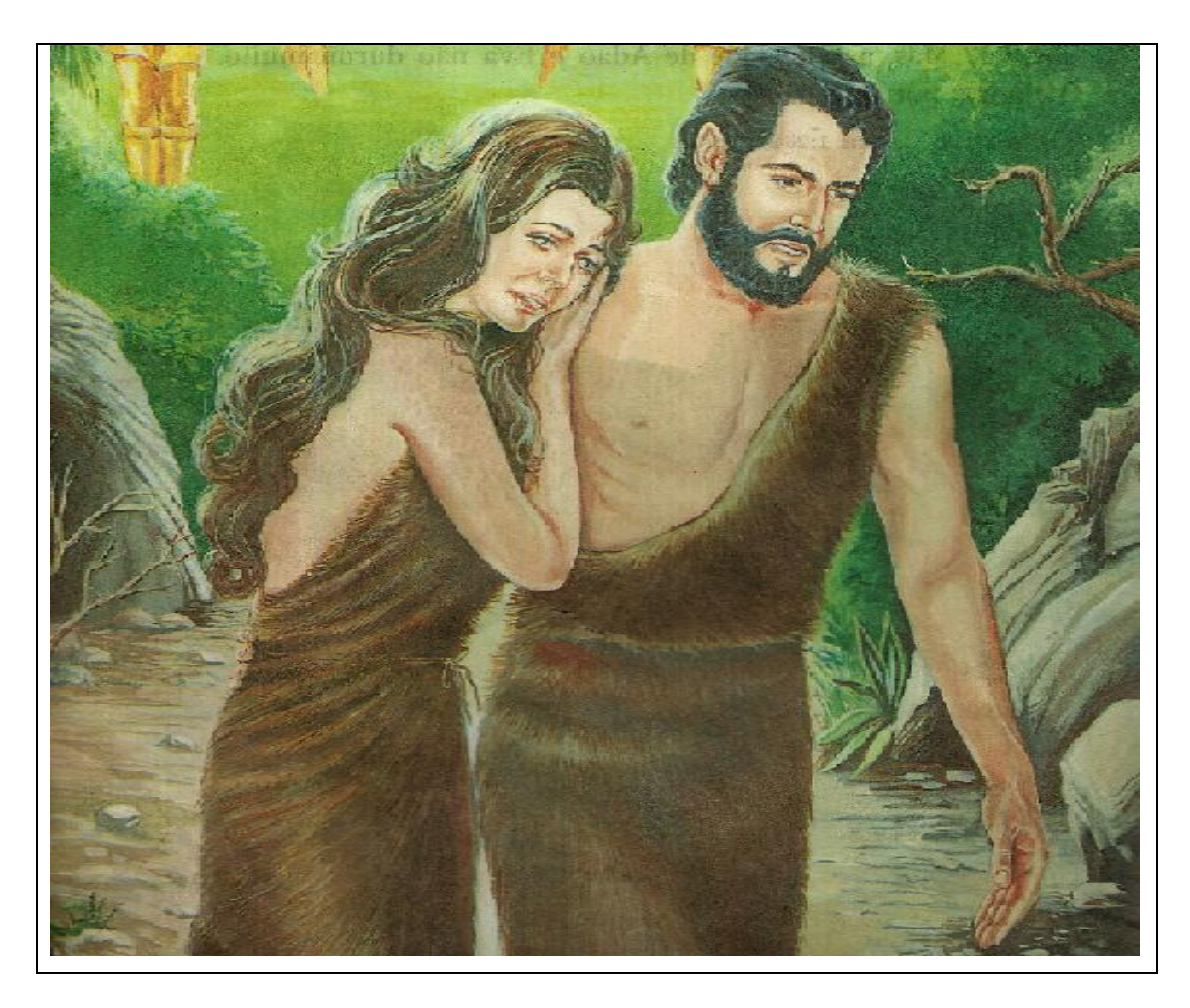

Fonte: Meu Livro de Historias Bíblicas

Com o passar do tempo o homem começou a desenvolver outras formas de vestimenta que não a de pele de animais.

Não se sabe ao certo a data correta em que o homem começou utilizar fibras entrelaçadas como forma de vestimenta deixando assim de utilizar a pele de animais como forma de vestimenta e proteção.

Sabe-se que na era Neolítica o homem já utilizava o principio do entrelaçamento, usando assim ramos e pequenos galhos para produzirem barreiras, cestos entre outros artefatos.

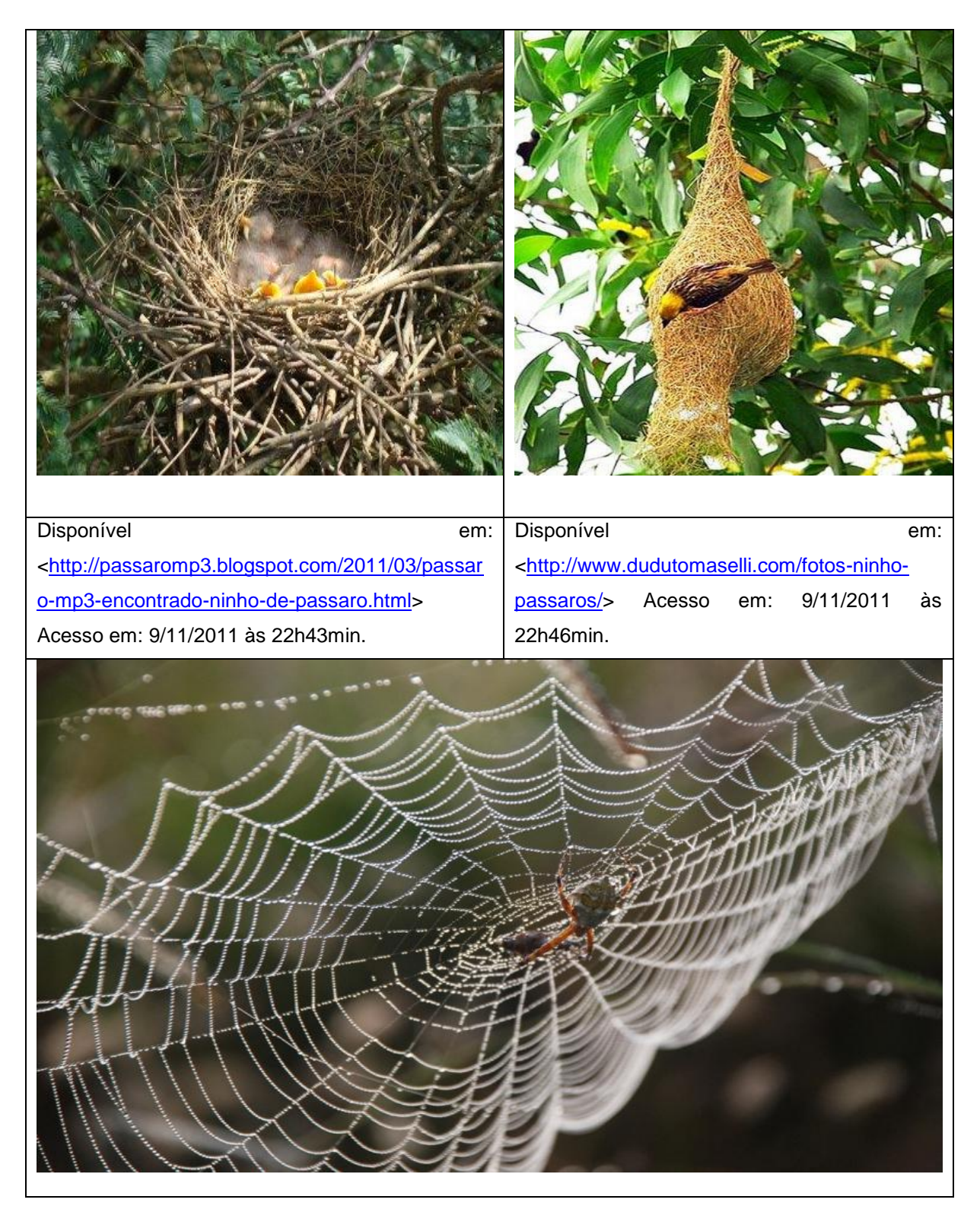

Disponível em:[<http://olhares.uol.com.br/teia\\_de\\_aranha\\_foto2705947.html>](http://olhares.uol.com.br/teia_de_aranha_foto2705947.html) Acesso em: 9/11/2011 às 22h49min.

Acredita-se que o homem buscou desenvolver coisas a partir de algo visto na natureza. Teia de aranha e ninhos de pássaros podem ter sido a inspiração do homem para o desenvolvimento de tal método.

Com isto, o homem analisando a natureza ao seu redor e com sua capacidade de inteligência começou a buscar meio na natureza e a criar o habito de entrelaçar fibras.

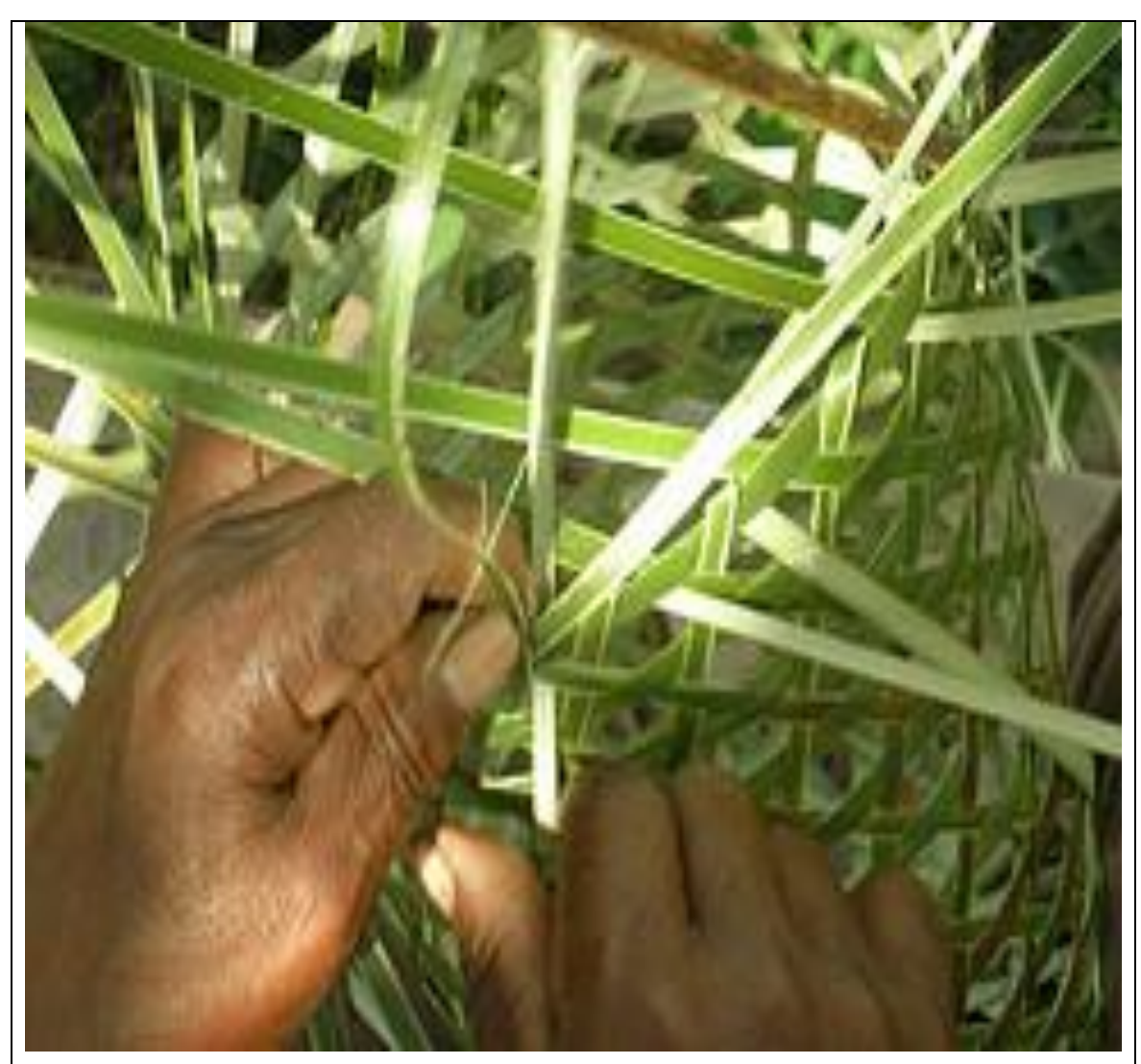

**Disponível em: [<http://pib.socioambiental.org/pt/povo/wayana/1153>](http://pib.socioambiental.org/pt/povo/wayana/1153) Acesso em: 02/11/2011 às 19h14min.**

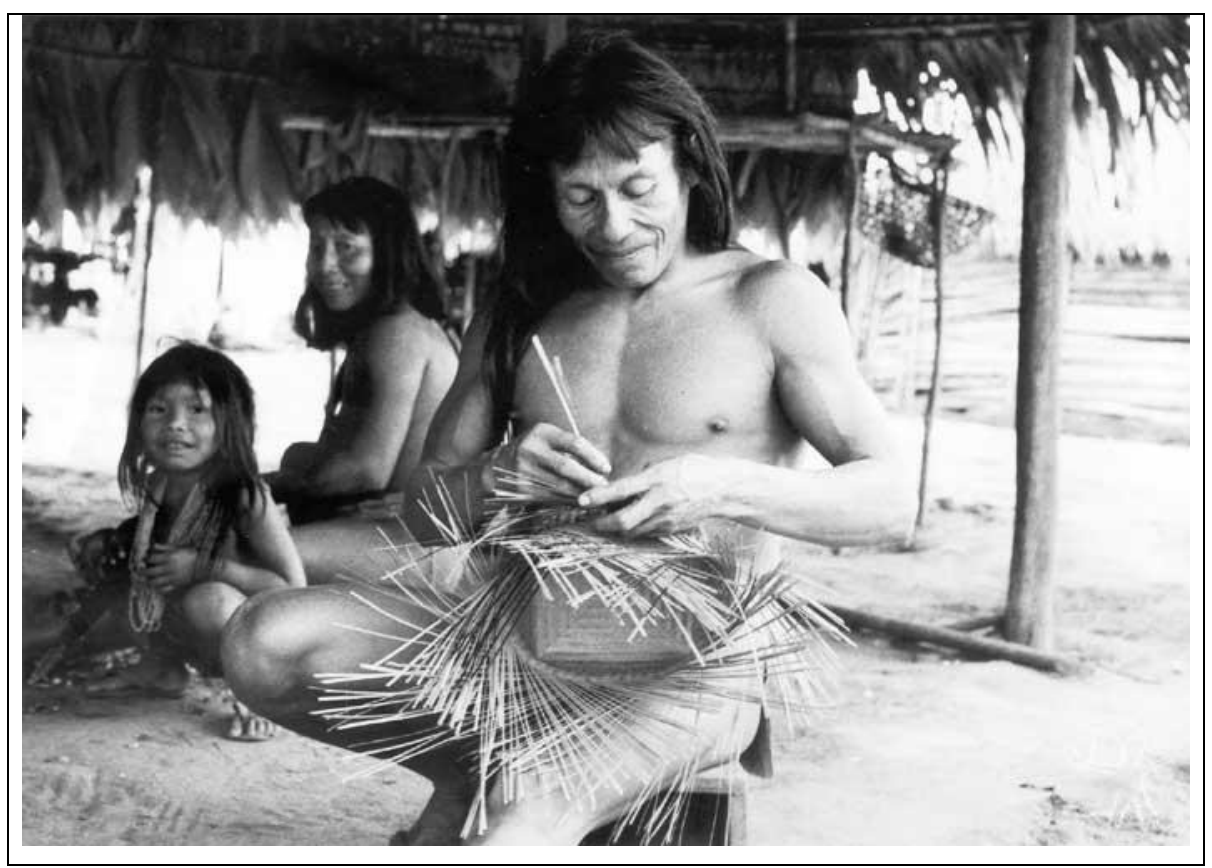

Disponível em: < [http://pib.socioambiental.org/pt/povo/wayana/1153>](http://pib.socioambiental.org/pt/povo/wayana/1153) Acesso em: 02/11/2011 às 19h14min.

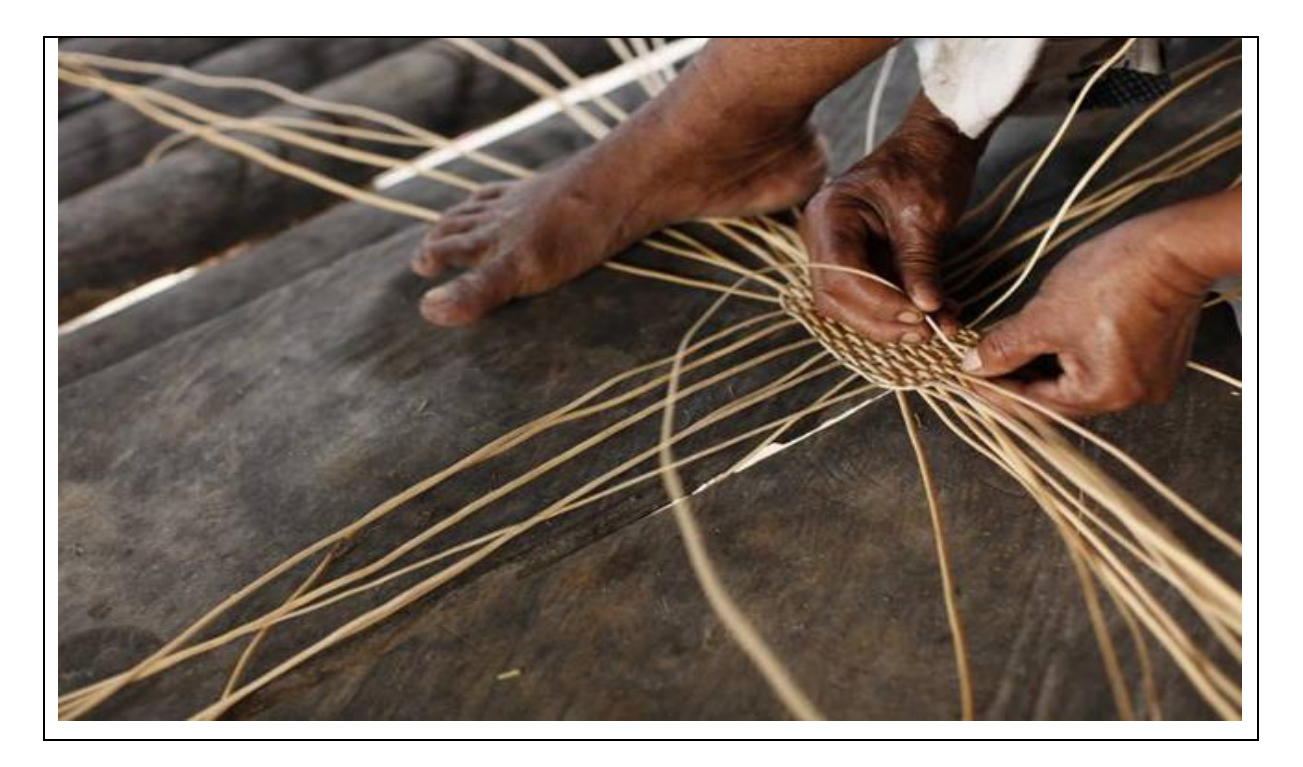

Disponível em:[<http://img.socioambiental.org/v/publico/oro-win/12.jpg.html?g2\\_jsWarning=true>](http://img.socioambiental.org/v/publico/oro-win/12.jpg.html?g2_jsWarning=true) Acesso em: 9/11/2011 às 22h54min.

### **1.1 Fibras**

A partir daí foram sendo desenvolvidos métodos para se obter fios para que se fosse possível entrelaçá-los, dando assim maior resistência, durabilidade e maleabilidade para a vestimenta a ser produzida.

Umas das fibras que foi e ainda é muito utilizada é o Sisal.

Esta fibra e muito utilizada na produção de produtos para decoração por ser um tanto rígida.

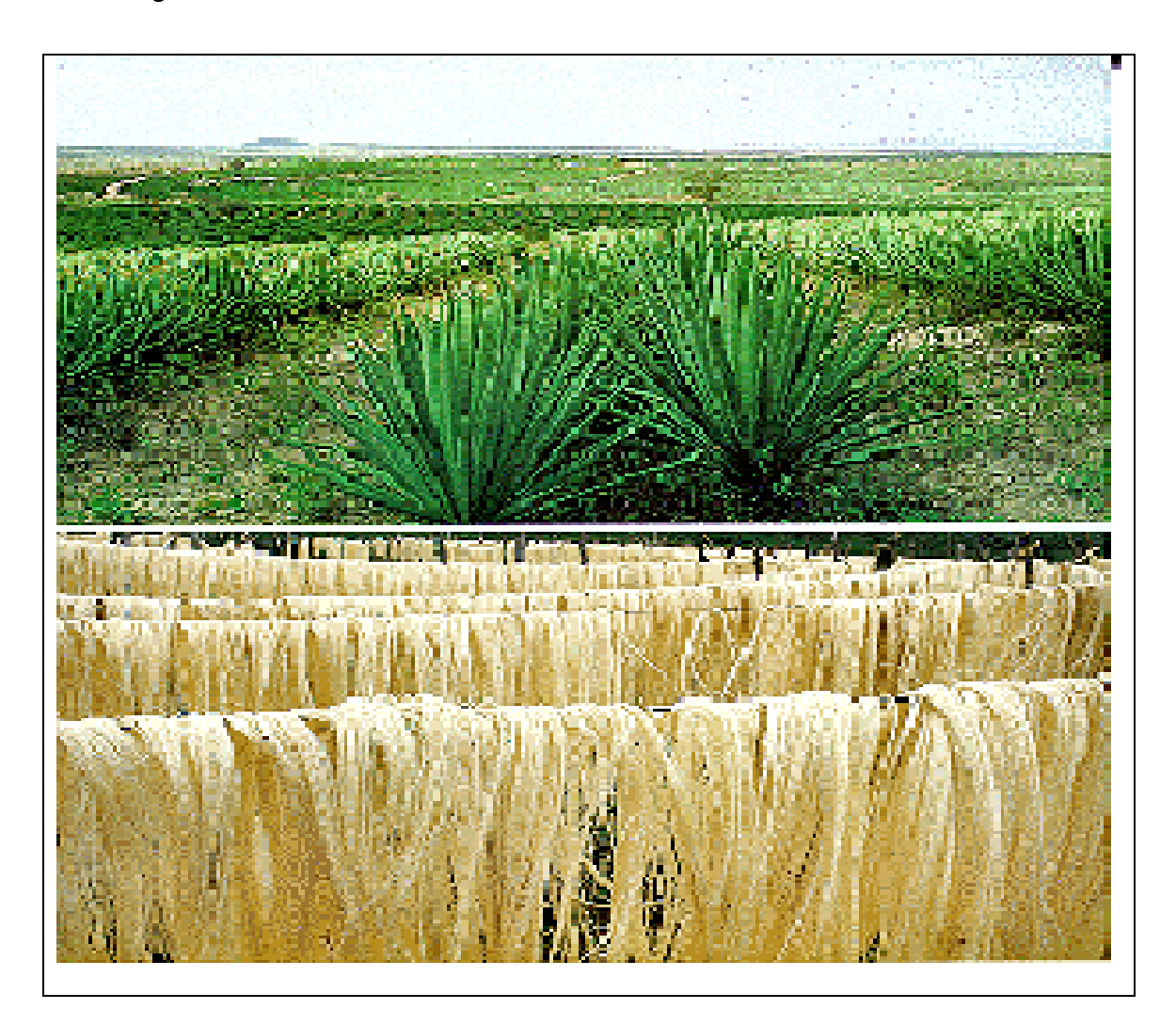

Disponível em: [<http://www.brazilianfibres.com.br/?p=671>](http://www.brazilianfibres.com.br/?p=671) Acesso em: 9/11/2011 às 22h58min.

#### **1.1.1- Linho**

O linho era a planta principal da obtenção de fios e o mais destinado à vestimenta.

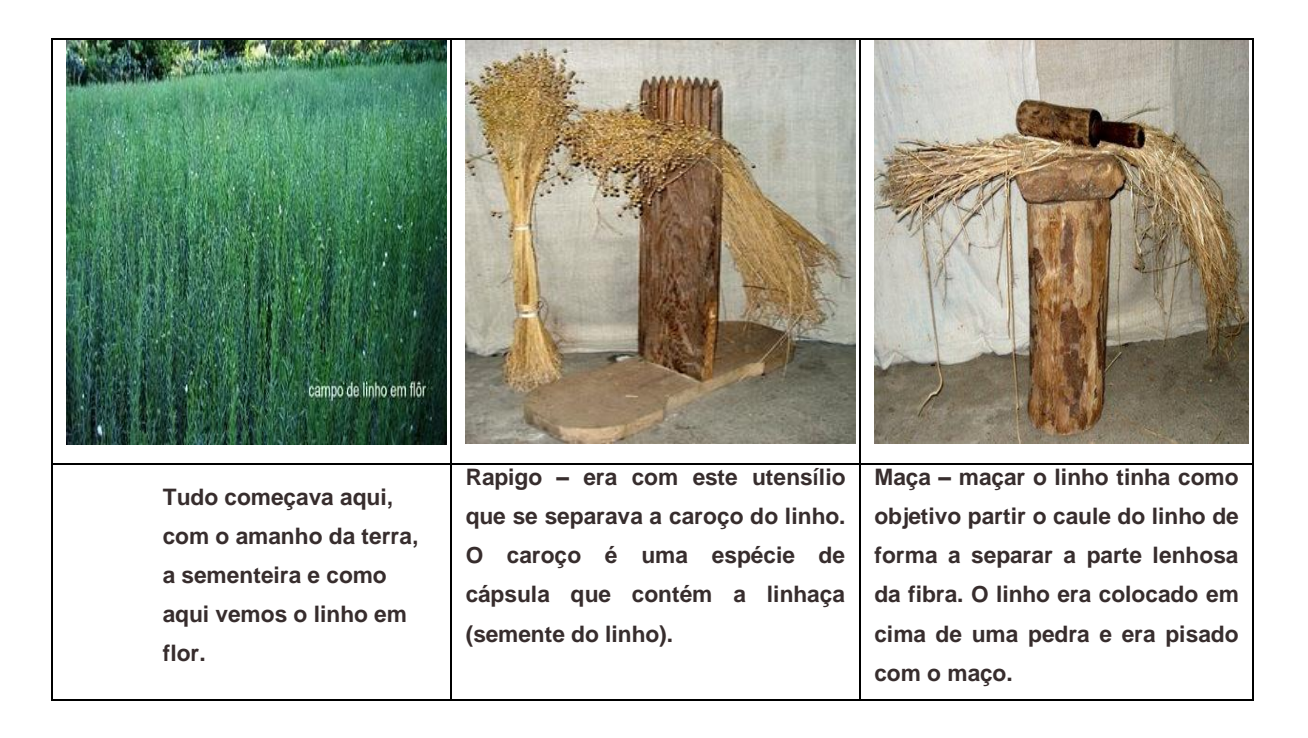

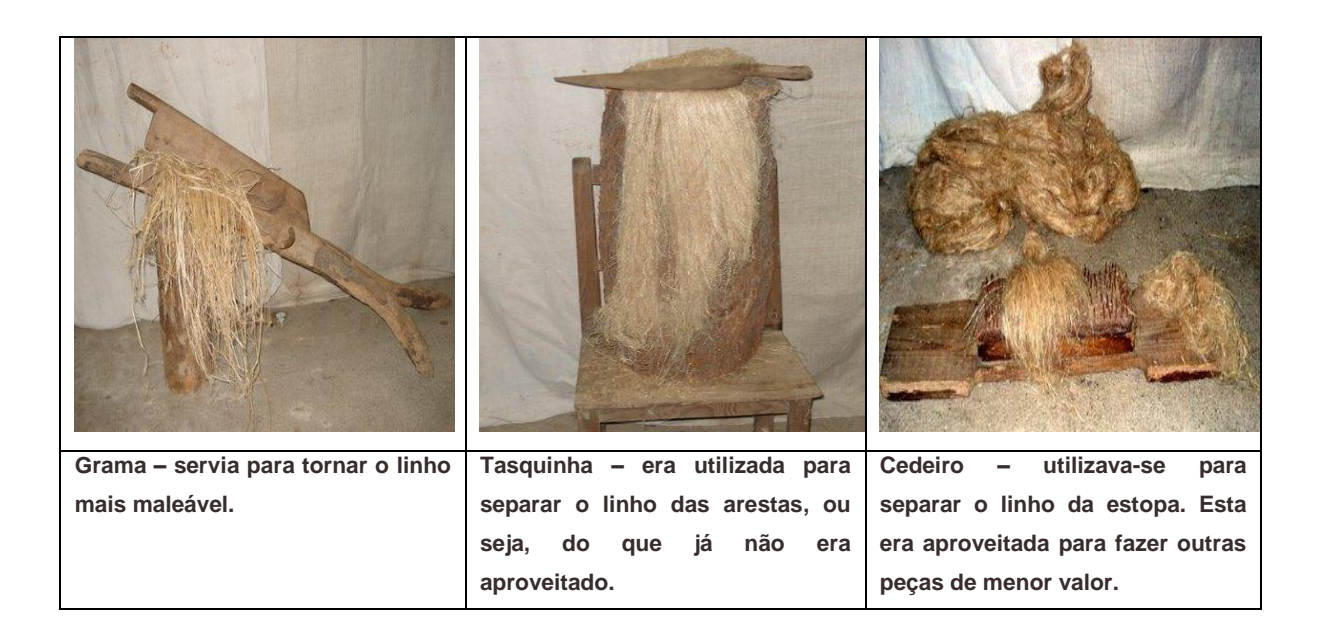

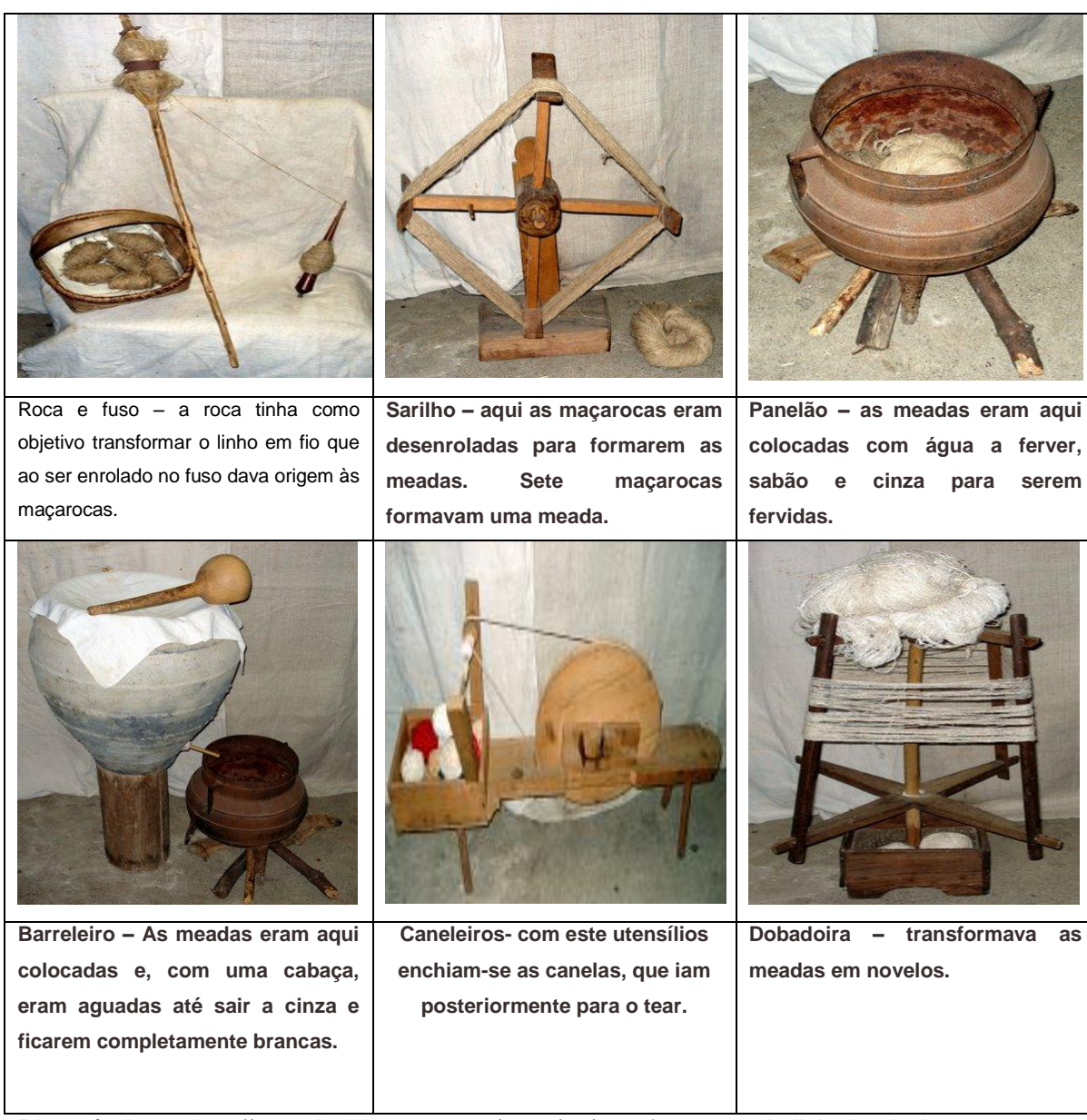

Disponível em:[<http://terrenho.blogspot.com/2011/01/transformacao-do-linho.html>](http://terrenho.blogspot.com/2011/01/transformacao-do-linho.html) Acesso em: 30/10/2011 ás 16h10min.

Porém foram sendo descobertas novos tipos de plantas que poderiam ser transformadas em fios para se utilizar na criação da vestimenta. Junco, algodão, pêlo de animais, foram algumas destas descobertas, mas como o homem tem a necessidade de inovar criaram-se a partir de estudos fibras e fios tanto sintéticos como artificiais.

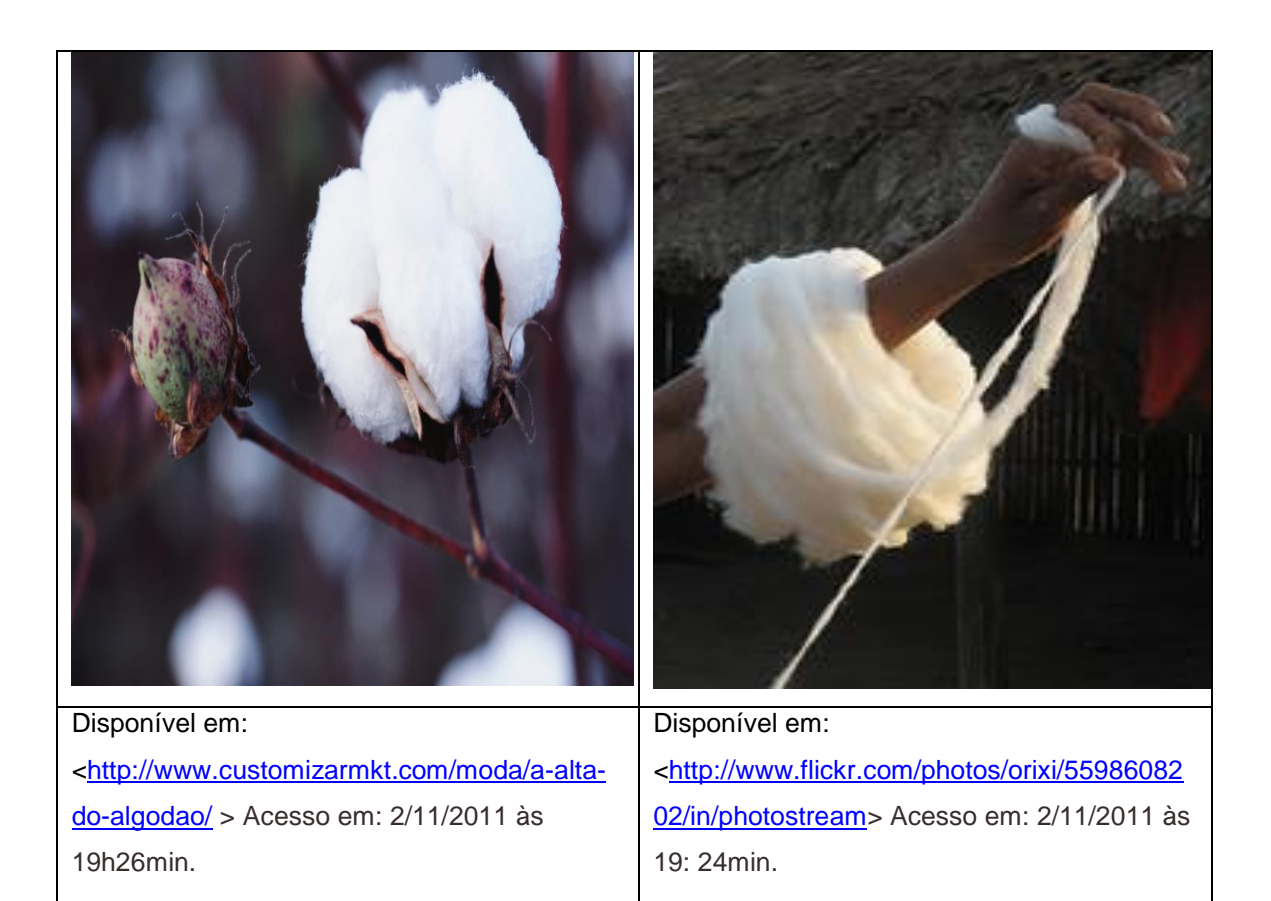

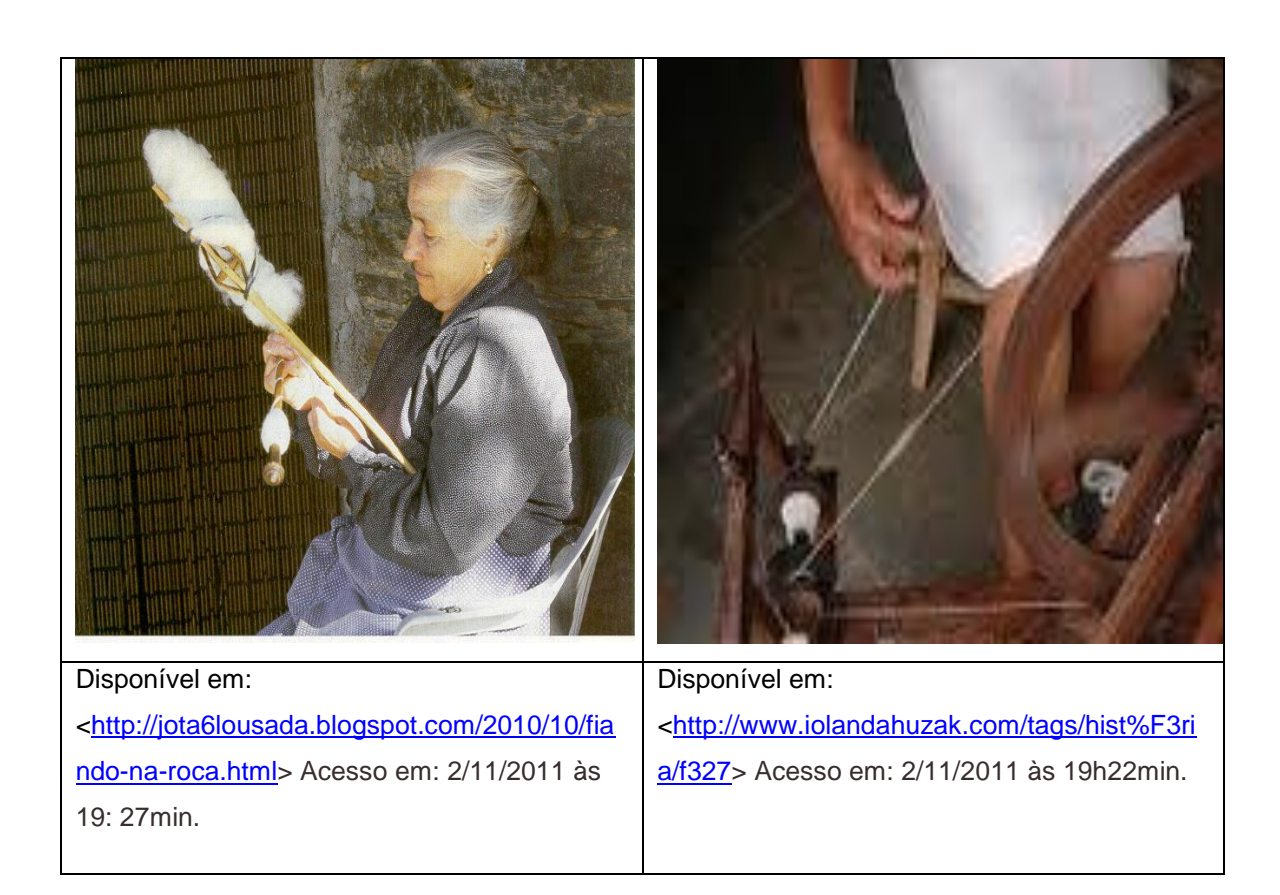

## **1.2 Início**

O primeiro tear deve ter sido criado a partir de galhos, na posição vertical onde os fios ficavam esticados por estarem pendurados facilitando assim a inserção de um fio na posição horizontal produzindo assim um tecido rústico.

A seguir podem-se visualizar alguns destes teares rústicos e suas respectivas origens.

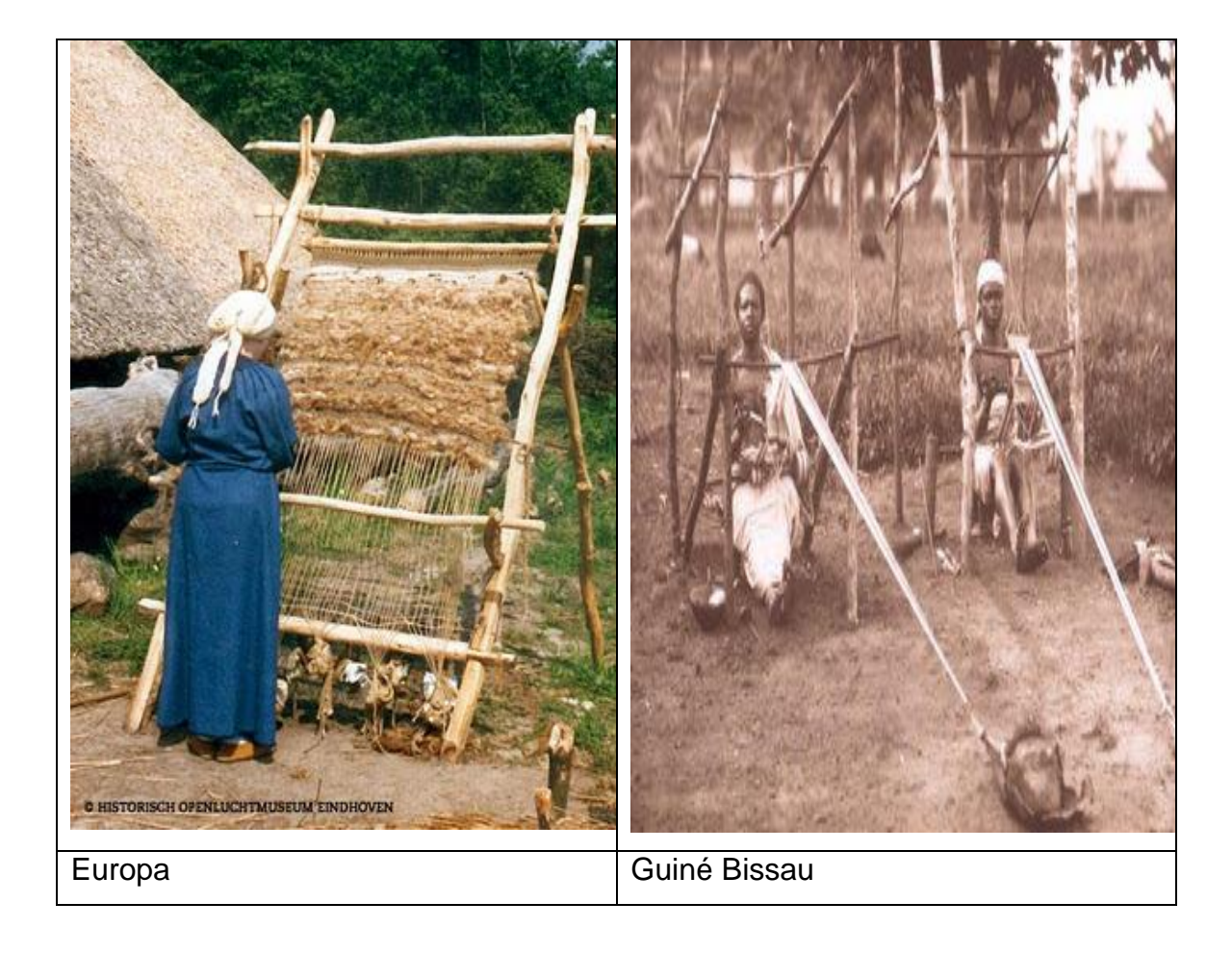

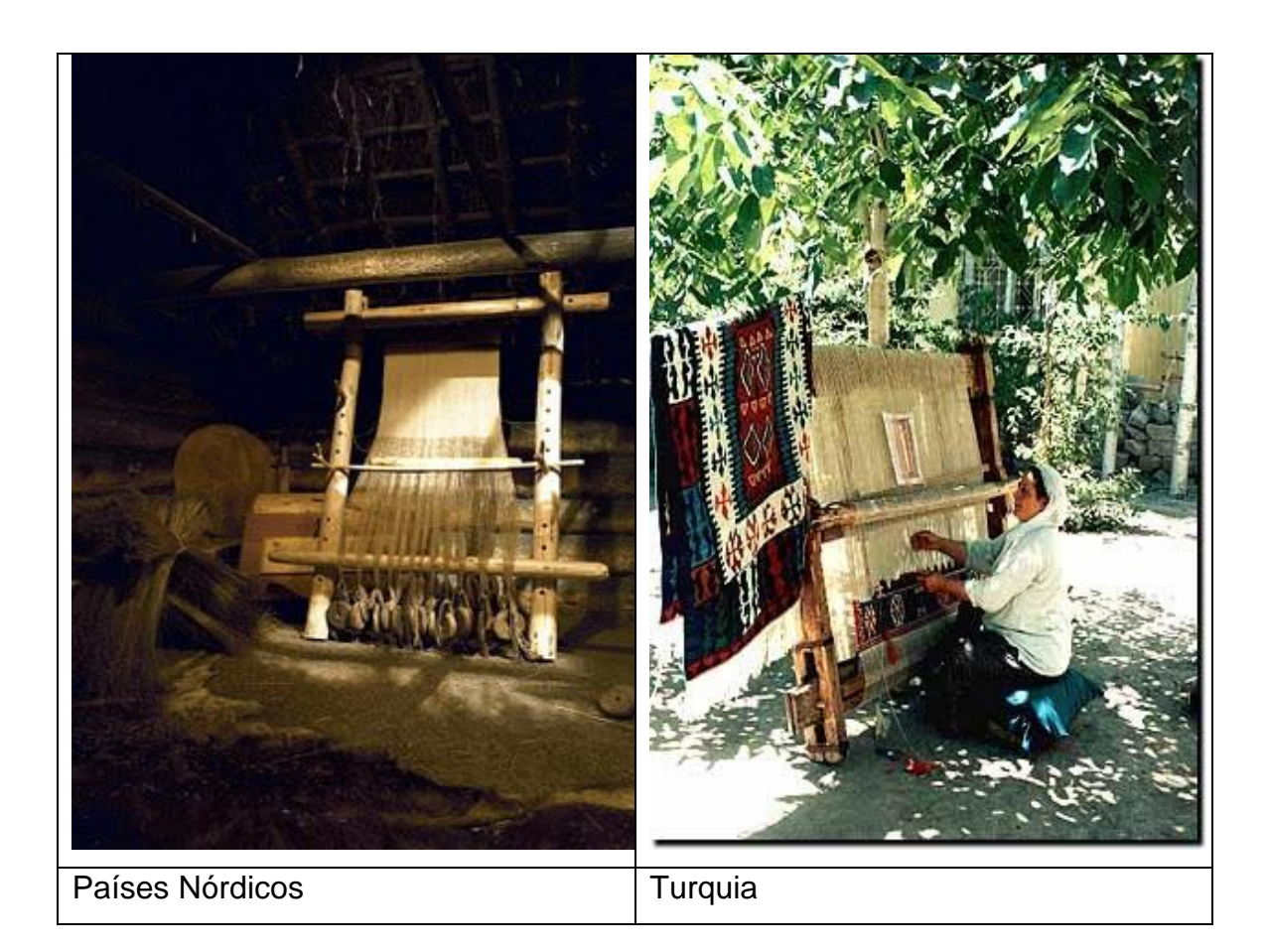

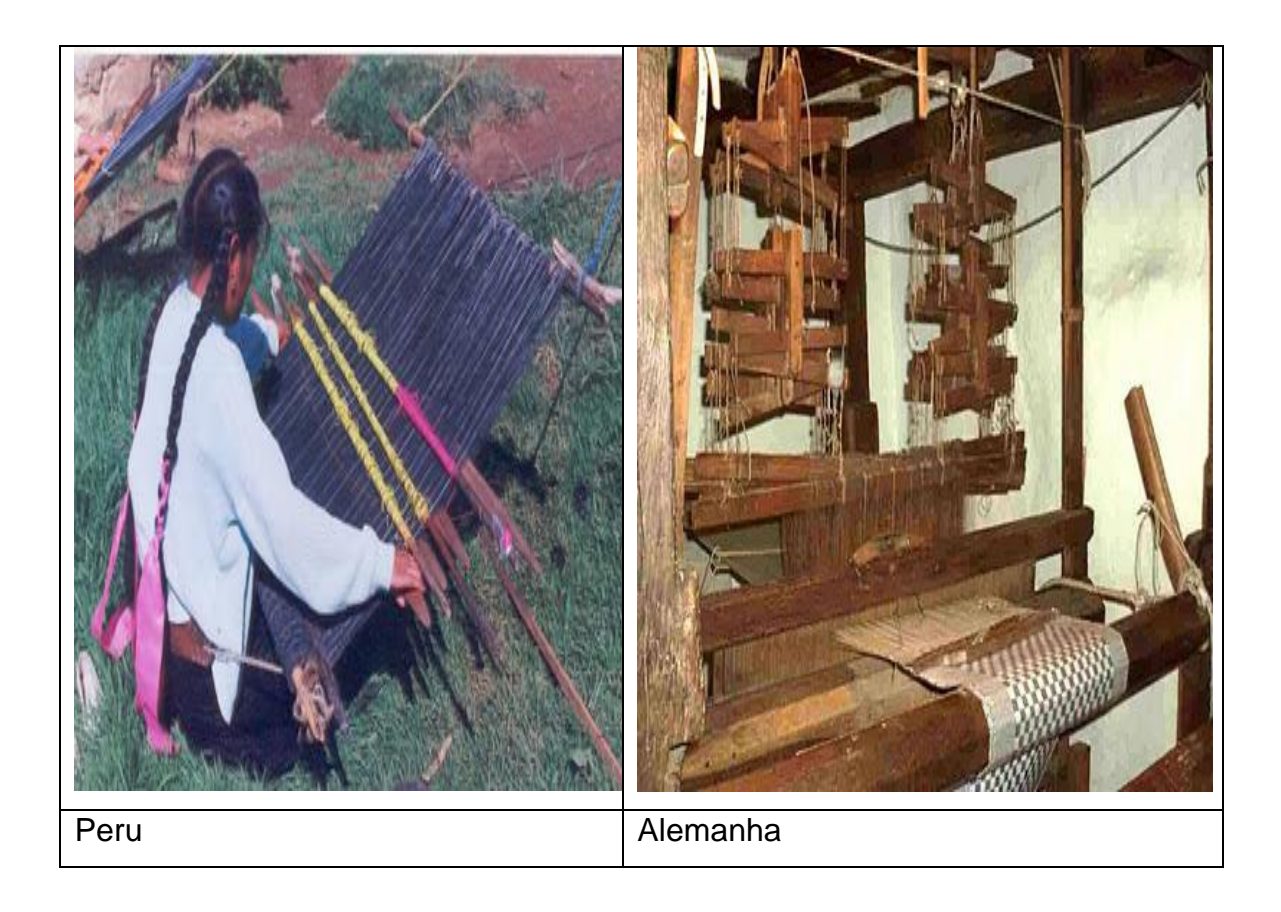

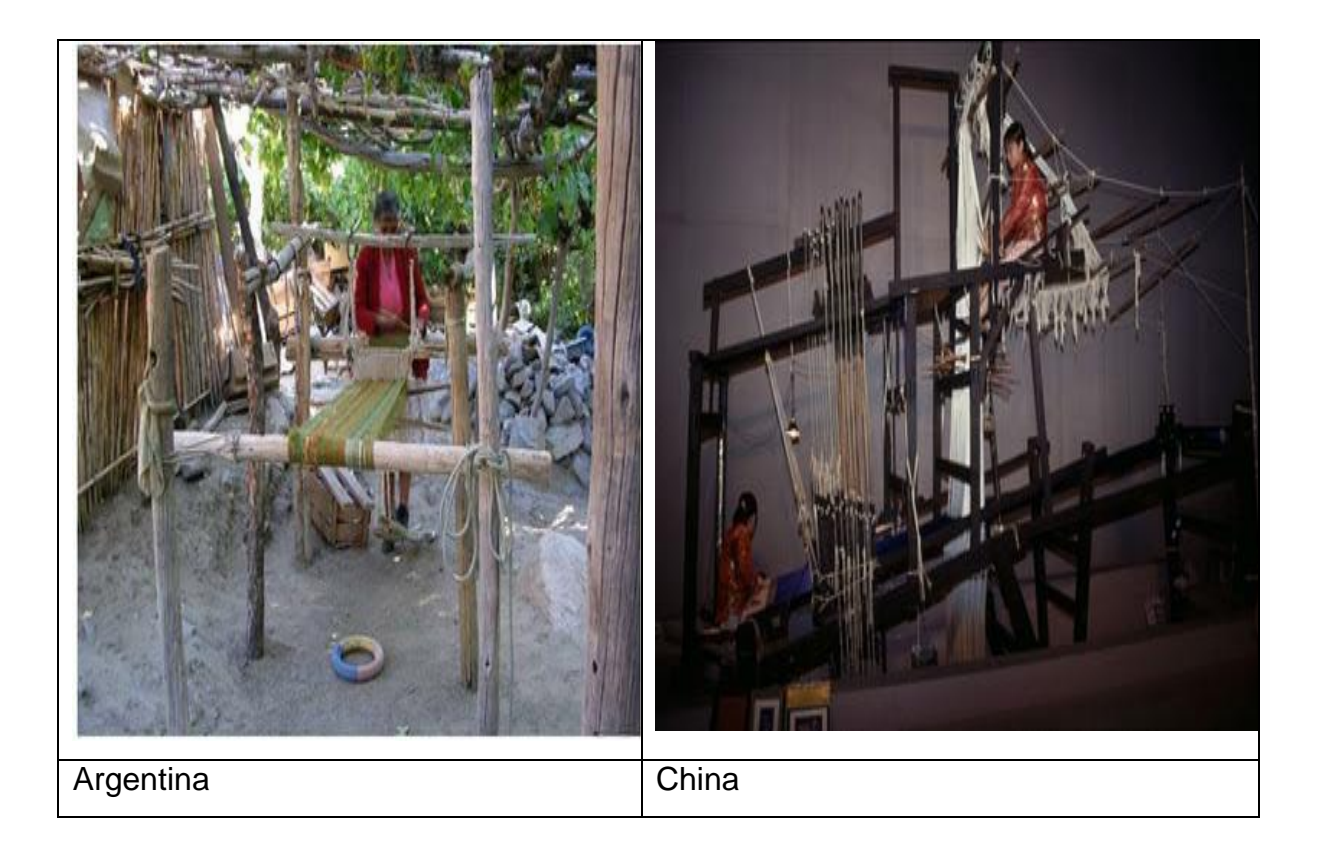

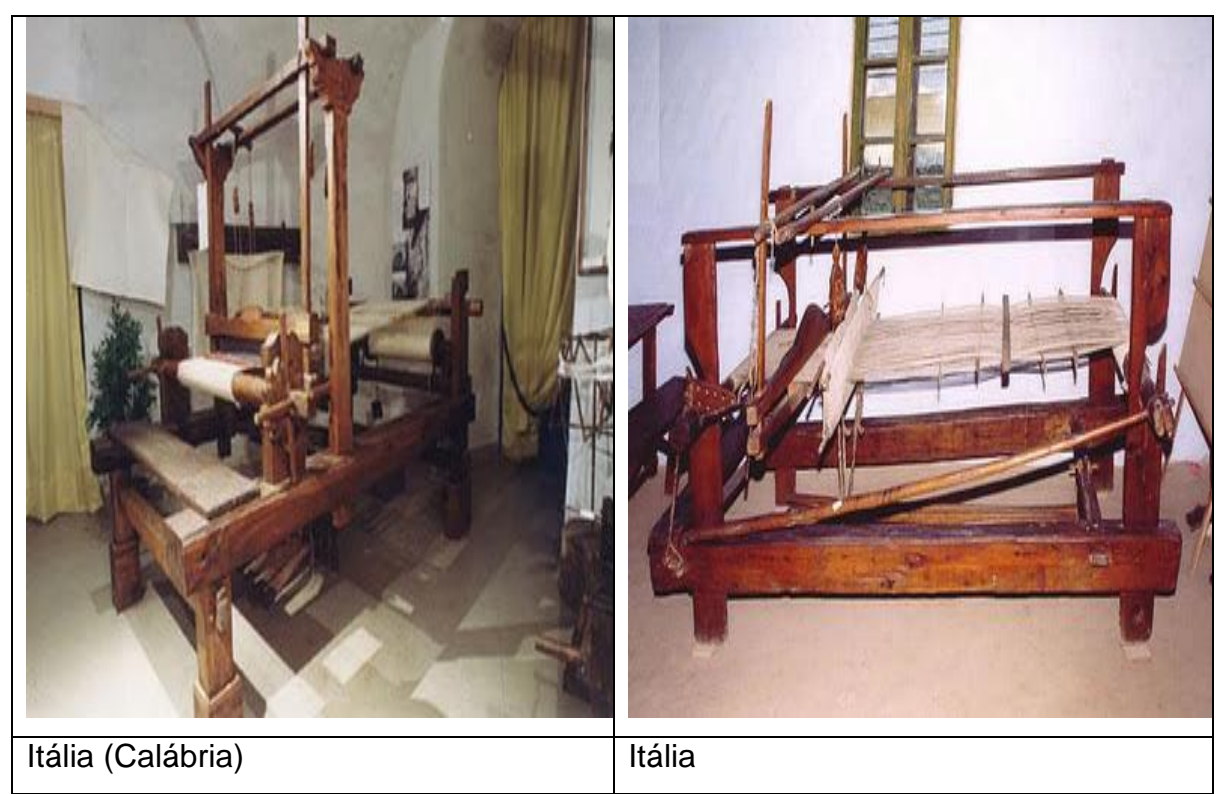

Disponível em: [<http://tecelagemartesanal.wordpress.com/teares-pelo-mundo-fotos-de-teares-de-](http://tecelagemartesanal.wordpress.com/teares-pelo-mundo-fotos-de-teares-de-27-paises/)[27-paises/>](http://tecelagemartesanal.wordpress.com/teares-pelo-mundo-fotos-de-teares-de-27-paises/) Acesso em: 9/11/2011 às 23h13min.

### **1.3 Progressão**

A inversão de posição vertical para horizontal dos teares foi atribuída aos Gregos.

Acredita-se que a inovação de fixar os fios de urdume em dois galhos para facilitar a separação dos fios de modo a facilitar a inserção da trama deve-se aos Egípcios.

A arte de produzir tecidos foi crescendo e ganhou um nome para esta atividade de produção: tecelagem.

A fabricação de tecidos nestes teares rústicos é conhecida como a forma mais antiga de produção de tecidos artesanais.

Esta técnica de entrelaçar fios foi sendo difundidas em vários países, começando no Oriente com os Egípcios, hindus e chineses, passando assim a se espalhar pelo mundo e a aguçar a criatividade do homem com a necessidade de inovar e buscar novos aprimoramentos e tecnologias.

O primeiro tear mecânico a vapor e a produção industrial em grande escala foram iniciados na Inglaterra no século XIX, fazendo assim com que os teares manuais passassem a ser considerados como produtos artesanais.

Surge então nesta época os teares mecânicos e a vapor, muito mais rápidos e com uma grande escala de produção de tecidos, dando assim uma abertura para novos negócios e surgimento de empresas no ramo têxtil.

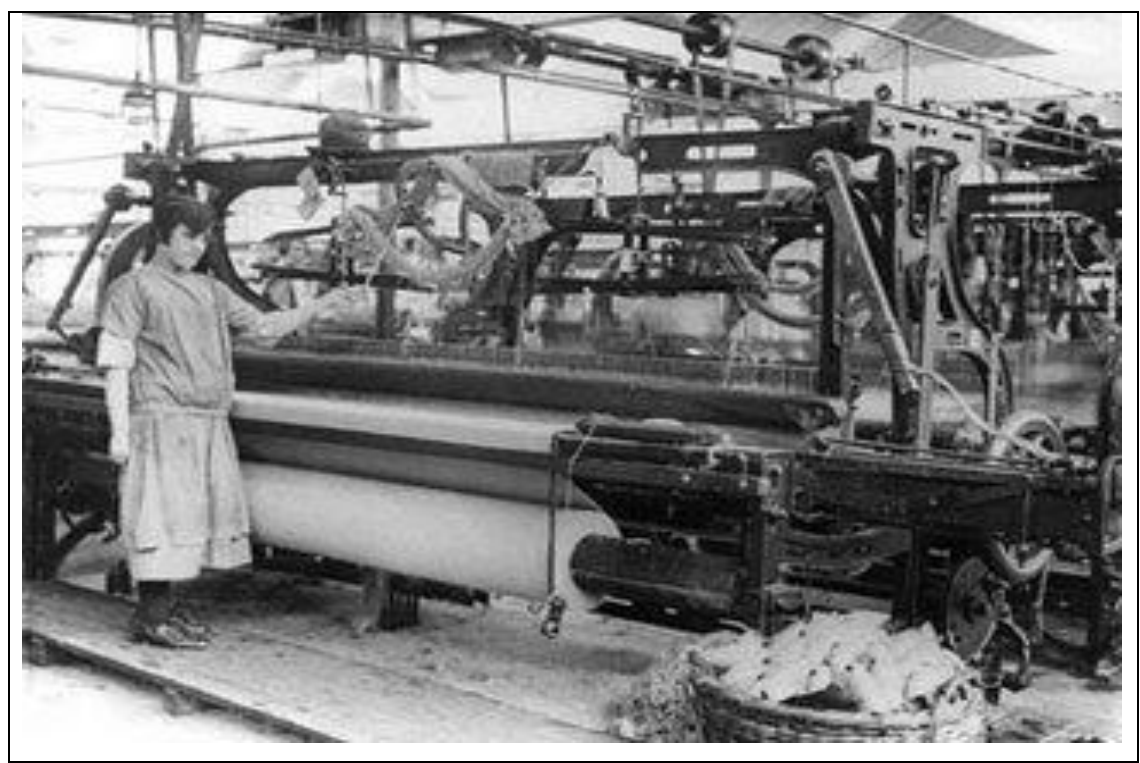

Disponível em: [<http://eradasmaquinas.blogspot.com/>](http://eradasmaquinas.blogspot.com/) Acesso em: 2/11/2011 às 19h29min.

Mesmo com o avanço da indústria da tecelagem os teares manuais ainda são tradicionalmente utilizados na produção de tapetes persas no Oriente.

A interação do homem com o tecido vem sendo aprimorada a cada dia, inovações tecnológicas vem sendo incorporadas e o crescimento da indústria têxtil tem se intensificado.

Tudo tem sido desenvolvido com o objetivo de facilitar a produção do tecido, com menos gastos, maior rapidez, menor resíduo, maior qualidade ente outros atributos que são dados ao produto.

Enfim o tecido passou a deixar de ser apenas um produto para proteção do corpo humano.

No decorrer da história o tecido era utilizado na produção de roupas, com o intuito de proteção, mas foi se aprimorando, ele passou a ser um produto de requinte, glamour, conforto, algo em que hoje as pessoas têm não só a sua necessidade, mas também os seus desejos realizados através destes.

Encontra-se no ramo têxtil varias inovações que surgiram da necessidade de criação do homem tornado assim o tecido algo que vai além da proteção destinando-o aos mais diversos segmentos que o mercado pode ter.

Podem-se notar alguns destes seguimentos a seguir.

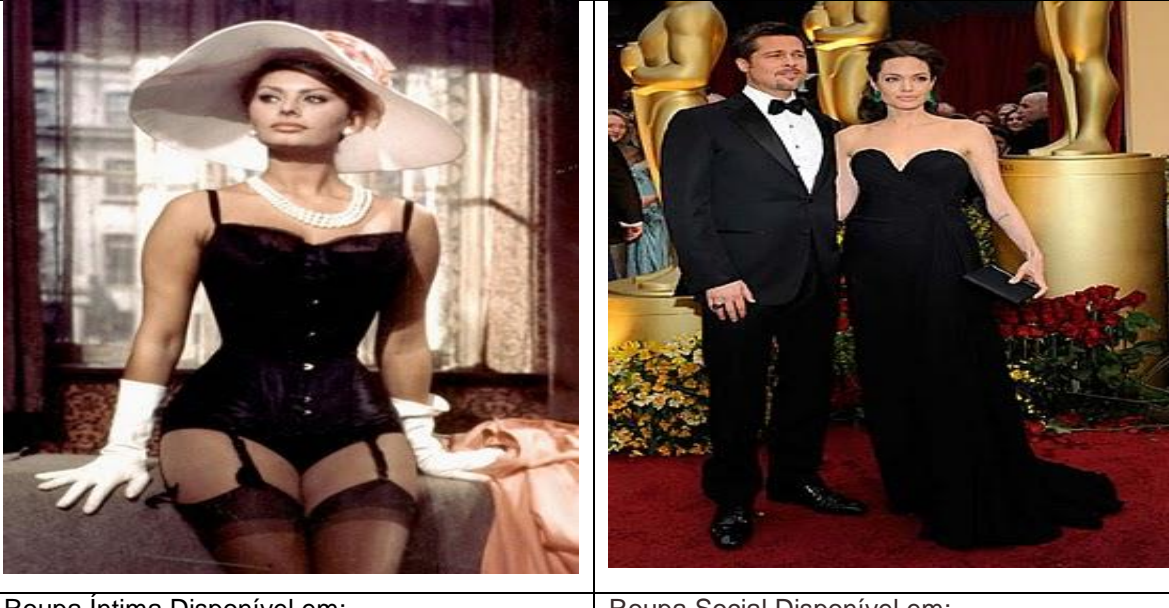

Roupa Íntima Disponível em: <http://www.saltoagulha.com/escolhendo-alingerie-certa> Acesso em: 10/11/2011 ás 22h39min.

Roupa Social Disponível em: [<http://blogentrelacados.blogspot.com/2011/02](http://blogentrelacados.blogspot.com/2011/02/casamentos-dos-famosos-em-2011.html) [/casamentos-dos-famosos-em-2011.html>](http://blogentrelacados.blogspot.com/2011/02/casamentos-dos-famosos-em-2011.html) Acesso em: 2/11/2011 ás 20h17min.

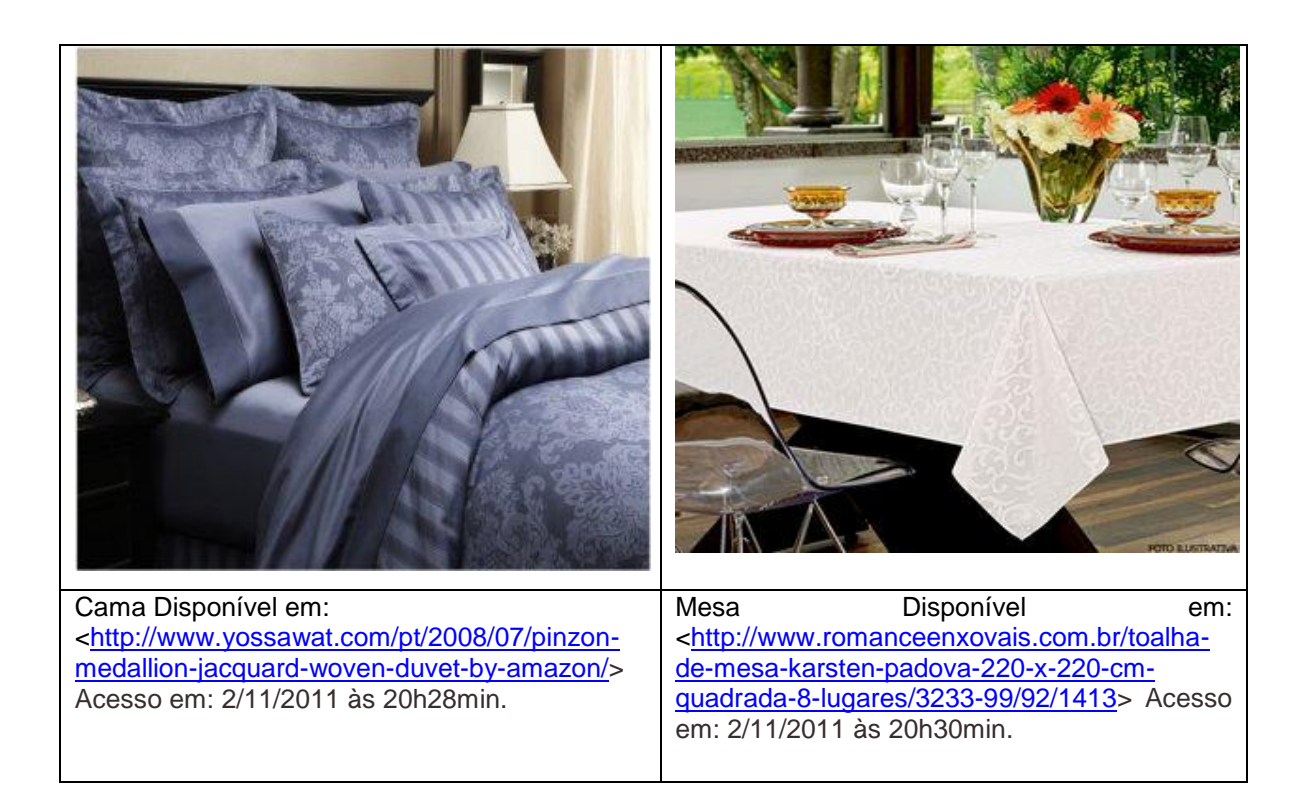

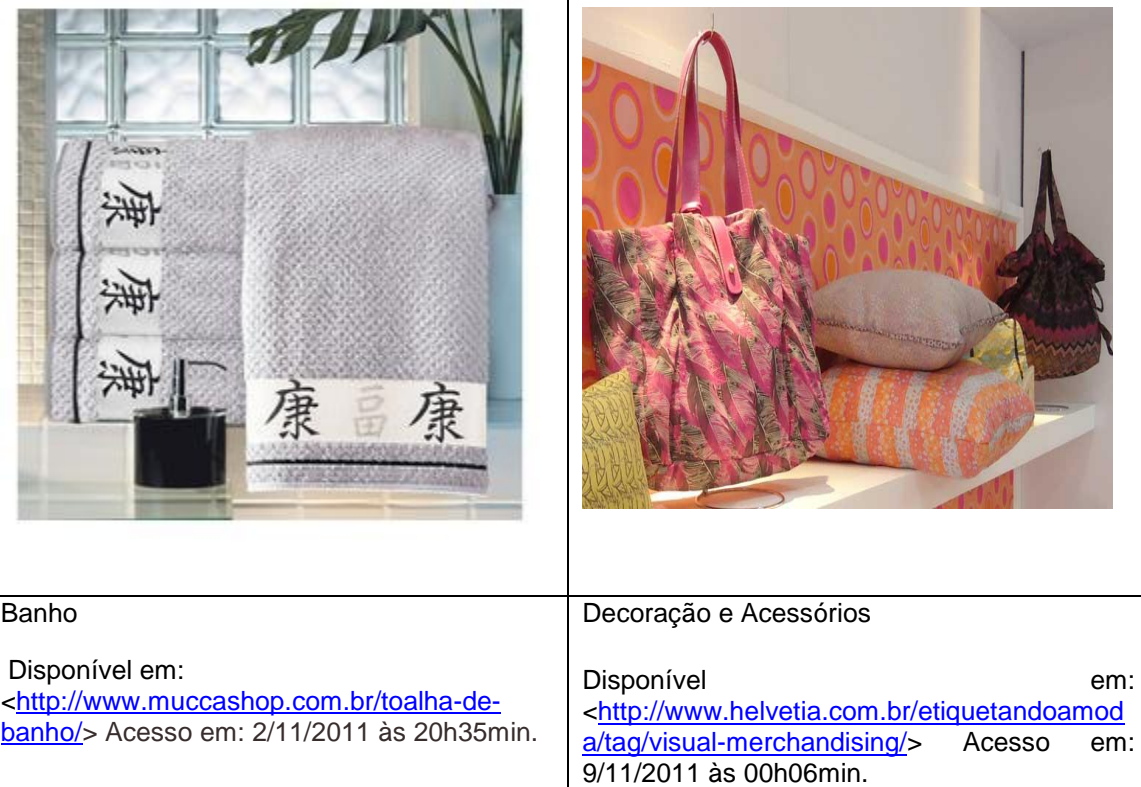

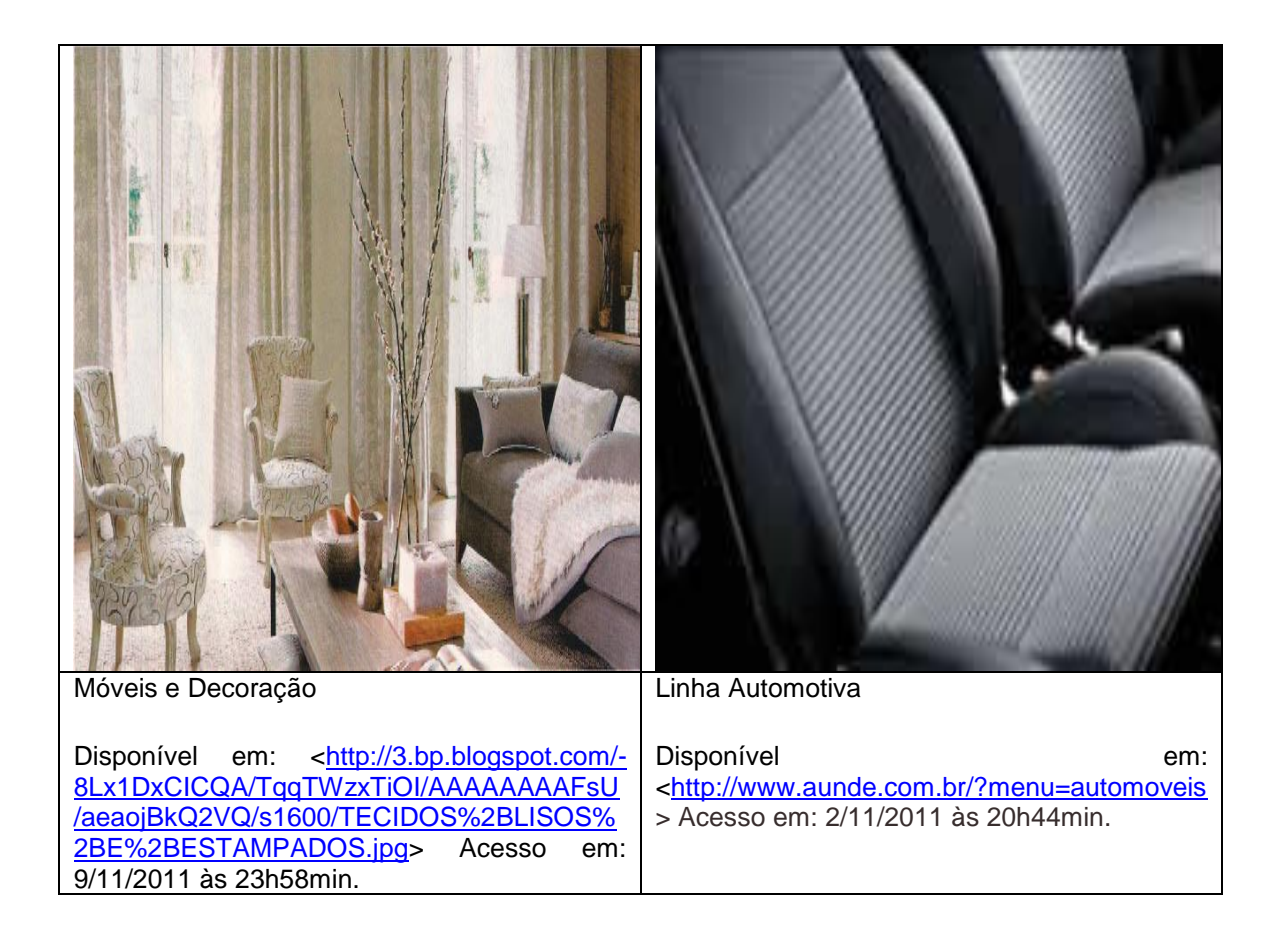

## **2 Tecido**

Sabe-se que a palavra, "tecido" tem origem no latim, "texere".

Para o entrelaçamento de fios de urdume (em comprimento) com os fios de trama (em largura) segundo modelo estabelecido, dá-se o nome de tecido plano ou de cala. Para este existem apenas duas posições para a inserção da trama: ou ela passa por cima do fio de urdume ou ela passa por baixo.

Pode se perceber que o os fios de urdume são os que se movimentam para formar um determinado desenho ou ligamento. E o fio de trama é simplesmente lançado entre os fios de urdume enquanto estes estão levantados e abaixados.

Para se obter a movimentação dos fios de urdume é obrigatório fazer a remetição que nada mais é do que passar cada fio de urdume em uma malha que será fixada no liço, e ter no mínimo dois liços para se obter uma movimentação.

Esta movimentação se repetirá em algum momento, e quando isso ocorrer terá o que é chamado de "raport", ou seja, a repetição do movimento ou do desenho é a repetição do raport.

# **3 Desenhos**

O desenho sempre foi feito de forma manual.

Os primeiros desenhos eram feitos em papel quadriculado, simbolizando os fios de urdume temos as linhas verticais e os liços ou quadros nas linhas horizontais.

No papel quadriculado temos a seguinte visualização, quando os quadradinhos estão preenchidos, visualizamos o fio de urdume levantado e o fio de trama como se estivesse passando por baixo deste fio de urdume e quando os quadradinhos estão em branco visualizamos que o fio da trama esta passando por cima do fio de urdume.

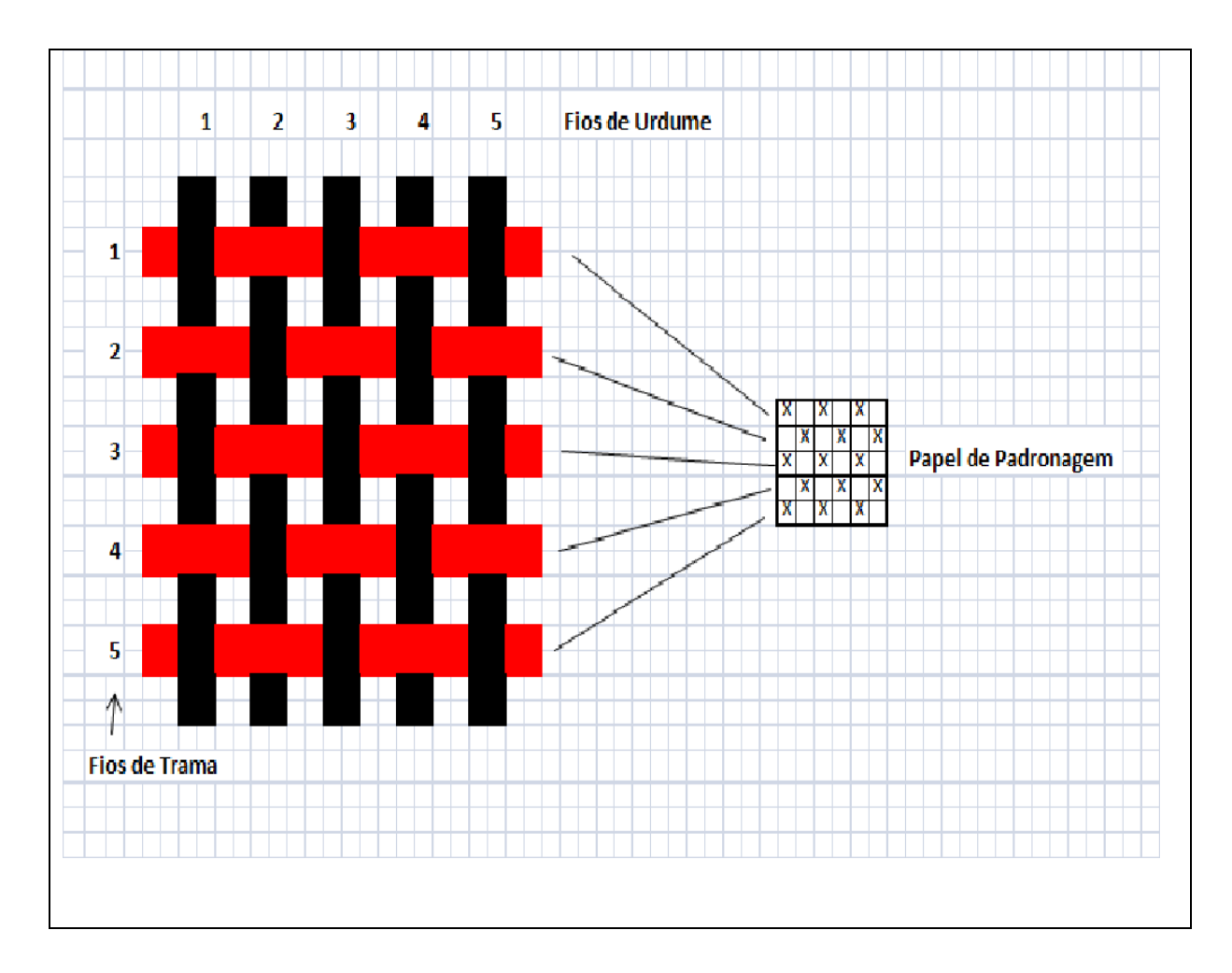

## **4 Padronagem**

O nome dado à ligação ou cruzamento dos fios de urdume com os fios de trama no tecido é padronagem.

Existe uma gama de variedades enormes para as ligações ou desenhos, porém estes sempre derivam de ligações básicas fundamentais.

De acordo com Norma Hollen, Jane Saddler Anna L. Langford em seu livro *Introduccion a los textiles* – Editorial Limusa, S.A. de C.V. 1987 primera edición – Impreso en México existem três ligamentos fundamentais, são eles: Tafetá, Sarja e Cetim.

### **4.1- Ligamentos**

**4.1.1-Tafetá (tela).** Esta ligação é a mais antiga e também a mais simples, é feito por dois fios de urdume e dois fios de trama que se entrelaçam um a um resultando assim em um tecido de alta firmeza.

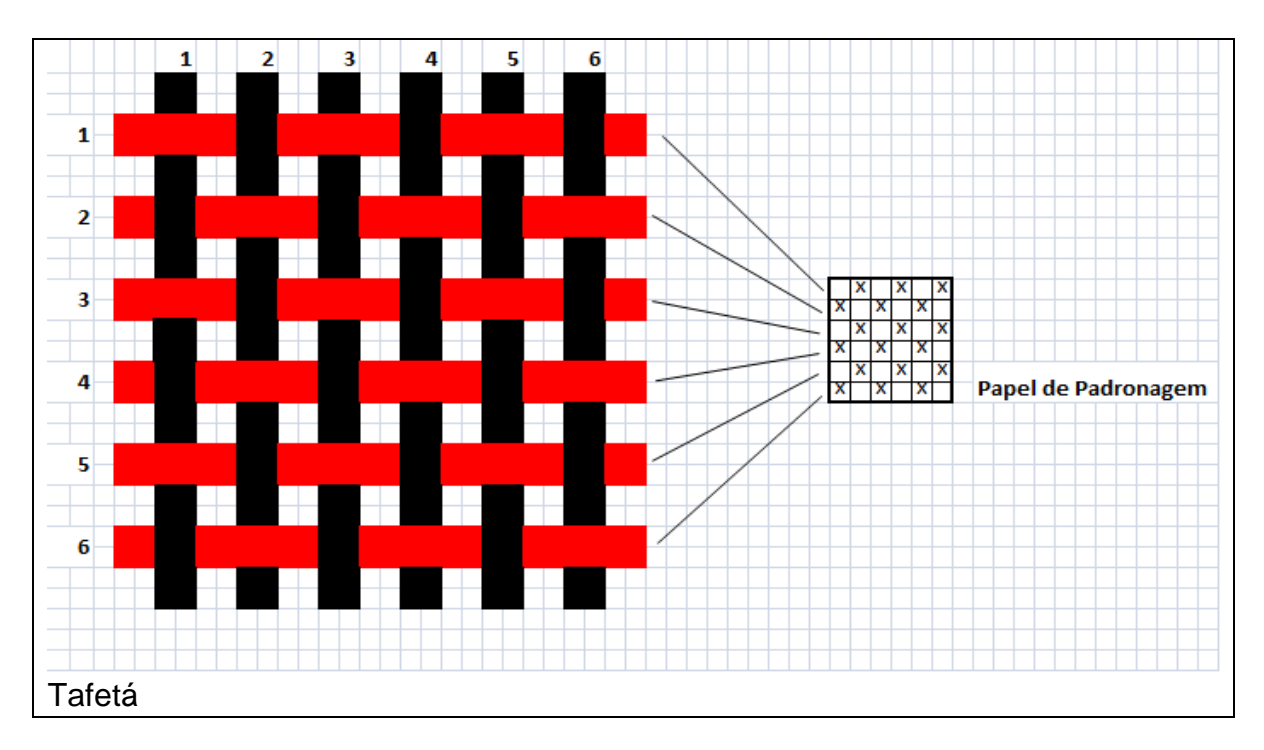

**4.1.2- Sarja.** Esta ligação pode ser feita no mínimo de três fios de urdume e três fios de trama, cada fio de trama é amarrada por um fio de urdume que se apresenta na diagonal dando assim a característica da sarja, um efeito de linhas diagonais formadas pelos pontos juntos que podem ser do lado esquerdo para o direito levando o nome de sarja em "Z e quando esta linha é marcada da direita para a esquerda leva-se o nome de sarja em "S".

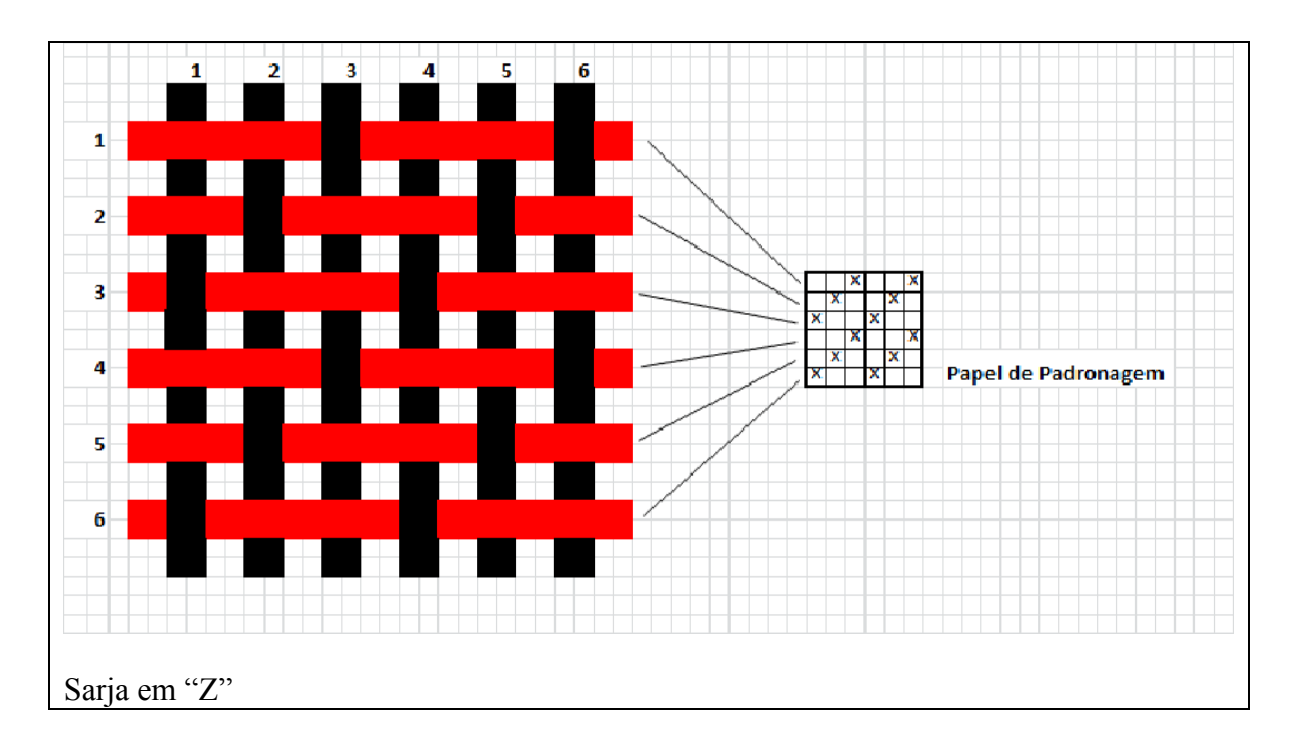

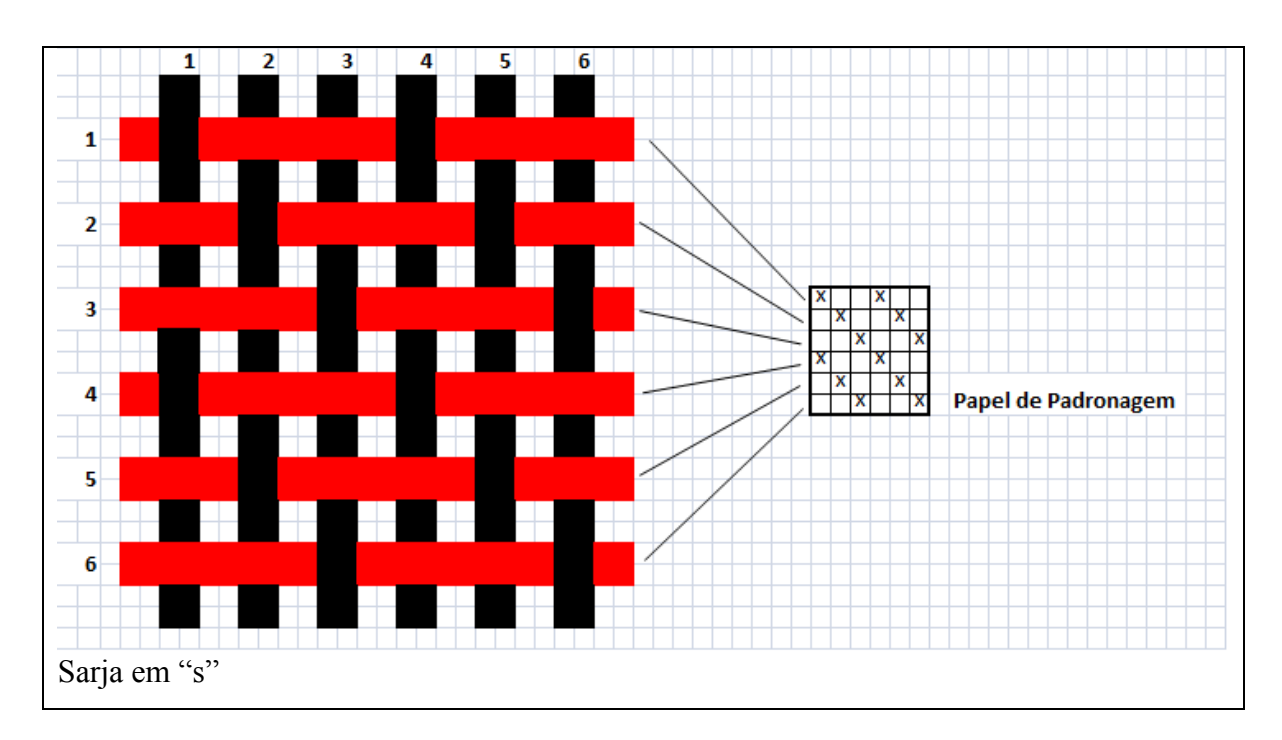

**4.1.3- Cetim (razo).** O menor ligamento de cetim regular é feita de cinco fios de urdume e cinco fios de trama, este ligamento tem por característica uma

superfície mais lisa e brilhante. Nunca se encontra dois pontos de cruzamento encostados um no outro neste tipo de ligamento. Pode-se ter também deste tipo de ligamento o cetim de trama regular, cetim de urdume regular e o cetim irregular. No caso do cetim irregular não se cabe à afirmação de que os pontos de cruzamentos não se encostam um no outro.

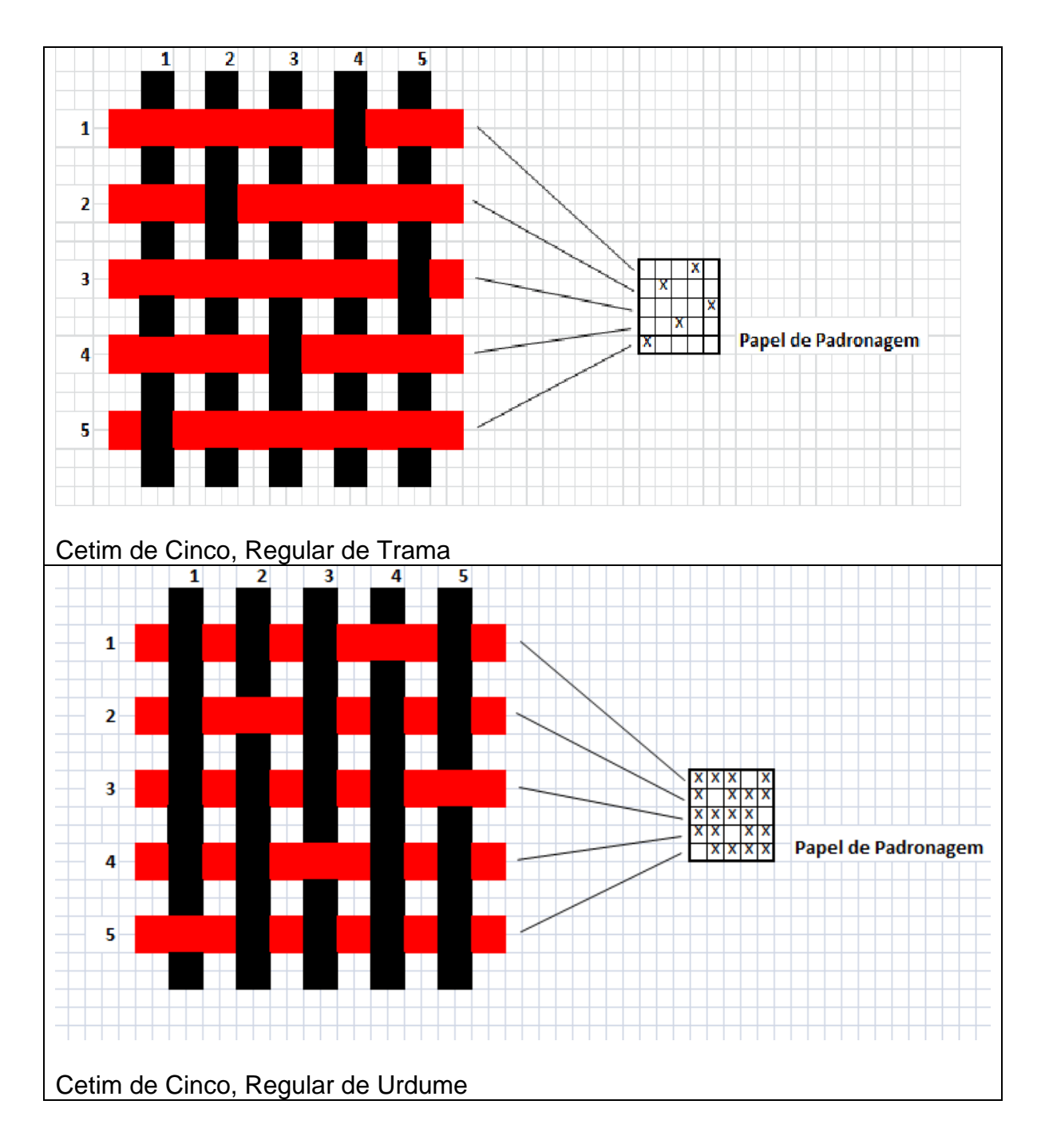

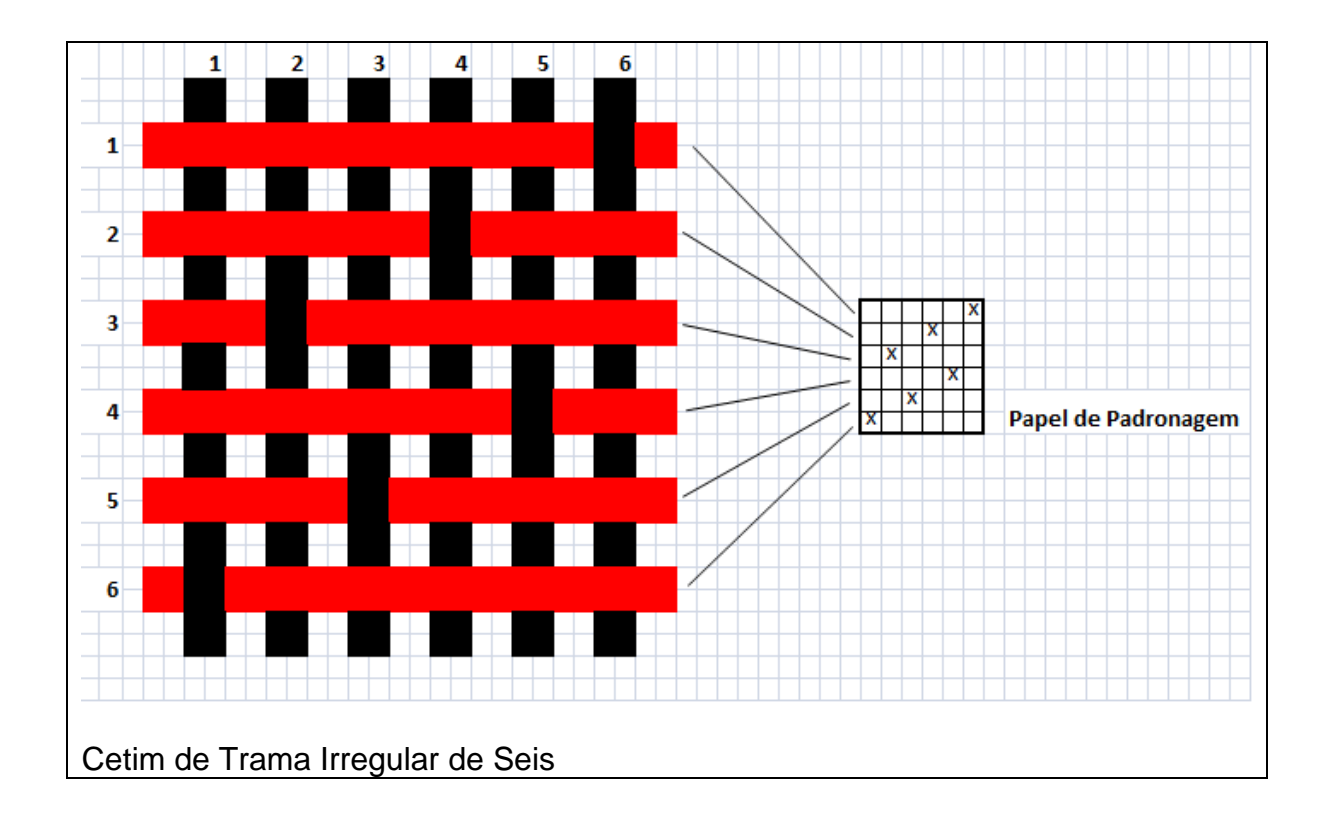

A partir dos ligamentos fundamentais podem-se criar as mais variadas ligações, mas sempre se terá uma das ligações fundamentais dentro de qualquer nova criação.

Ainda hoje algumas empresas se utilizam este processo.

Com o desenho original pronto será feito um esquema onde se determinará o tipo de passamento que tal desenho terá.

Determinando o passamento será feito um novo esquema transferindo o desenho original para um tipo de comando que a maquineta conseguirá trabalhar para executar o desenho escolhido.

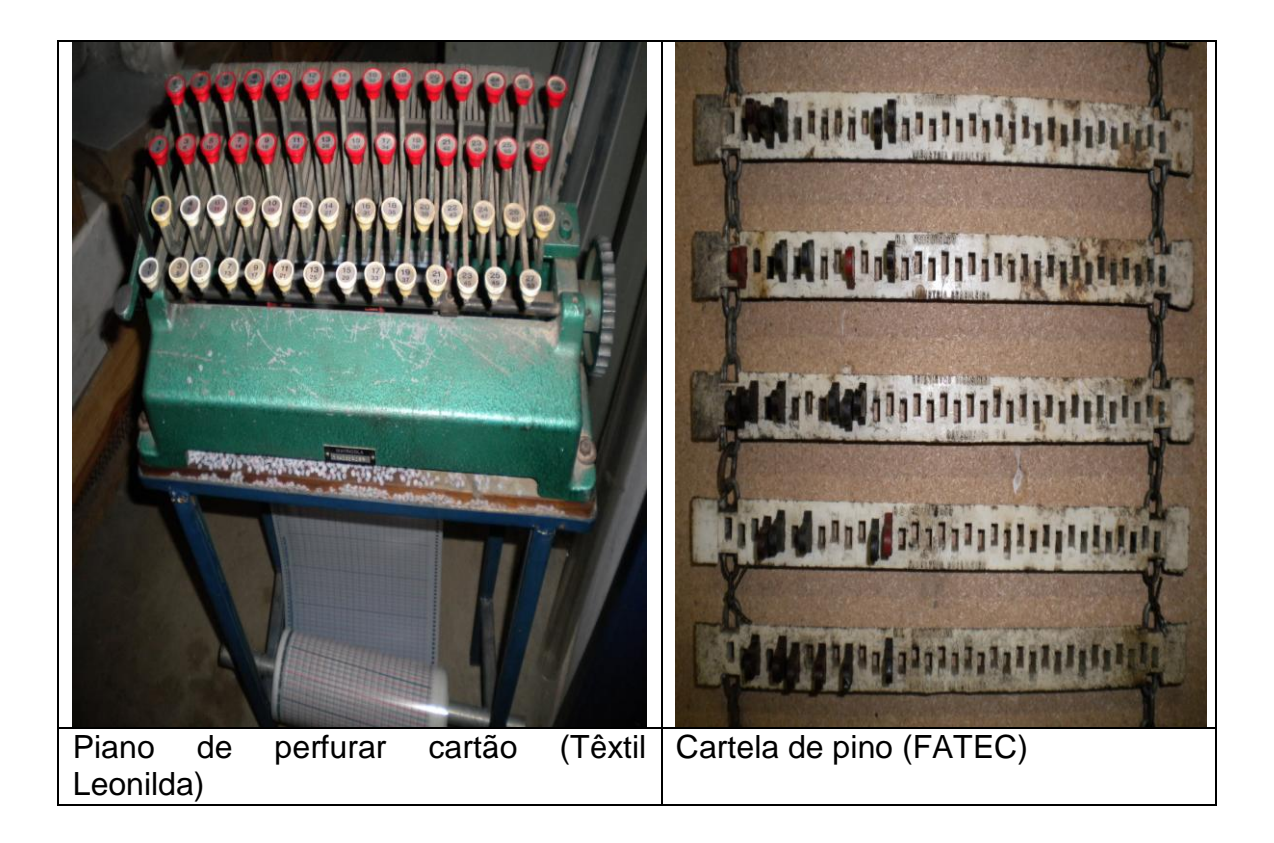

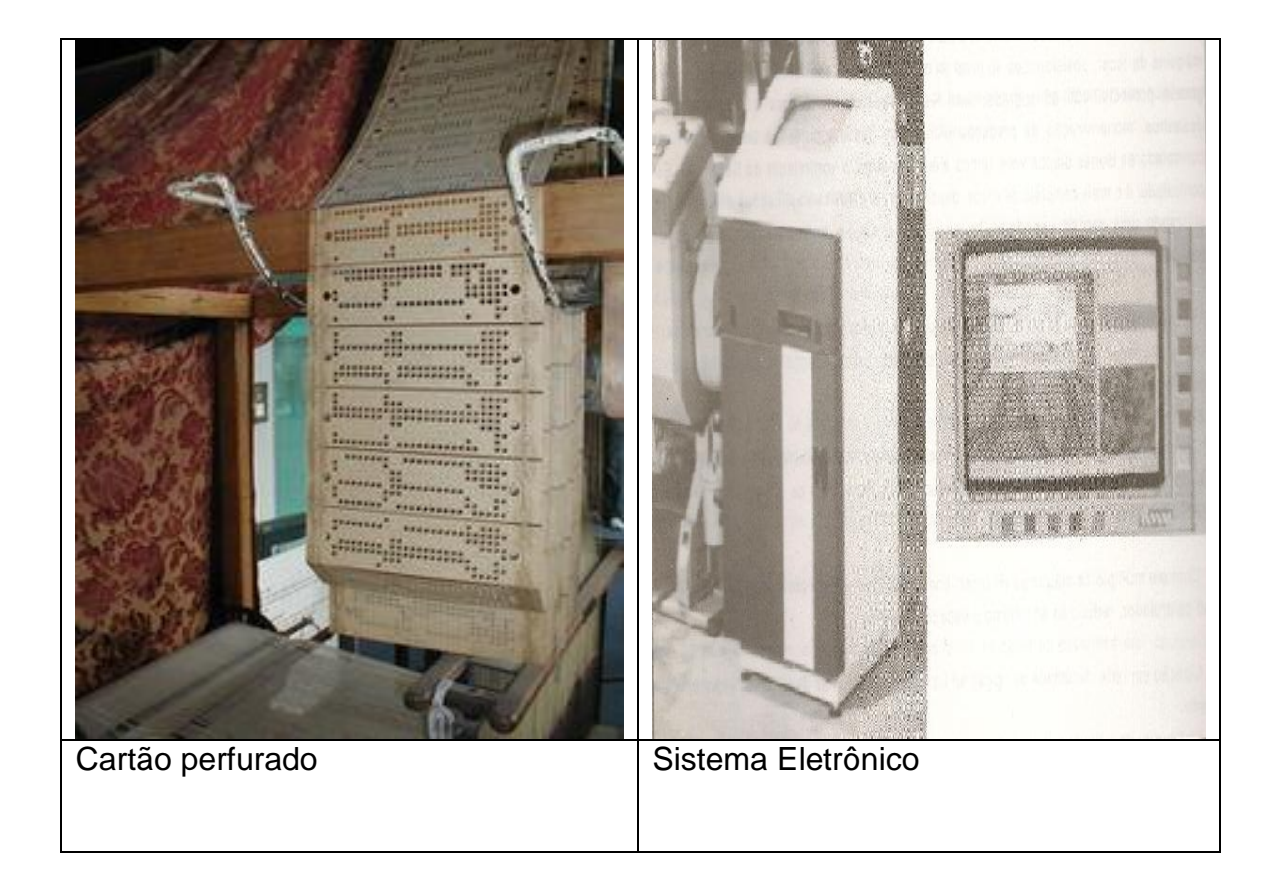
### **4.2- Passamento**

O sistema de passamento dos fios pode ser variado o que vai ser levado em conta na da escolha é o tipo de ligamento e a densidade dos fios de urdume no tecido.

De acordo com Paul Junker em seu Manual de Padronagem- publicado pela Editora Brasiliense em 1988 temos os seguintes passamentos:

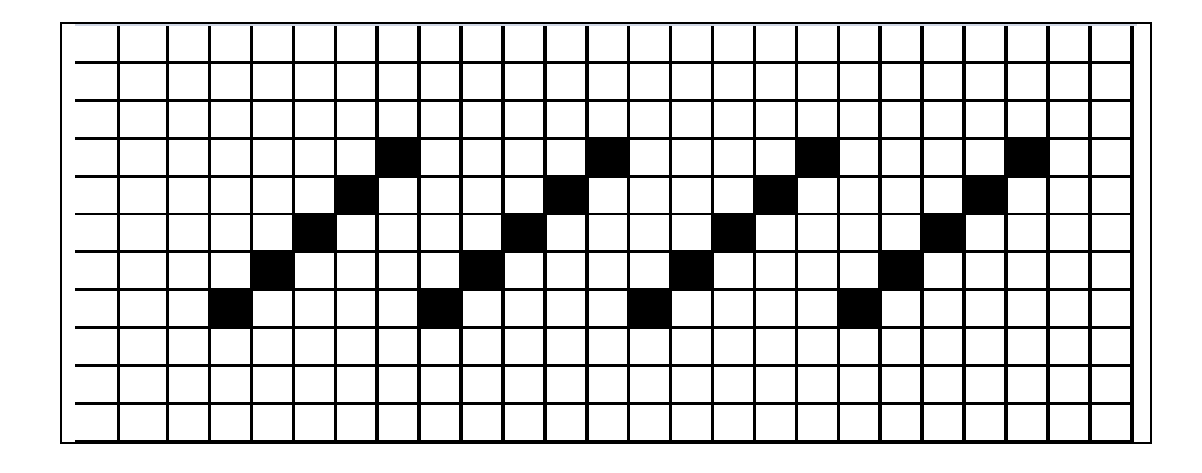

**4.2.1-Passamento seguido**: usado na maioria dos ligamentos.

**4.2.2-Passamento salteado**: usado para tecidos de alta densidade e ligações curtas.

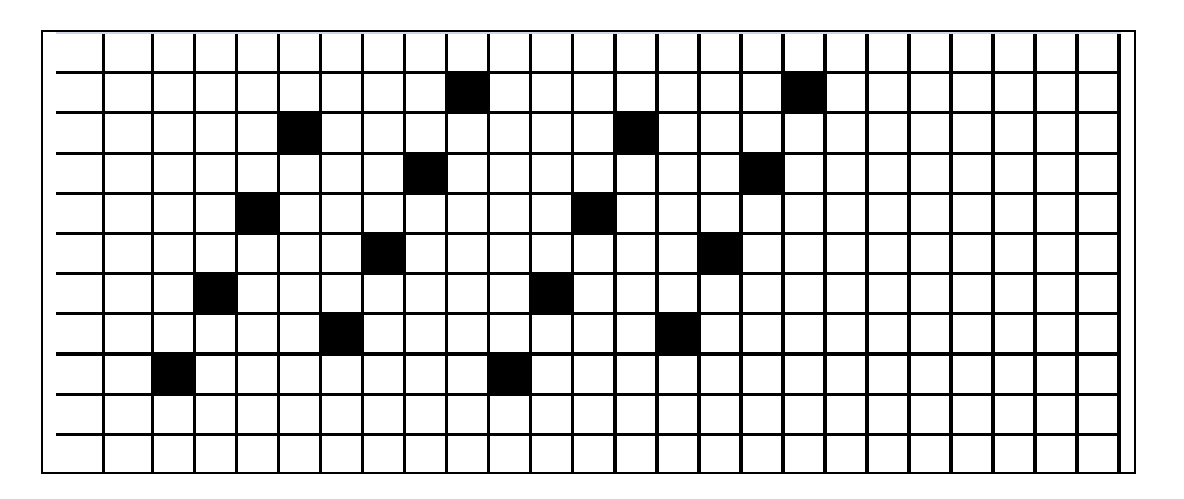

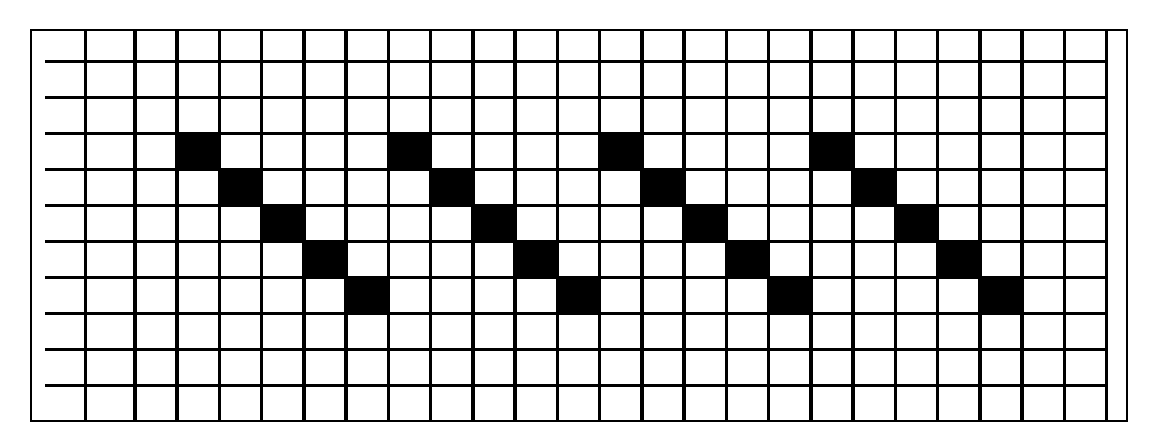

#### **4.2.3- Passamento retorno**: é o contrário do passamento seguido

**4.2.4- Passamento de ponto simples:** para ligações de ponta, pois, usam-se menos liços que o passamento seguido, é o passamento seguido e retorno juntos.

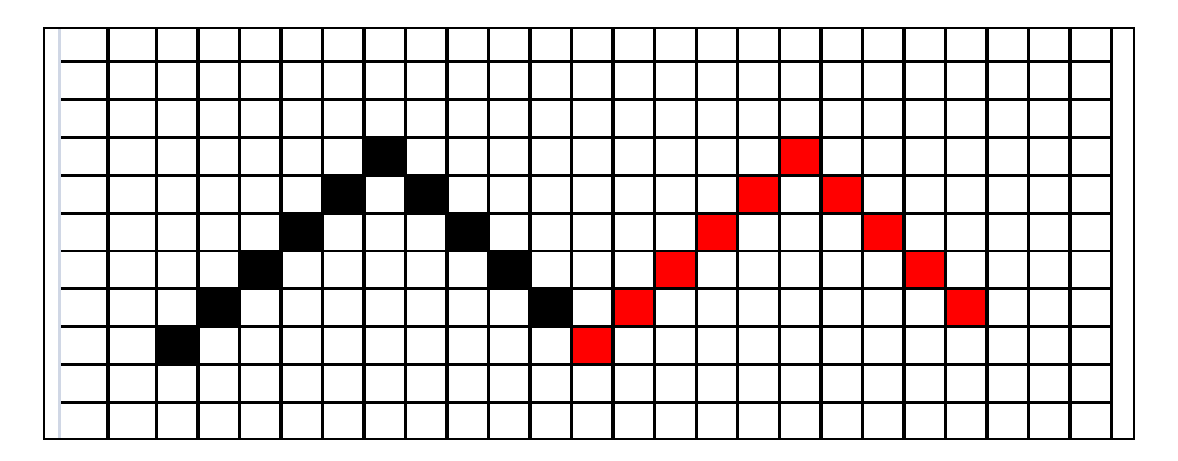

**4.2.5- Passamento de ponto duplo**: um raport seguido e um raport retorno com dois fios trabalhando juntos

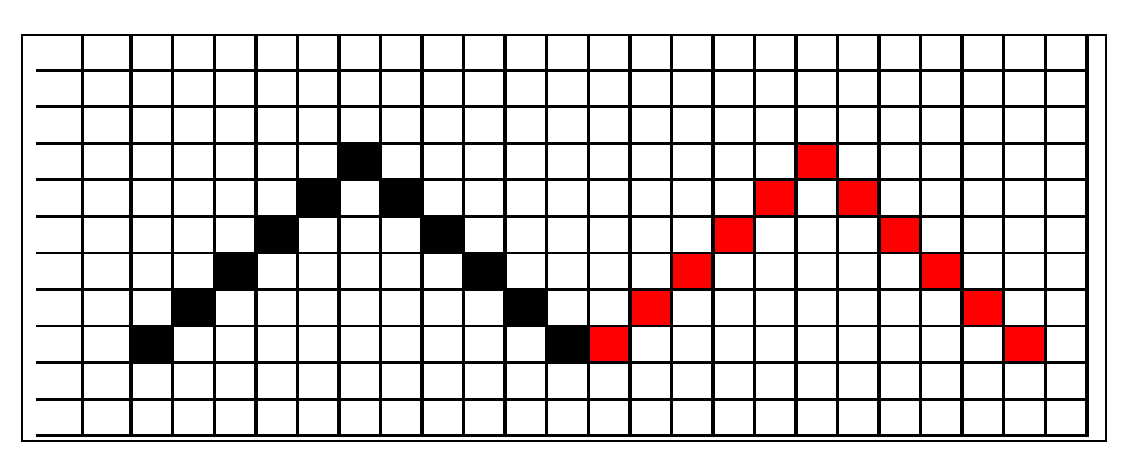

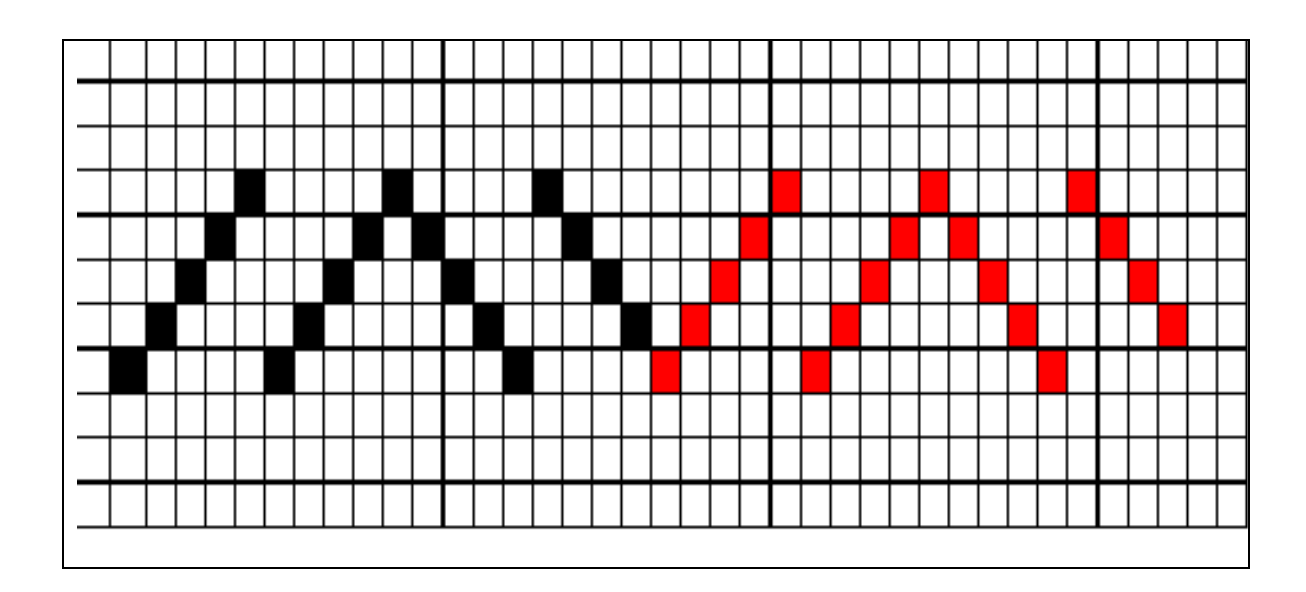

**4.2.6- Passamento de ponto quebrado**: usado para tecidos com efeitos de zig-zag ou diagonais.

**4.2.7- Passamento em grupos**: fios com a mesma ligação ocupam o mesmo liço.

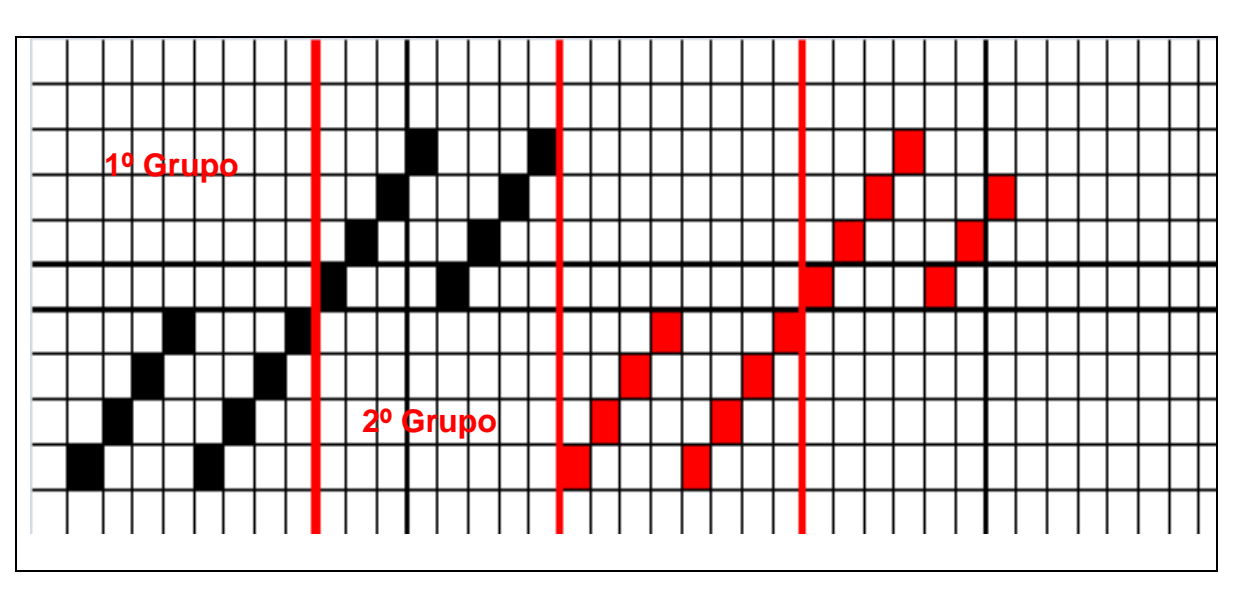

**4.2.8- Passamentos em grupos divididos**: usado para tecidos com dois ou mais rolos de urdume.

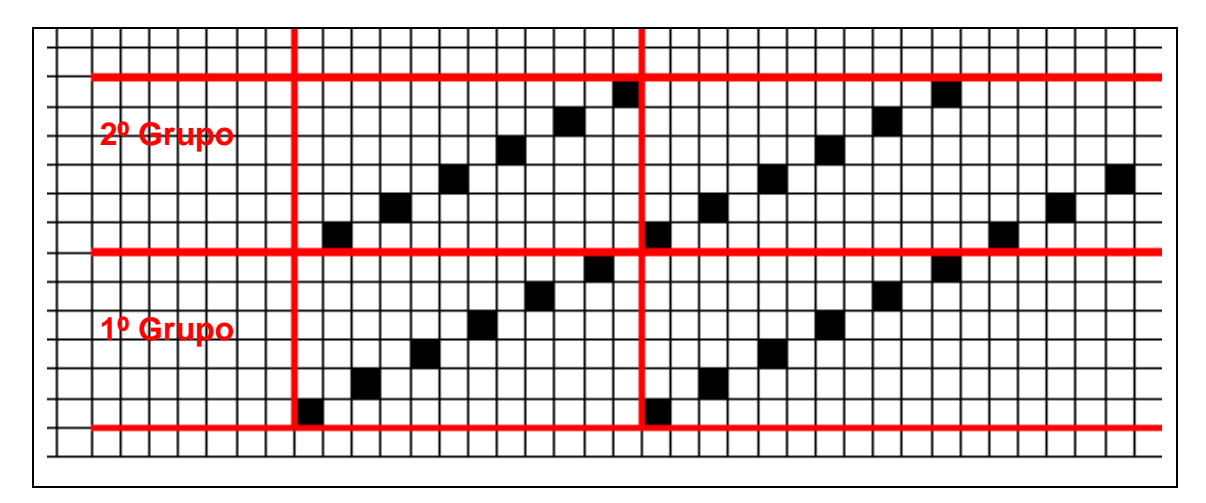

**4.2.9- Passamento misto**: para tecidos com listras verticais com ligamentos iguais ou quadrados com ligamentos iguais ou alternados.

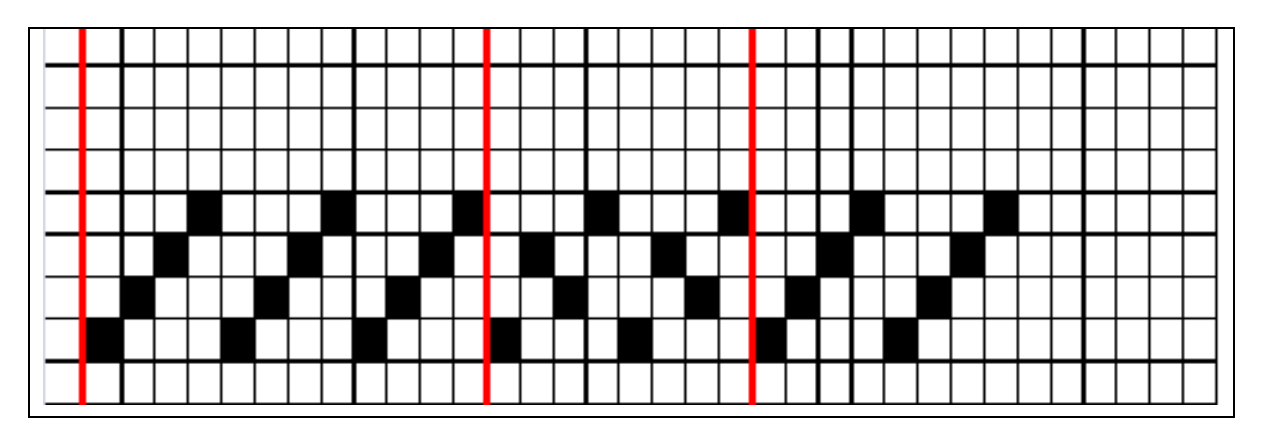

**4.2.10- Passamento desenhado ou fantasia**: para desenhos diagonais.

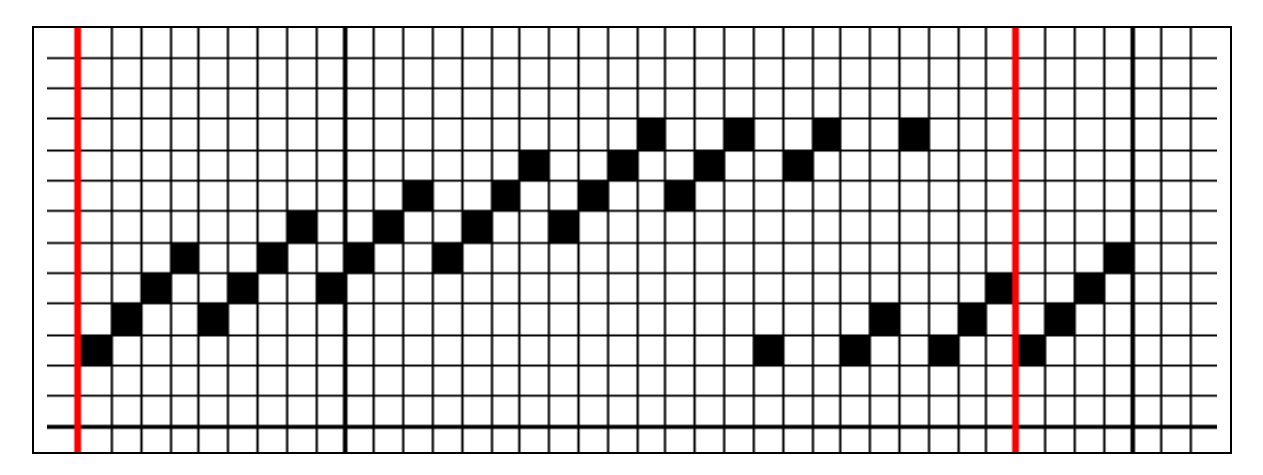

# **5 Teares**

O que diferencia um tear de outro é a técnica usada para inserir a trama. Nos modelos mais antigos esta inserção era feita através de lançadeiras, que ainda hoje são utilizados na produção de tecidos com ate oito metros de largura. Atualmente com a evolução tecnológica os teares foram sendo aprimorados e temos a inserção por projétil, pinça, jato de ar e jato de água.

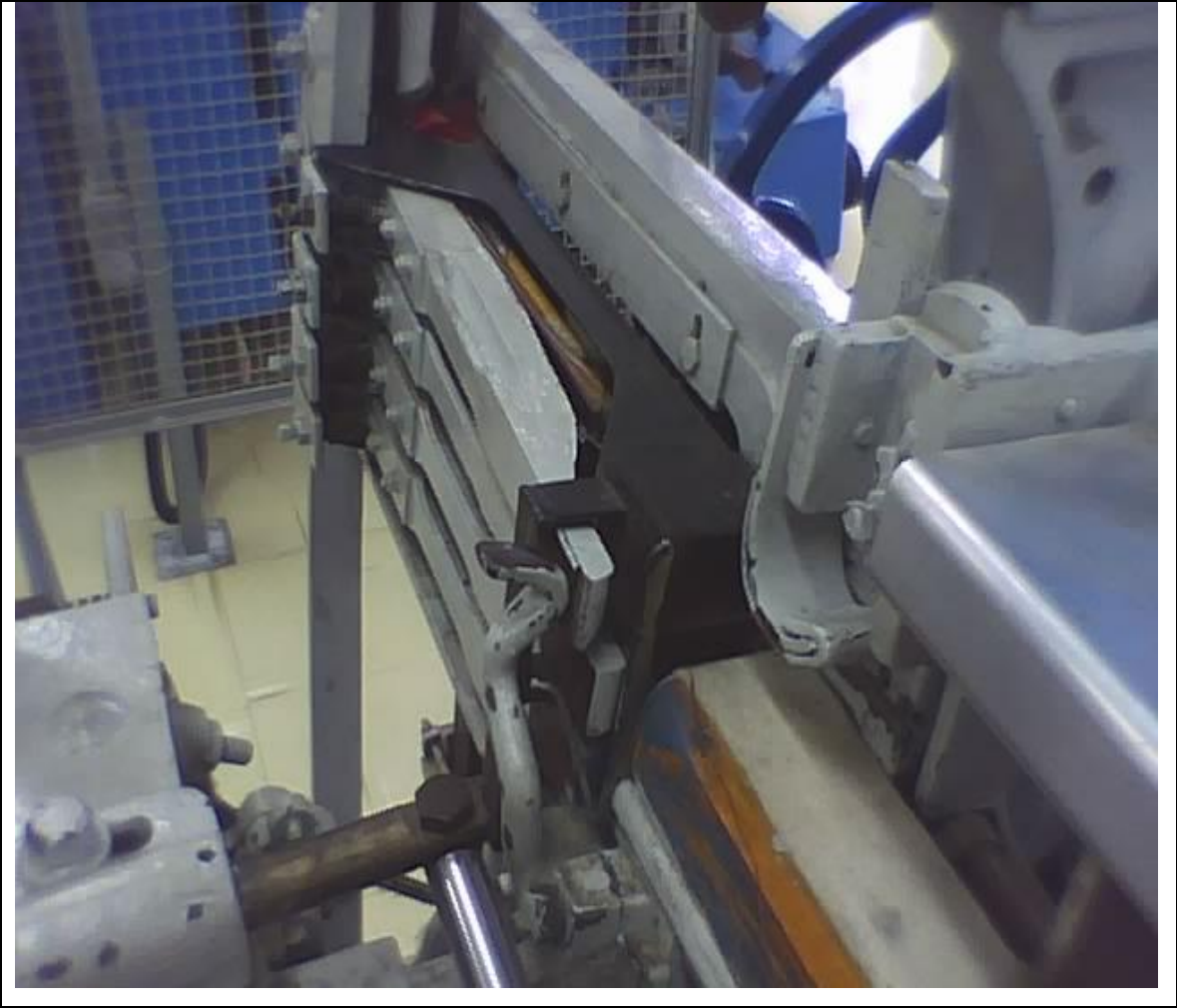

Inserção por lançadeira (Foto tirada no SENAI –SP)

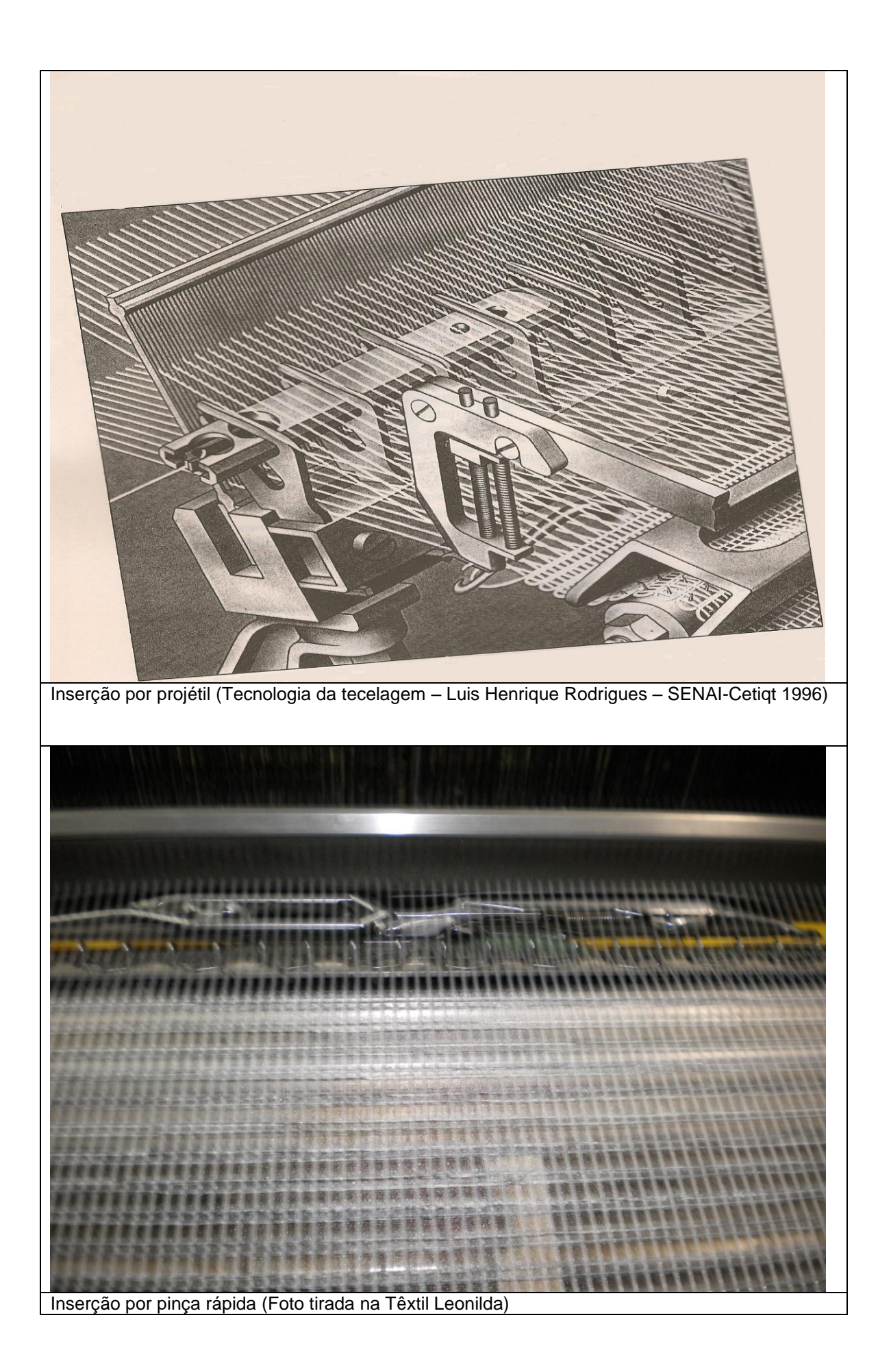

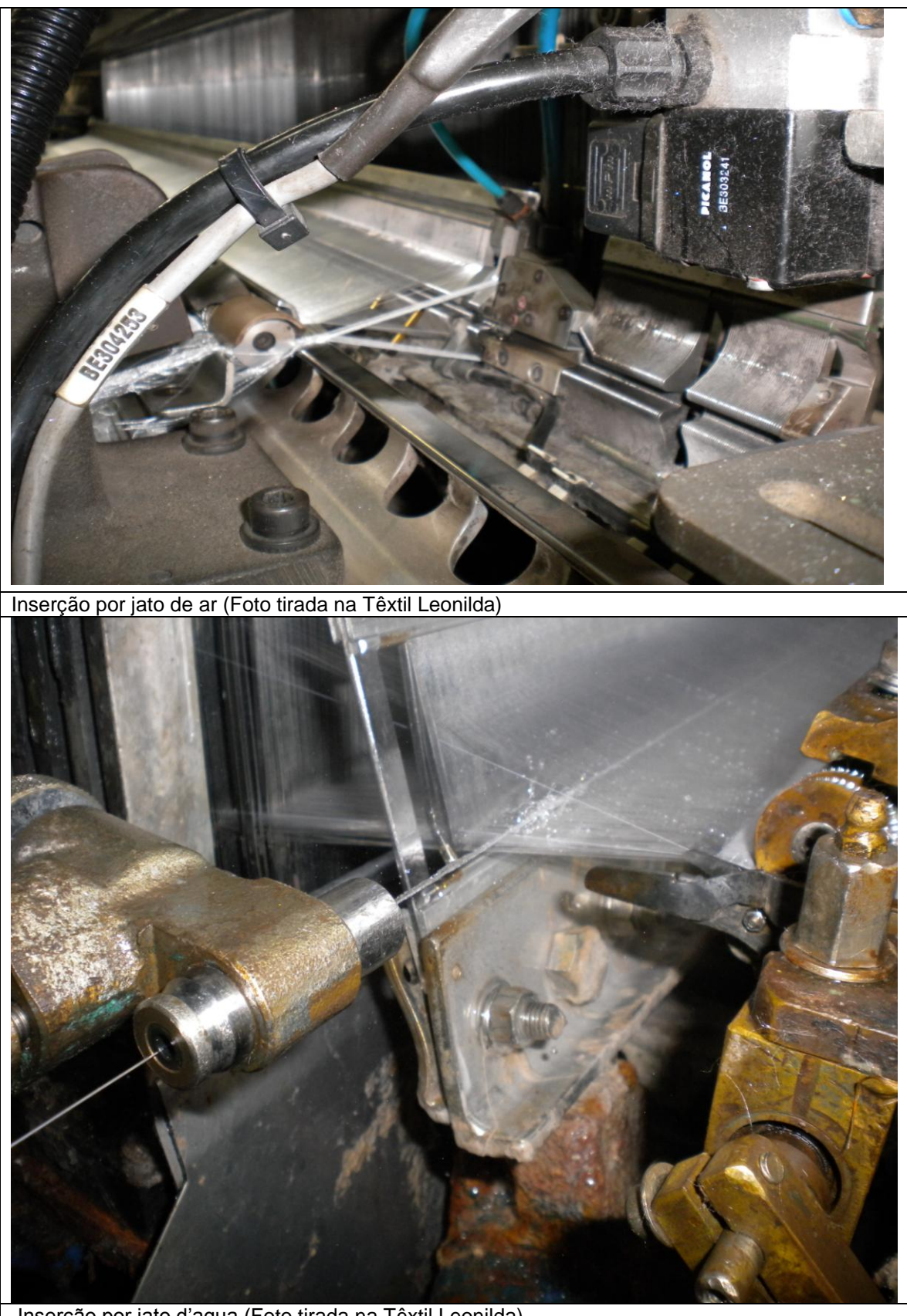

Inserção por jato d'agua (Foto tirada na Têxtil Leonilda)

### **5.1- Sistema de abertura da cala**

A cala é definida por dois planos de fios de urdume e pelo pente.

Basicamente os teares são parecidos em seus movimentos de Abertura de cala (1), inserção de trama (2) e batida do pente (3).

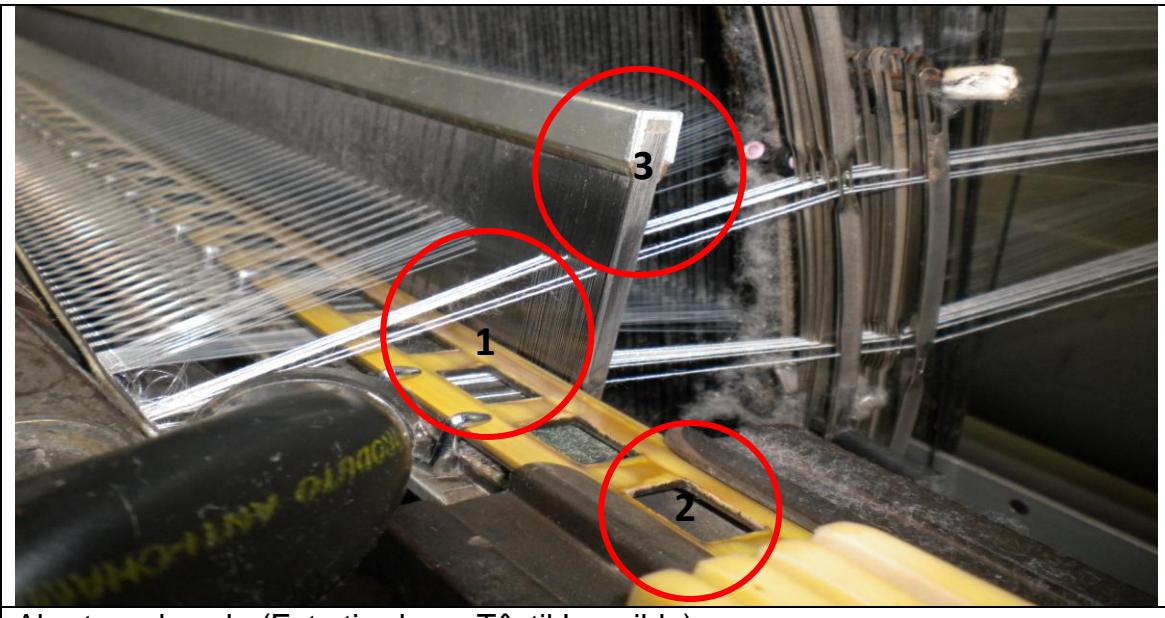

Abertura de cala (Foto tirada na Têxtil Leonilda)

O ângulo de separação dos fios e o recuo do pente é que determina o ângulo da cala.

Esta abertura se da pelo movimento de vai-e-vem do pente, quanto maior for esta oscilação maior será o ângulo da cala que é por onde passara o condutor da trama.

Nos teares de baixa rotação se consegue uma grande abertura de cala enquanto que nos teares mais velozes esta abertura é a menor possível, pois o movimento do pente será mais rápido diminuindo assim esta abertura.

Portanto a oscilação dos planos de fios de urdume e o vai-e-vem do pente que são determinantes para a inserção do condutor da trama, porém é uma das coisas que se requer atenção na hora de verificar que a rotação da maquina que se quer trabalhar, pois quanto maior a abertura da cala maior esforço dos liços e da maquineta de liços, que são os responsáveis pela oscilação dos fios de urdume.

O sistema de abertura de cala no processo de tecelagem industrial dá-se por movimento de manivela, maquineta de excêntrico, eletrônica, mecânica jacquard.

### **5.2- Movimento de batida do pente**

Sabe-se que até os anos 50 os teares de lançadeira utilizavam o mecanismo de biela virabrequim como produtor de movimento de vai-e-vem do pente.

Hoje este movimento se da por meio de um excêntrico, que permite que o pente fique parado durante certo numero de grau de rotação, que permite que o condutor da trama faça seu percurso.

### **5.3- Maquinetas**

Os movimentos produzidos pelas maquinetas são algo de grande importância, pois existe hoje a preocupação com as vibrações causadas nas maquinetas e suas partes (liços, malhas, tirantes).

Vamos abordar alguns tipos de maquinetas: de excêntrico, maquineta mecânica, maquineta eletrônica e maquineta jacquard.

#### **5.3.1- Maquineta de excêntrico**

São utilizadas para tecer artigos com ligamentos simples ou com numero de evolução distinta dos fios inferiores a 12.

Maquinetas de excêntrico se classificam em negativa e positiva

A maquineta negativa tem por base o movimento de subida dos quadros através dos excêntricos e o movimento de descida se da através de molas, podendo ser encontradas no sentido inverso em alguns modelos de teares.

A maquineta positiva realiza o movimento tanto de subida quanto de descida dos quadros.

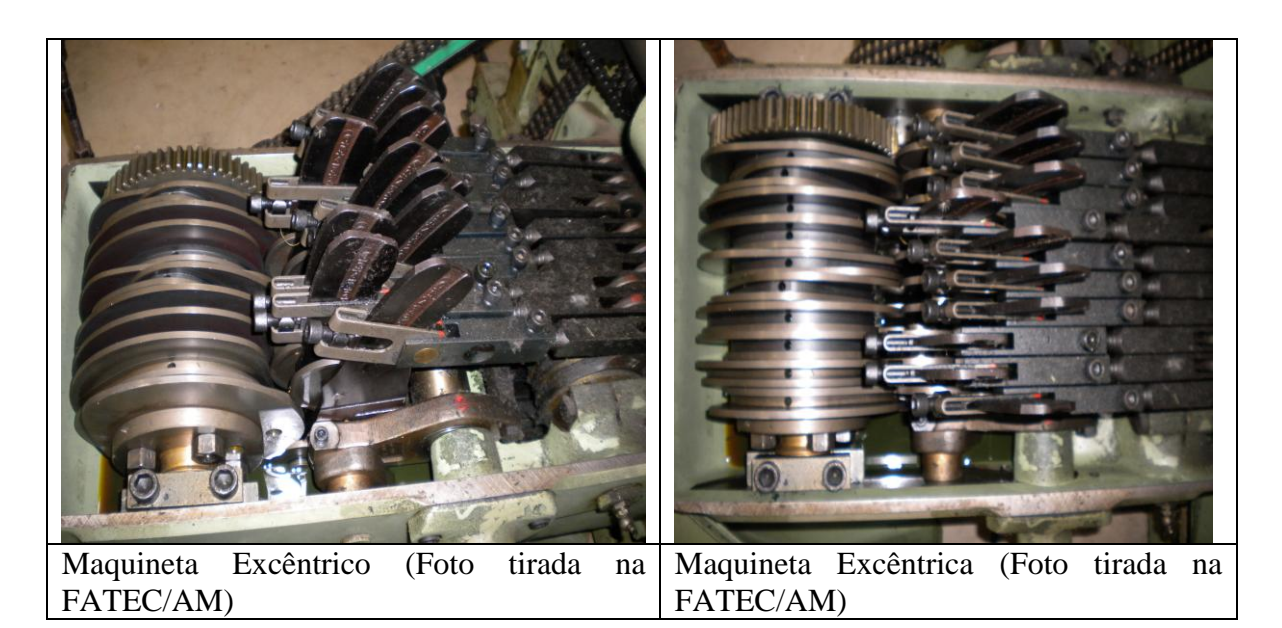

#### **5.3.2- Maquineta mecânica**

São utilizadas quando se quer tecer um artigo que necessita de uma quantidade maior de movimentos do que a maquineta de excêntrico e uma versatilidade de ligações, porém com uma capacidade máxima de 28 evoluções distintas dos fios.

#### **5.3.2.1- Maquineta Negativa**

Seus movimentos de fios de urdume seguem um sentido enquanto os movimentos contrários são realizados através de molas.

#### **5.3.2.2- Maquineta Positiva**

Seus movimentos são nos dois sentidos tanto de subida quanto o de descida, podendo ser alternativas ou rotativas.

Movimento alternativo é quando o retorno dos quadros se da através de barras comandadas pela maquineta.

Movimento rotativo é quando seu movimento é dado através de um excêntrico circular independente para cada elemento.

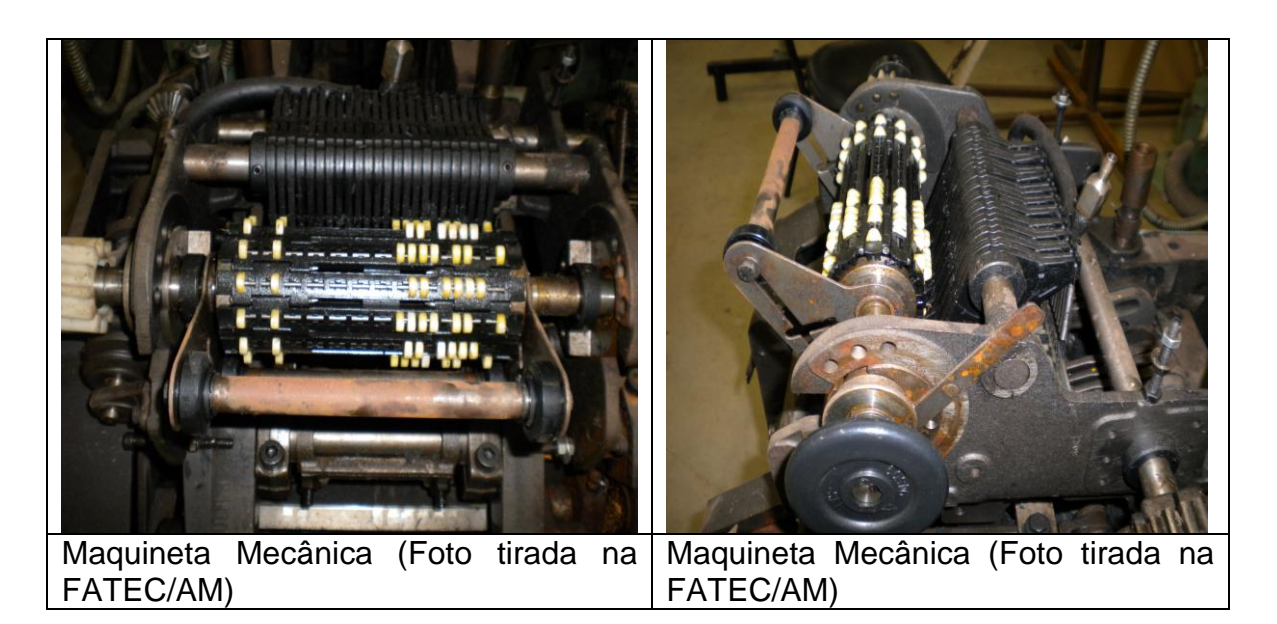

# **5.3.3- Maquineta eletrônica**

São utilizadas para facilitar o processo produtivo e seu sistema de leitura é por eletro imãs.

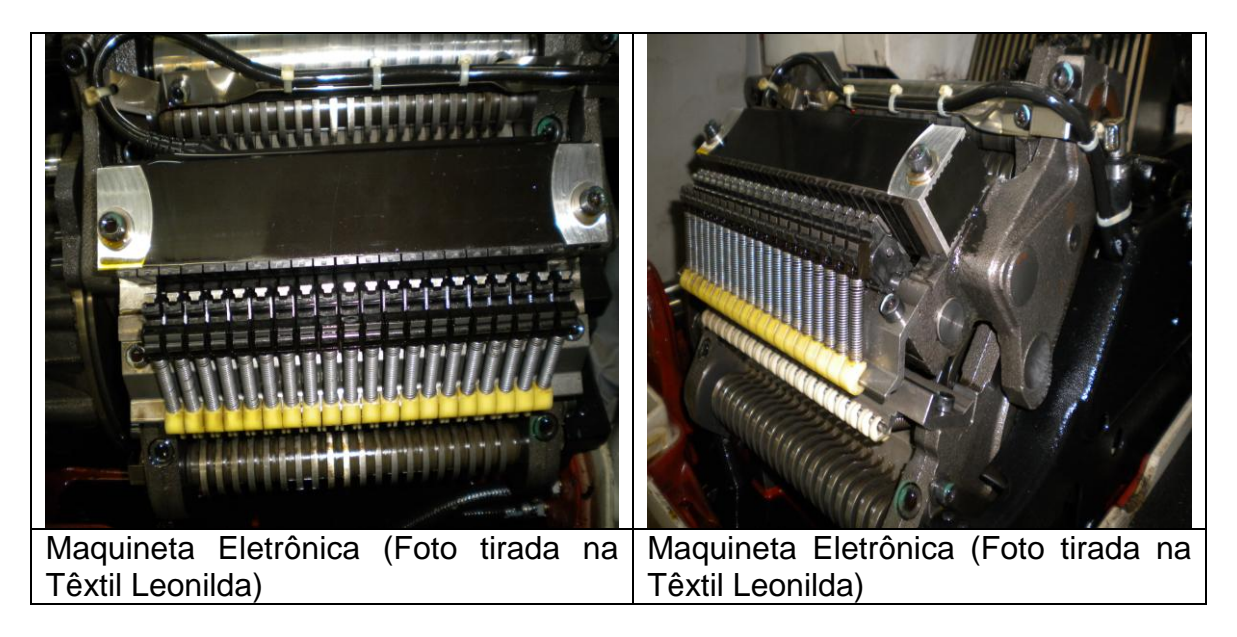

#### **5.3.4- Maquineta Jaquard**

Sã*o* utilizadas quando o número de execuções distintas dos fios ultrapassa a quantidade de 28. Tem uma gama de capacidade de execuções incríveis.

A primeira maquineta com movimentação independente dos fios foi inventada por *Joseph Marie Jacquard* em 1801 com apenas 112 agulhas com movimentos independentes.

Daí o nome para este tipo de tear.

Com o passar do tempo foram sendo desenvolvidos novos teares com a mesma finalidade: maior capacidade de movimentos independentes, maior agilidade, maior tecnologia empregada.

O tear jacquard (1) produz tecidos com grandes desenhos, estes podem ser figuras humanas ou as mais variadas invenções que a sua criatividade permitir, consegue fazer sombreados e desenhos em relevo.

O que distinguia estes teares era o fator externo dos cartões perfurados. Nos primeiros teares cada inserção era dada por um cartão com posições para perfuração, que era de quatro posições por coluna, com o avanço mecânico passou a ser de 8 a 12 posições por coluna, estes cartões eram unidos por cordões costurados.

Com as constantes inovações as maquinetas *Jacquard* sofreram modificações ficando mais praticas e com uma capacidade de numero de evoluções distintas bem maiores e chegaram a receber o nome genérico de Vincenzi. O principio da leitura continuou o mesmo porem o que se alterou foram partes da geometria das agulhas. O que distingue o modelo *Jacquard* de modelo Vincenzi são os cartões perfurados que no caso da Vincenzi é mais fino, com furos menores e uma coluna de posição para perfurações em cada coluna.

A necessidade de inovação fez com que se melhorasse o sistema de leitura, reduzindo a massa dos cartões mudando para um modelo de papel continuo, esta idéia foi criada por Verdol.

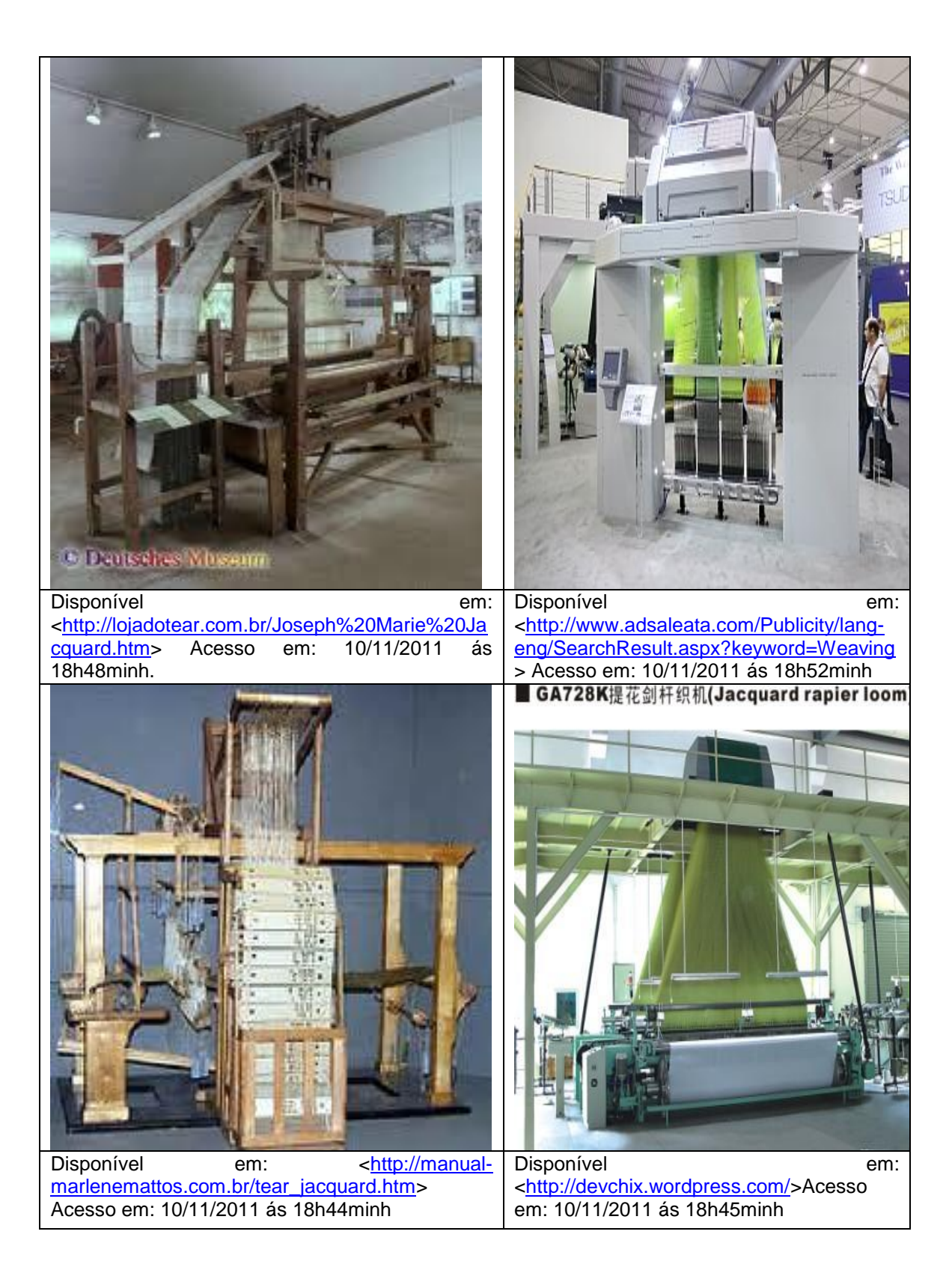

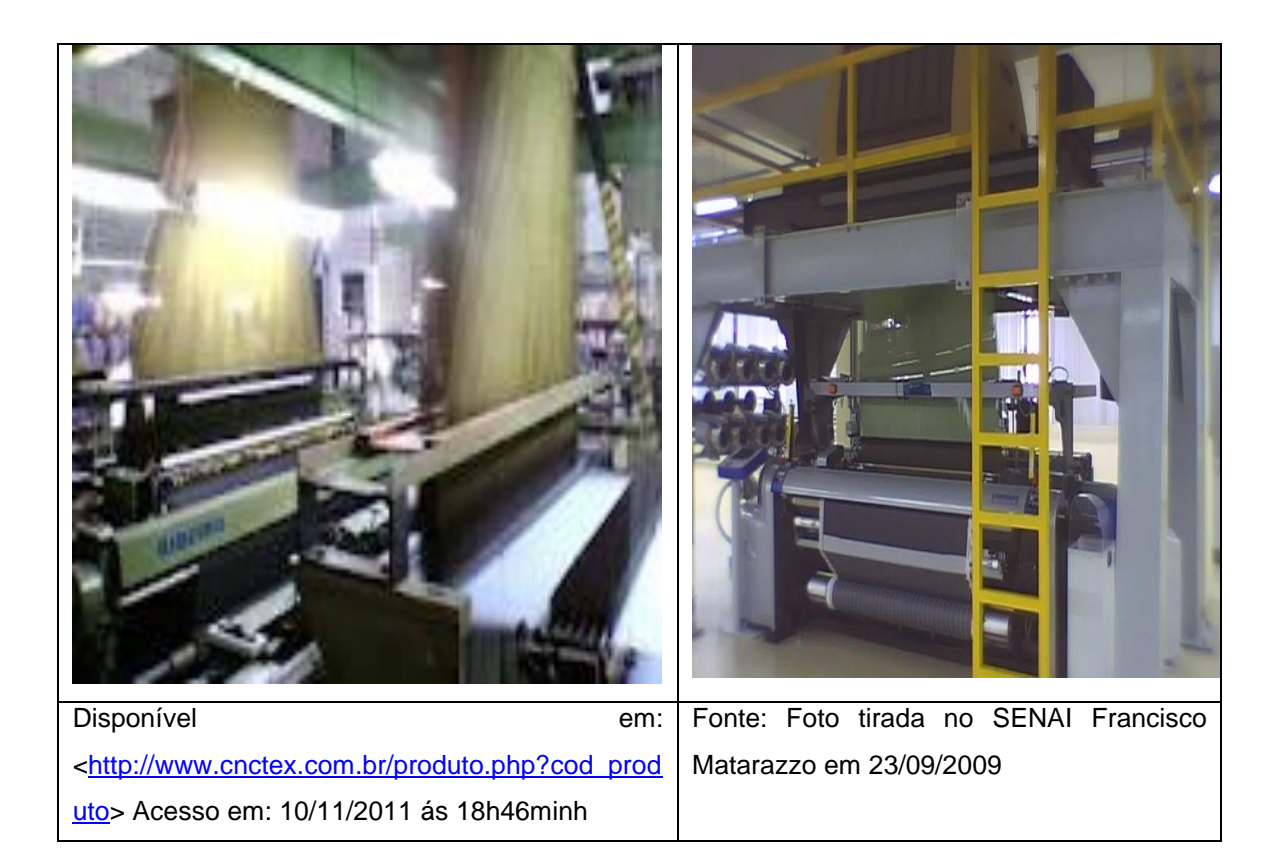

#### **5.3.4.1- Maquineta Jaquard Eletrônica**

De construção totalmente diferente das anteriores, sem agulhas e ganchos metálicos que foram substituídos por elementos articulados (platinas), que confere maior segurança no funcionamento em altas rotações, flexibilidade em transformar, armazenar e copiar desenhos na indústria. Seu sistema de leitura de papel sem fim foi substituído por eletroímãs controlados por Eproms ou Diskettes.

No ínterim as maquinetas podem ser simples ou duplas.

#### Simples

São aquelas que apresentam apenas um conjunto de facas que de levantam a cada inserção do condutor de trama fazendo assim com que os ganchos selecionados subam.

#### Duplas

Neste modelo a leitura é realizada mediante dois desenhos independentes.

Com este sistema o papel sem fim permite a leitura de 448 pontos por bloco, o papel de bloco duplo para as maquinetas de 896 agulhas e o papel com três blocos para as maquinetas com 1344 agulhas.

Se o numero de agulhas ultrapassam estes mencionados acima será necessário um sistema de duas unidades de leitura dando assim origem à maquineta dupla de 1792 e 2688 agulhas respectivamente.

# **6 Leitura do desenho**

A leitura do desenho pode se interpretada por três modos: Mecânica, papel ou eletrônica.

### **6.1- Leitura mecânica**

São feitas diretamente por saliências na cartela, que são feitas através de colocação de pino nas mesmas.

Se o gancho encontrar o pino ele será arrastado fazendo com que o liço correspondente suba e fique na posição mais alta da cala.

Caso o gancho não encontre o pino na cartela este sairá da posição fazendo com que o liço não se movimente ficando assim na posição mais baixa da cala.

### **6.2- Leitura por papel**

Neste tipo de leitura veremos que se é necessário três tipos de elementos muito diferenciados.

São eles: agulha de leitura, alavanca transmissora e agulha de transmissão ao gancho.

O elemento mais delicado deste mecanismo é a agulha de leitura. Cada maquineta tem que ter no mínimo duas agulhas, uma para realizar a leitura do gancho superior e outra para a leitura do gancho inferior.

No caso de uma maquineta para dezoito liços, teremos que ter no mínimo trinta e seis agulhas de leitura para efetuarem a leitura do desenho precisamente no mesmo momento.

As agulhas vão detectar uma existência de furos ou não na cartela de papel de desenho, algumas ficarão na posição alta, pois não encontraram furos na cartela, já as agulhas que encontrarem o furo, ficarão na posição mais baixa.

Estas diferenças lidas através das agulhas no papel de desenho serão transmitidas para as agulhas de transmissão do gancho através da alavanca transmissora.

Para entender melhor estes movimentos dá-se da seguinte forma: agulha de leitura detecta a presença ou não dos furos no papel de desenho, a alavanca empurra esta agulha que se apóias no furo do papel que estando em movimento ascendente vertical levantara o gancho através da agulha fazendo com que se forme a abertura da cala para a inserção do condutor da trama.

### **6.3- Leituras eletrônica**

Este tipo de leitura se da através de um modulo de memória que coordena o movimento dos liços, sendo manipulado externamente através de um elemento manipulador.

O elemento manipulador é o responsável pela possibilidade de uma pessoa definir o desenho indicando quais os fios que sobem e quais os fios que descem em cada inserção do condutor de trama.

Após serem codificadas neste elemento manipulador as informações de quais fios subirão e quais os fios que descerão são armazenadas neste módulo de memória, que passara a fazer a leitura do desenho e comandar a maquineta de liço.

Com a evolução e inovação das maquinetas e teares, houve a necessidade também de uma evolução no sistema de desenvolvimento e inovações na maneira de se obter os desenhos.

# **7 Software**

Com a constante necessidade de inovação e com o surgimento de novas tecnologias, passaram a ser criados desenhos em computadores para ser ganhar tempo no processo criativo.

Hoje se encontra vários tipos de *Software* especializados no segmento têxtil.

Pesquisando encontrei vários *Softwares* dentre eles temos, gestão de negócios, logística, criação e desenvolvimento de tecidos, estamparia, malharia, acabamento, confecção, entre outros.

Explanaremos sobre o *Software* de criação e desenvolvimentos de tecidos.

Em pesquisa encontramos vários *Softwares* com esta finalidade, como o *Pixels Jacquard*, *Nedgraphic*s, *Arahne* e *EAT(elektronische ateliertechnik textil)*, entre outros.

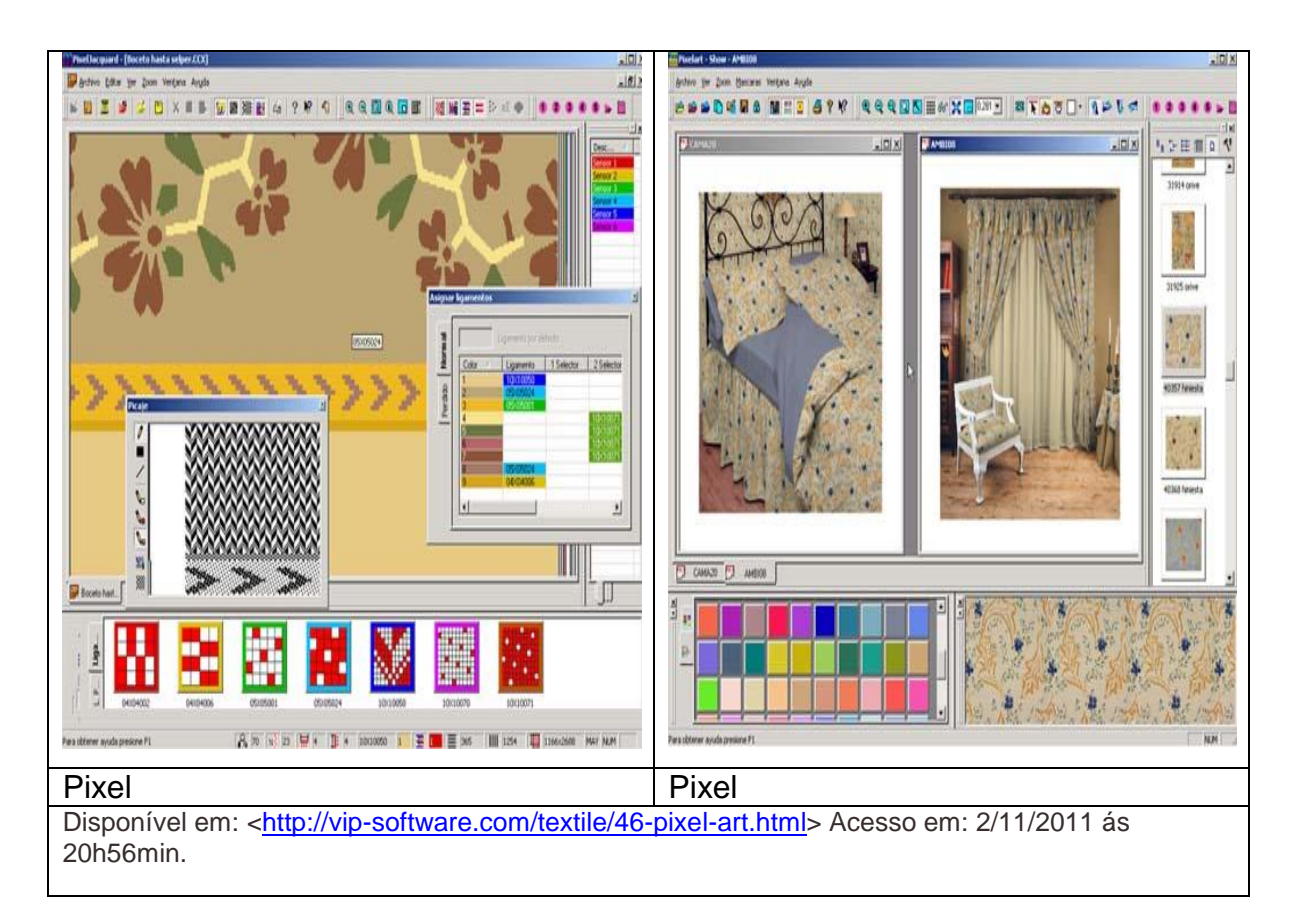

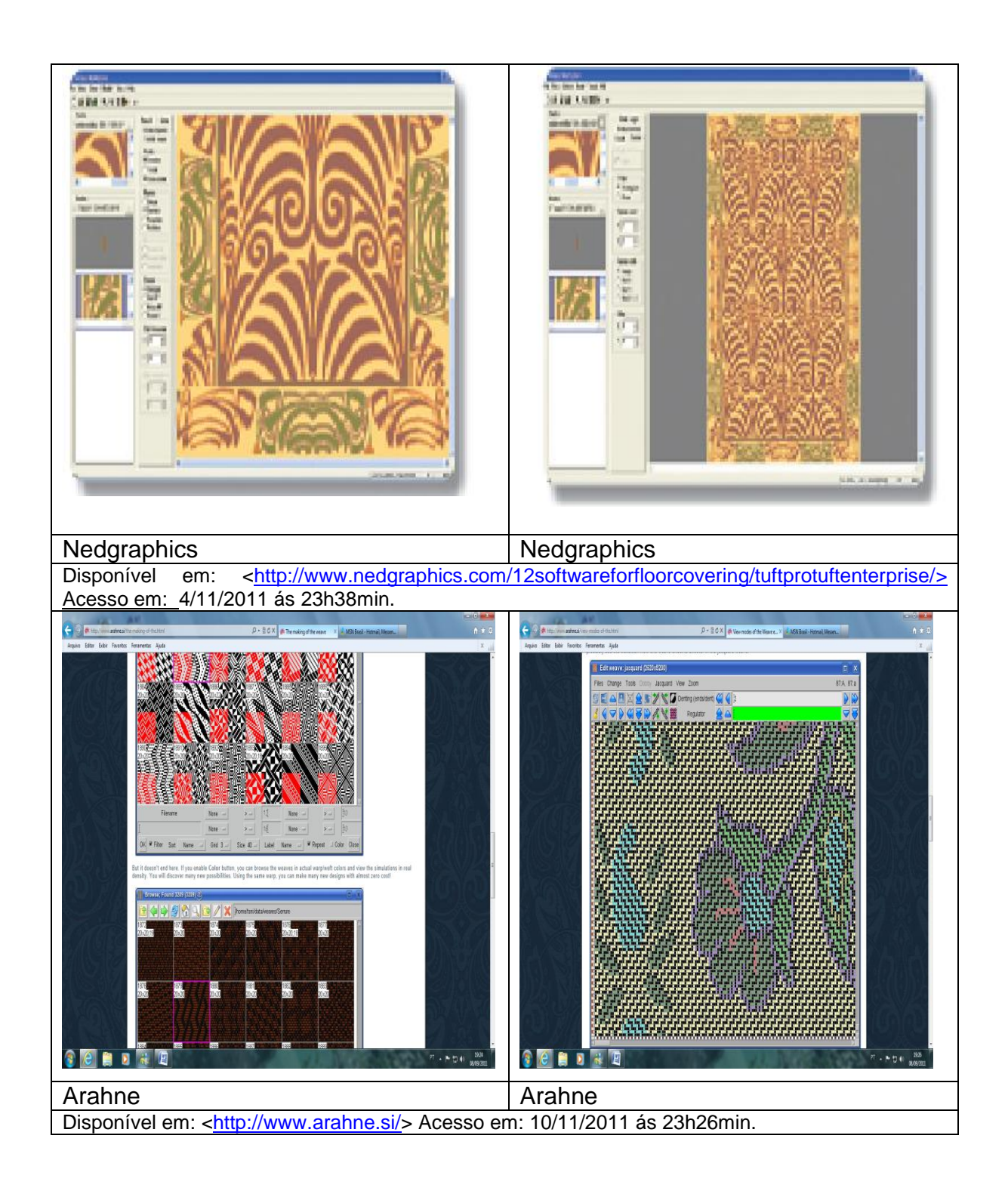

Elegemos o *Software* da *EAT. The DesignScope Company.*

Este *Software* é dividido por módulos, cada modulo engloba uma particularidade, porém podem-se usar vários módulos em conjunto.

Explanaremos sobre o módulo *Dobby, Slot Machine, Jacquard e 3D e Show Room*

## **7.1- Modulo Dobby**

Temos o módulo *EAT* tecelagem de maquineta /*Dobby*

Neste modulo se explana todas as áreas aplicadas a maquinetas, temos o modulo principal onde descriminamos a densidade de urdume e trama que serão usados, os tipos de passamentos que serão usados, a área de desenho, área de variantes de cores, modelos, redimensionamento, calculo automático e simulação.

Para enriquecer este módulo, temos o módulo *Slot Machine* que é a gama de variações sobre um desenho já definido dado pelo sistema, desenvolvido para variações em listrados e xadrezes.

E também não poderia faltar o Simulador *Dobby* onde simula com realismo o tecido a ser produzido.

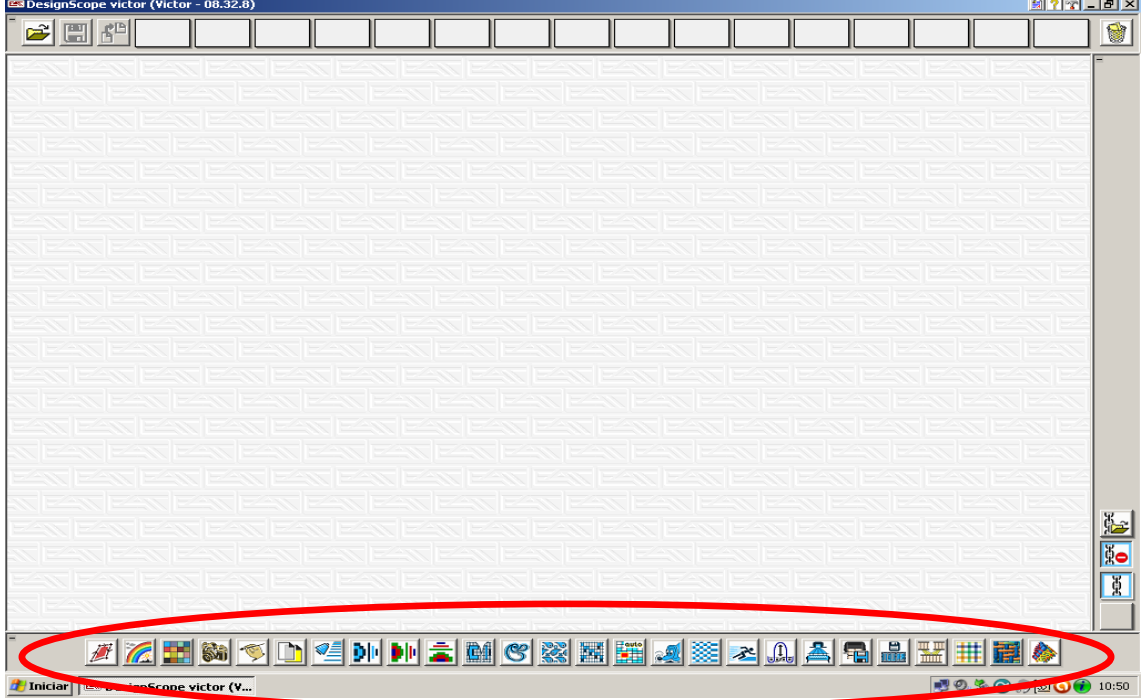

Pagina inicial na abertura do programa. Onde pode se observar na parte inferior da tela os ícones de utilização do programa.

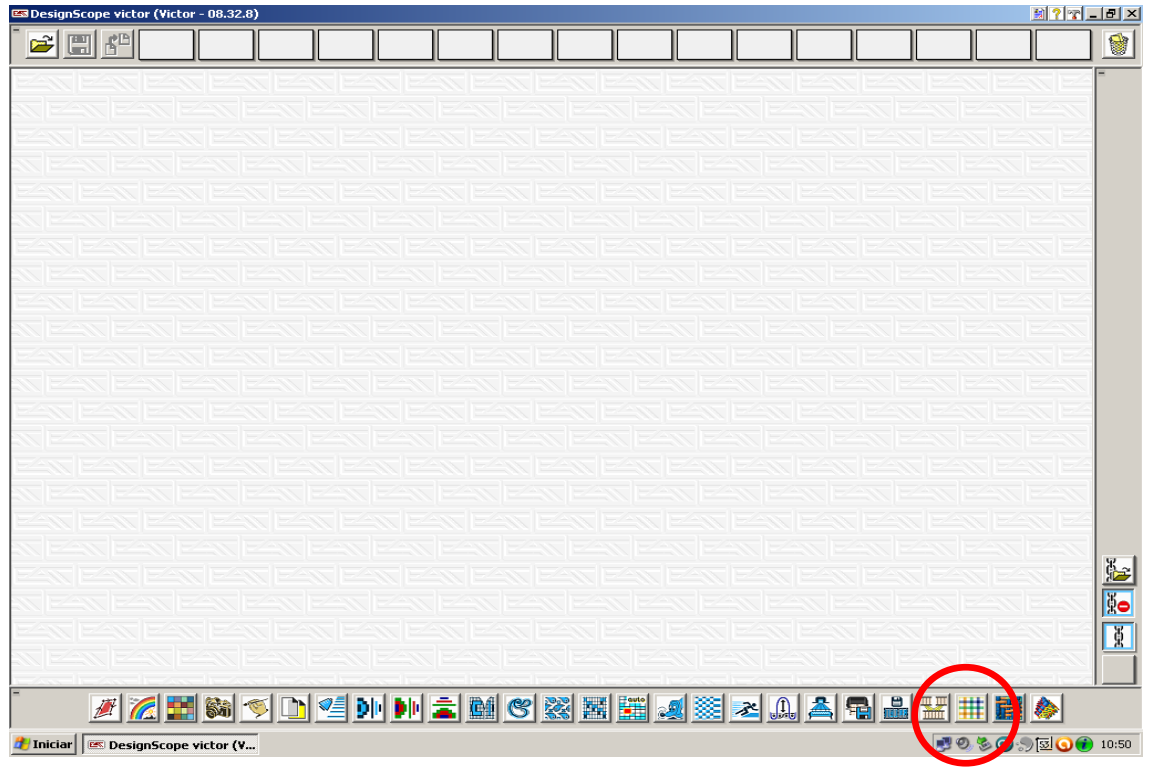

Clicando no ícone em destaque abre a janela inicial do programa EAT para a função *DOBBY*.

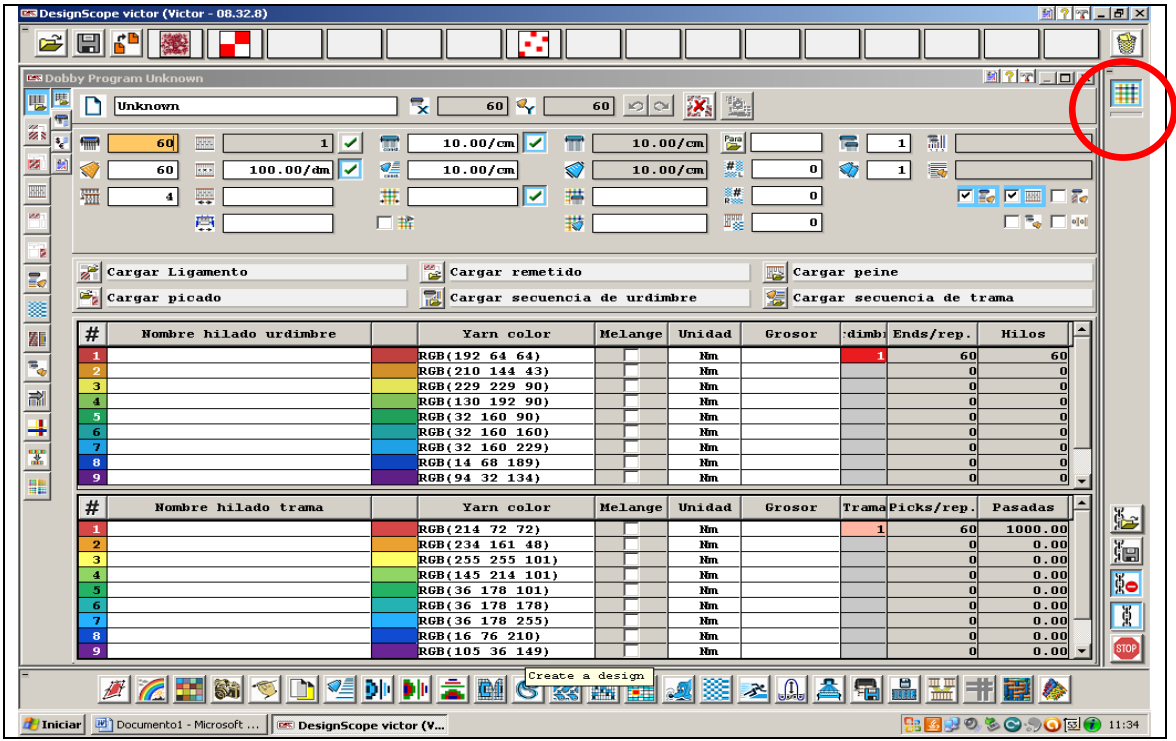

Pagina inicial do módulo *Dobby*

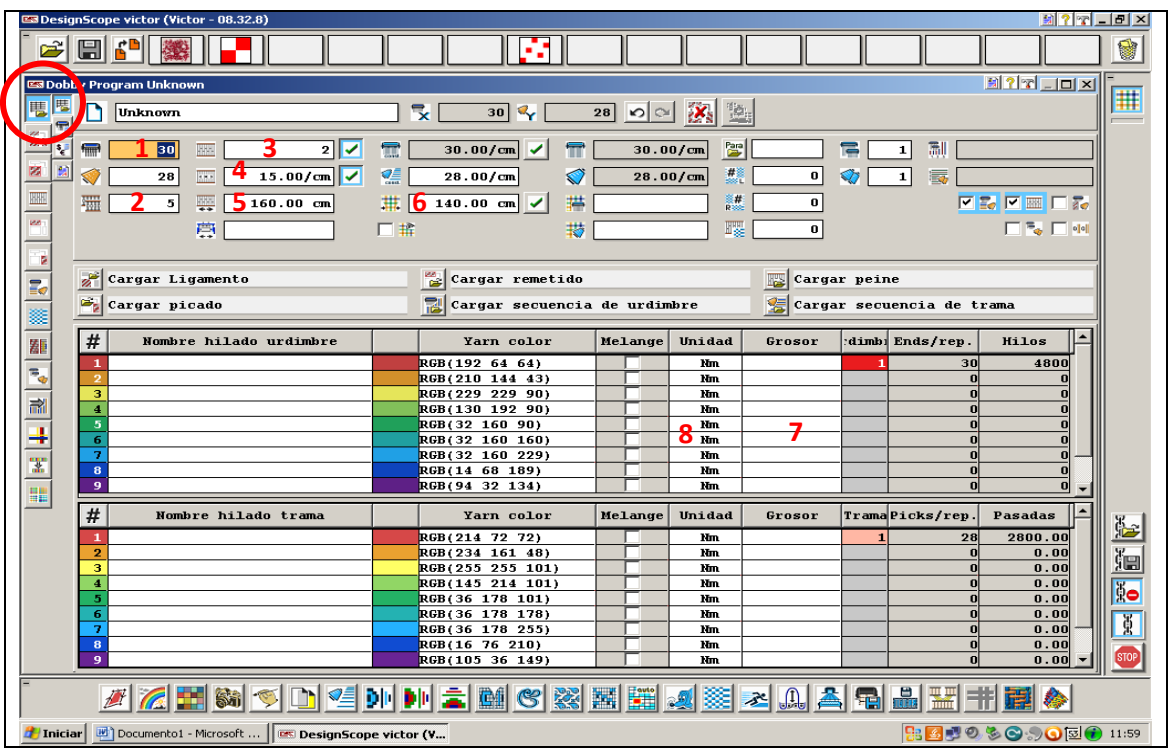

Página onde se define as densidades de trama e urdume (1), a quantidade de quadros (2), o número de fios por pua (3), a densidade do pente (4), a largura do pente (5), a largura do tecido acabado (6), o titulo do fio (7) e a matéria prima (8).

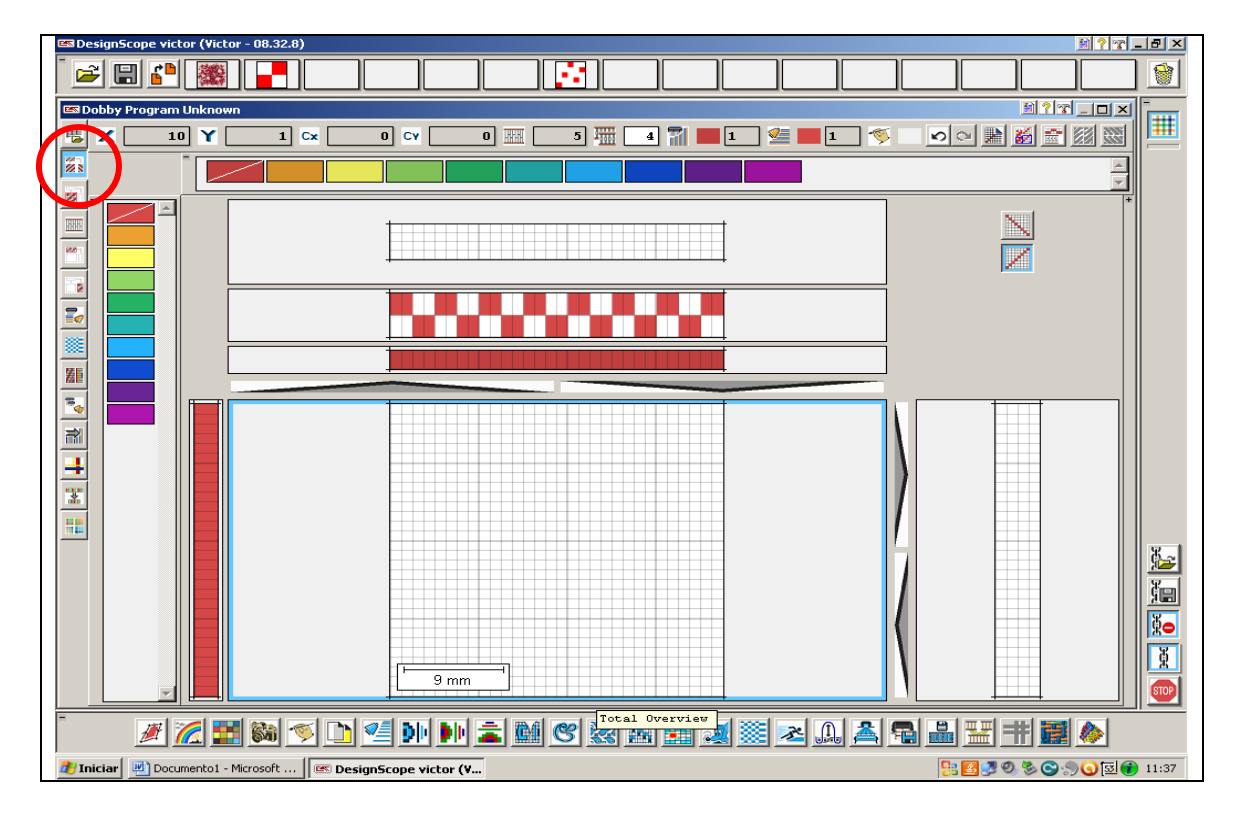

Janela em que se faz o desenho (ligamento)

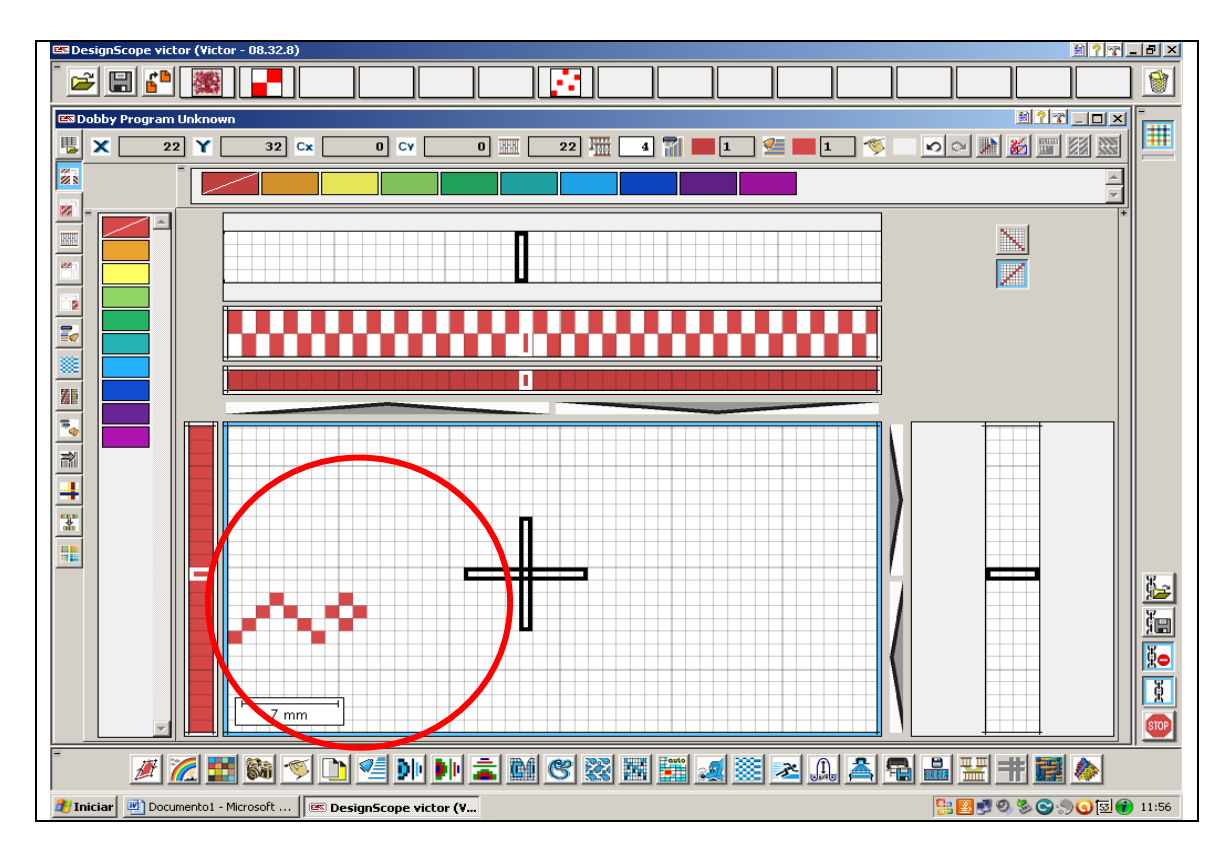

Nesta janela pode ser feito um dos ligamentos básicos ou um desenho de acordo com sua imaginação.

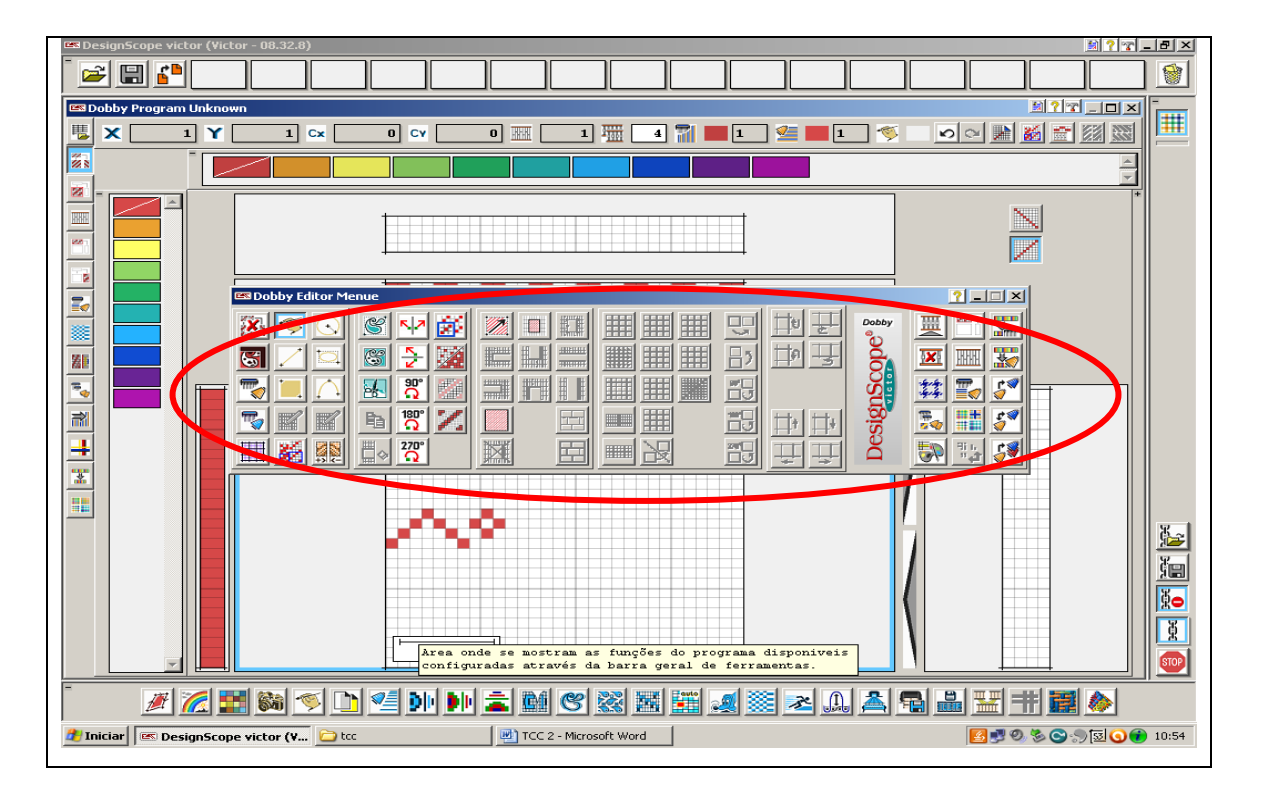

Clicando com o botão direito do mouse abre uma caixa onde se tem opções para auxiliar seu trabalho.

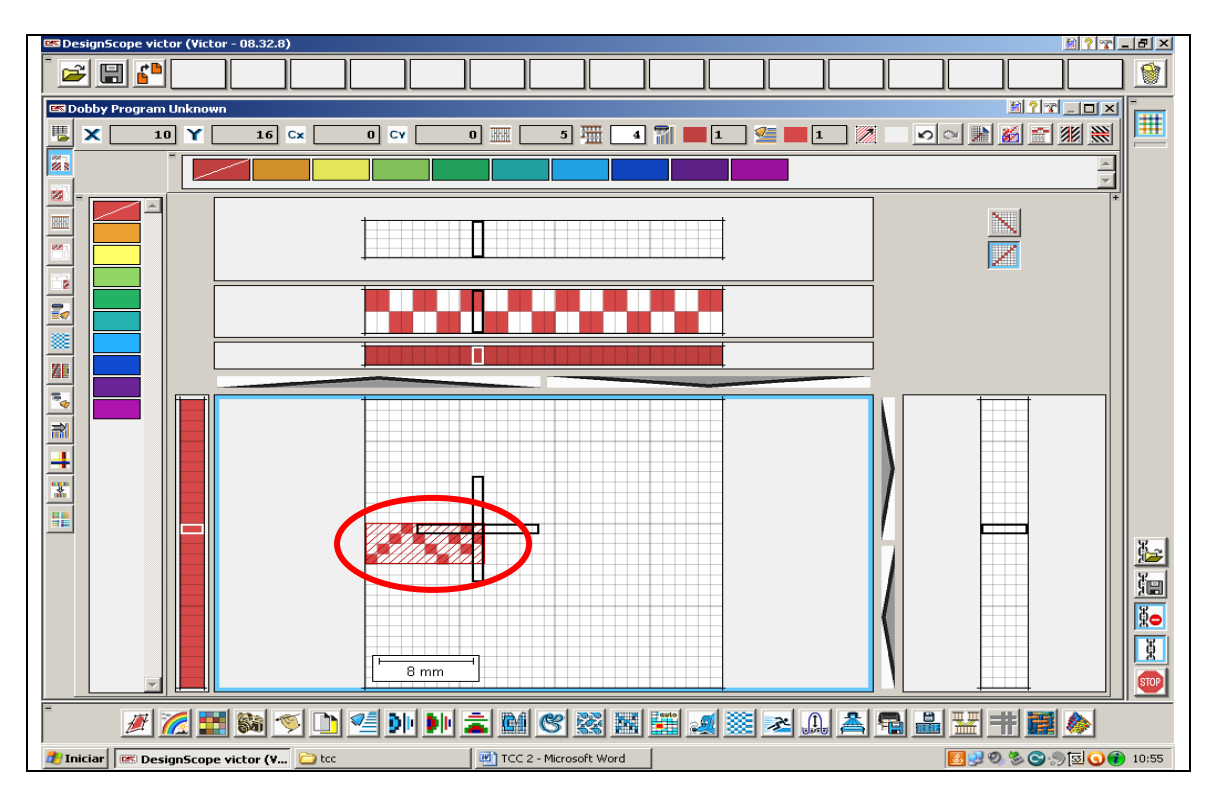

Tem a opção para selecionar o desenho feito

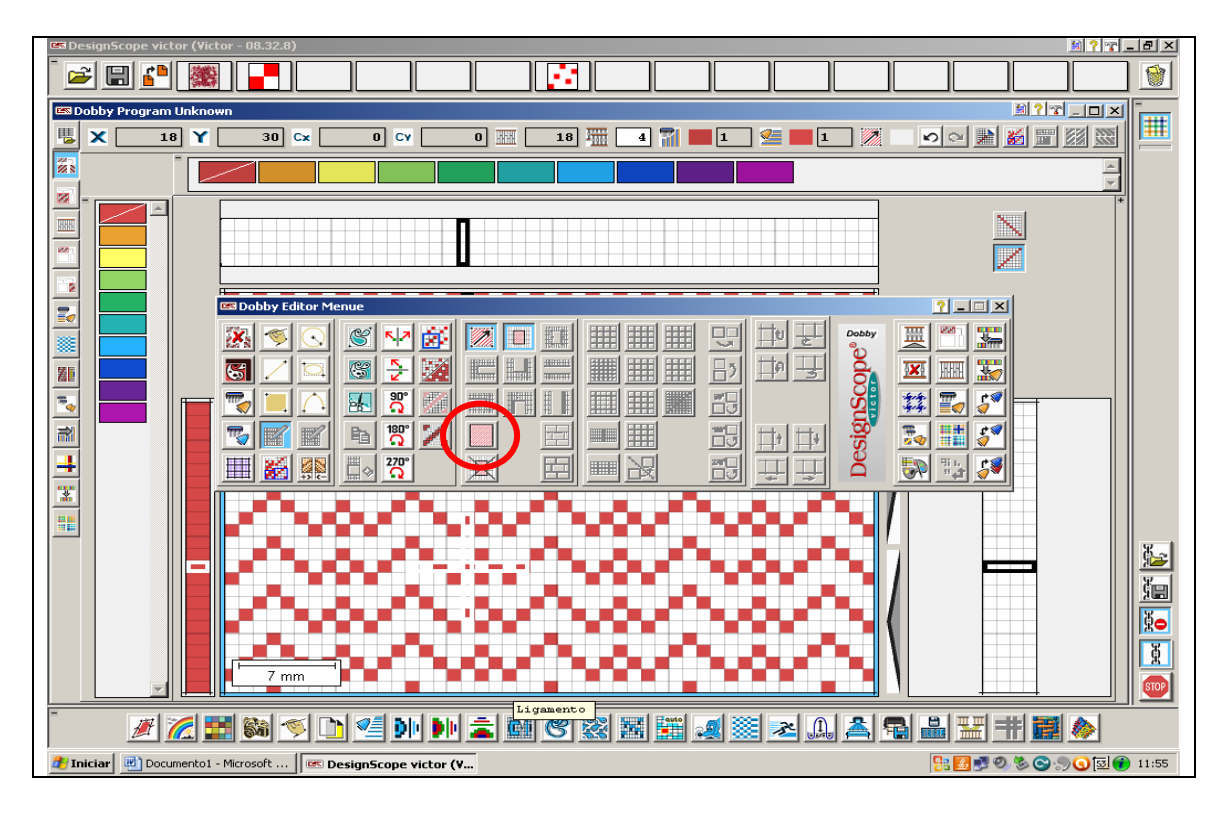

Utilizando as ferramentas da caixa se tem a opção de distribuí-lo para o plano inteiro.

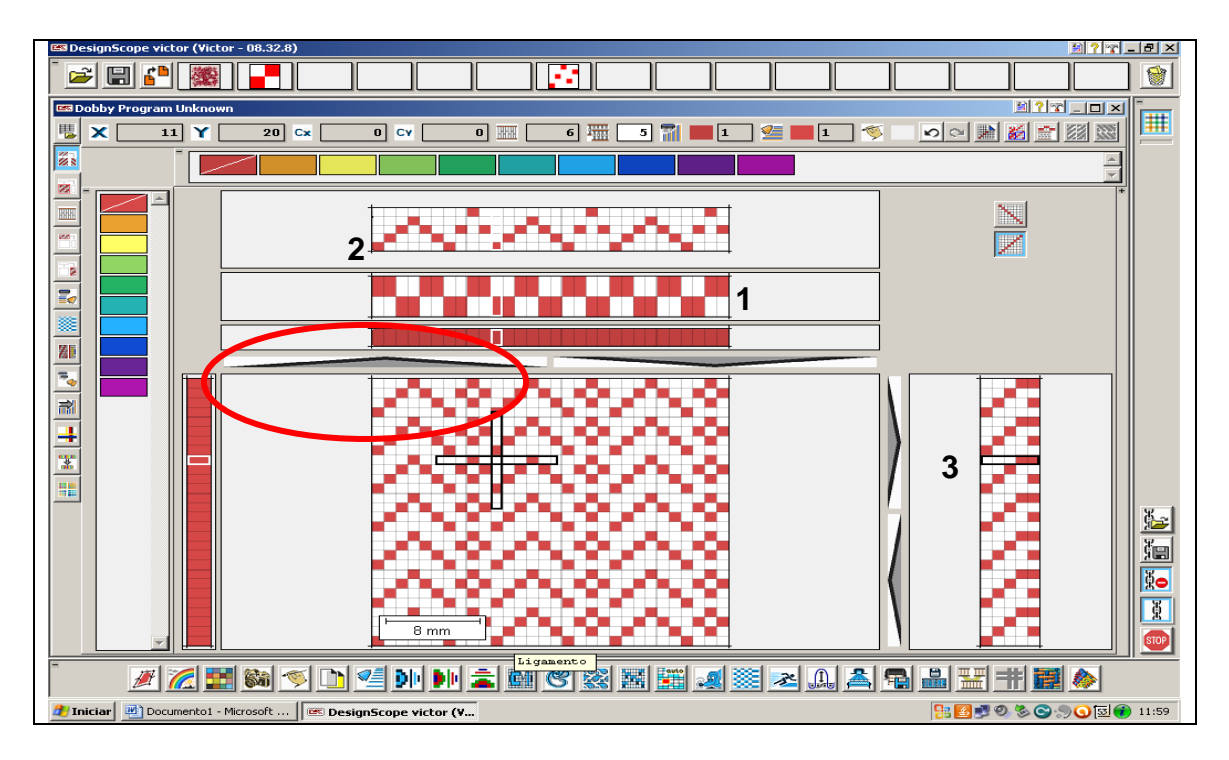

Clicando sobre uma das setas se obtém o pente (1), o passamento (2) e a maquineta (3) referentes ao desenho que você executou.

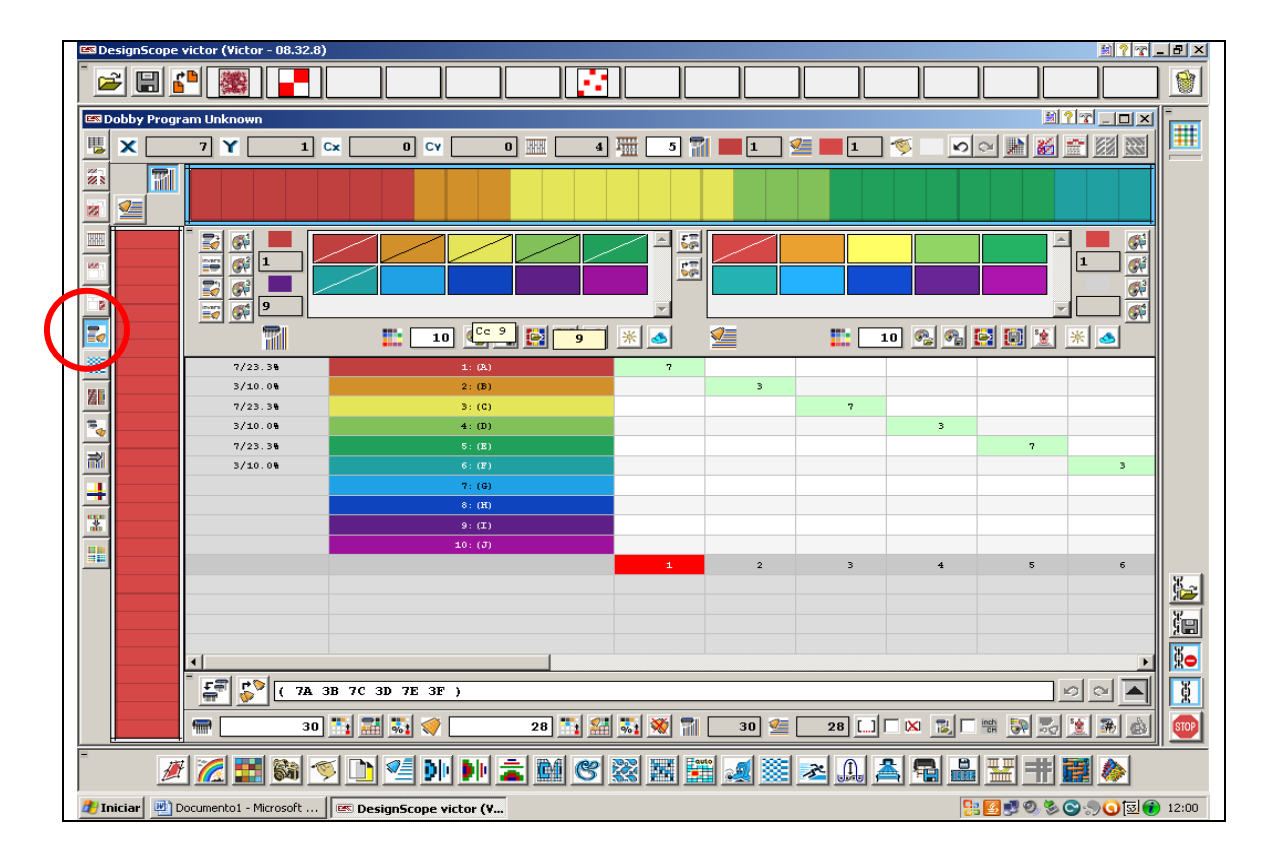

Esta janela lhe oferece a opção de como irá dispor a quantidade de fios de urdume e suas sequencias de cores.

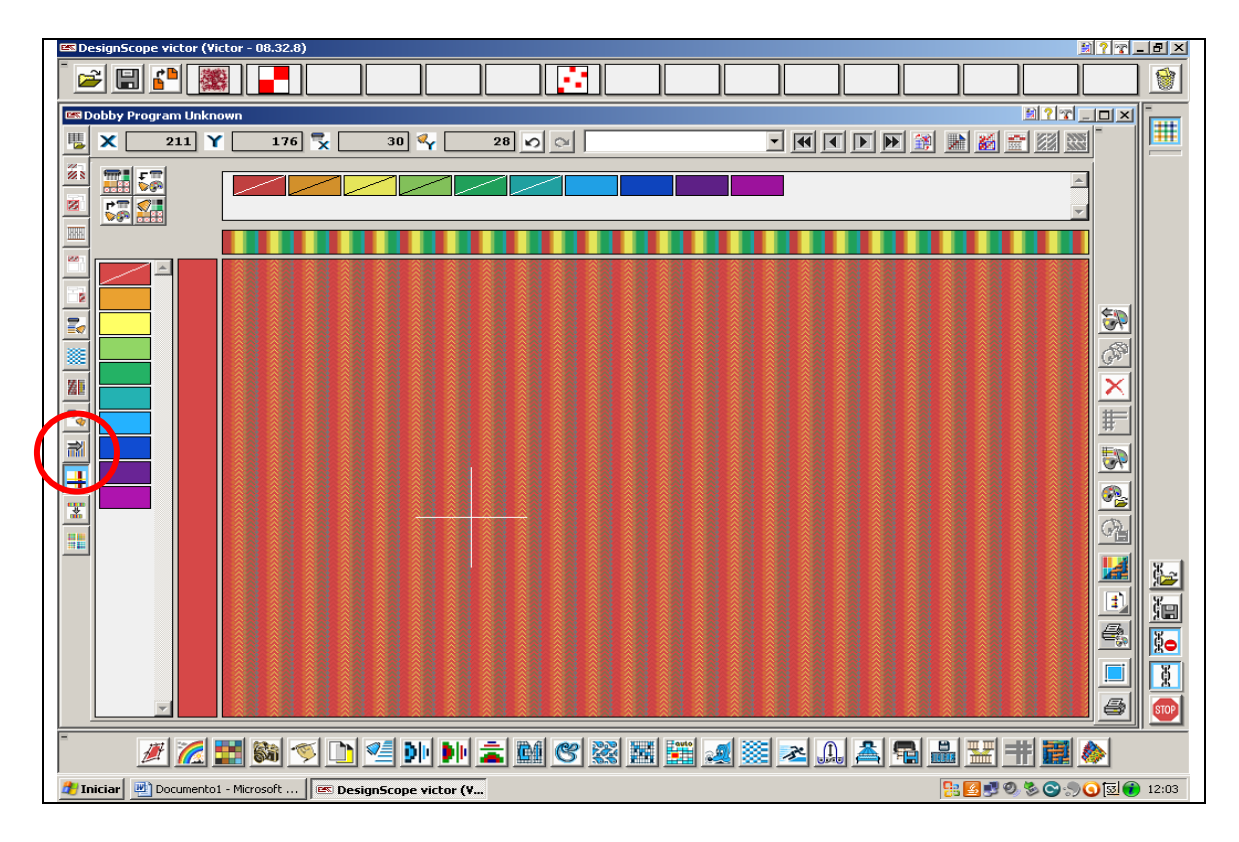

Esta janela é usada para alterar cores e assim fazer o seu listrado ou o xadrez.

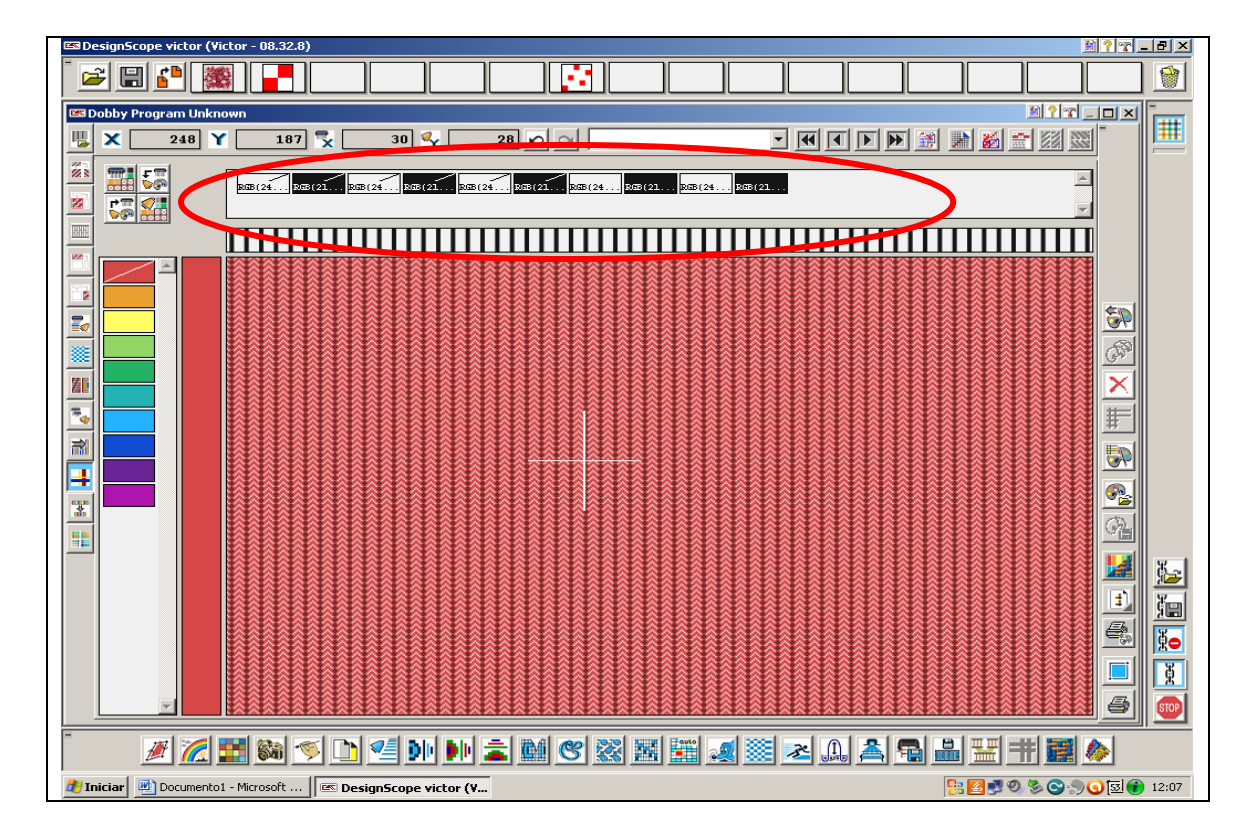

Local onde se altera as cores de urdume.

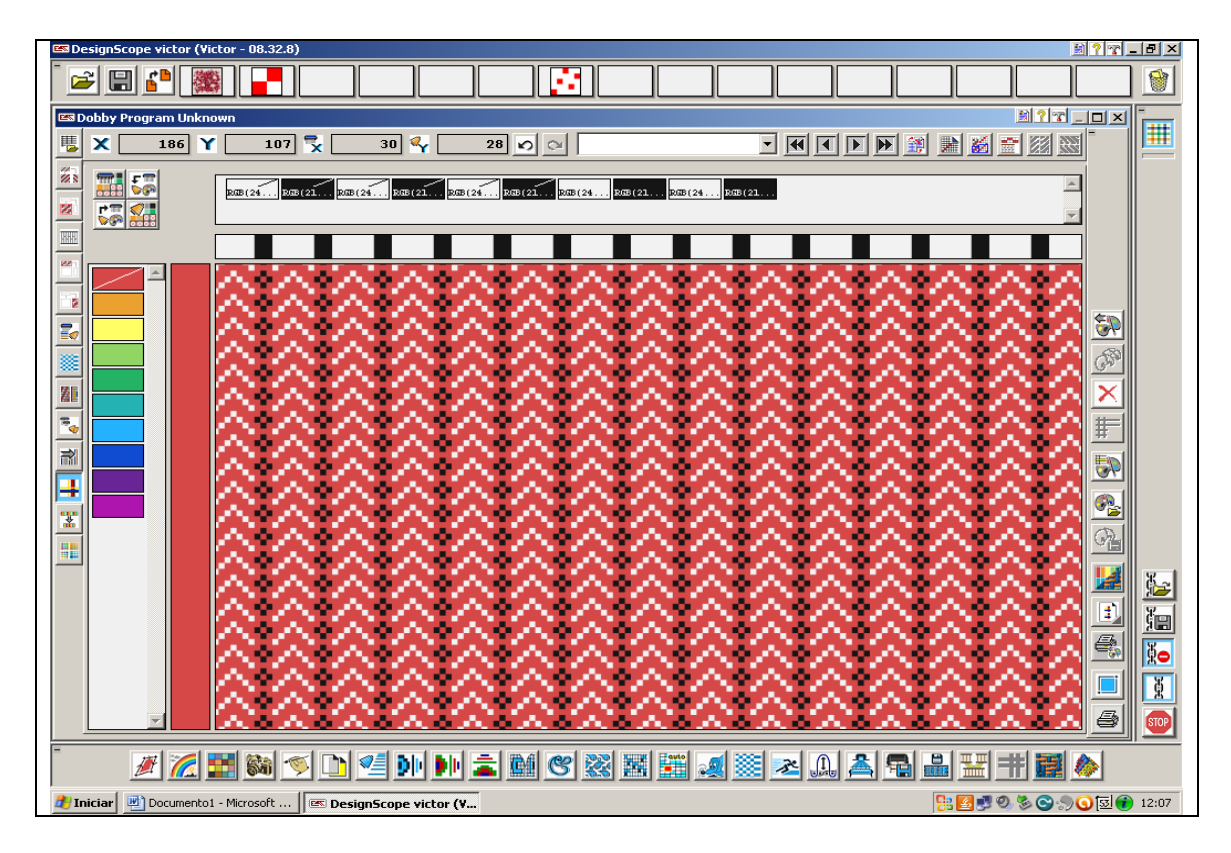

Ao acionar o botão F3 do teclado com o mouse parado sobre o desenho terá uma visão ampliada do desenho.

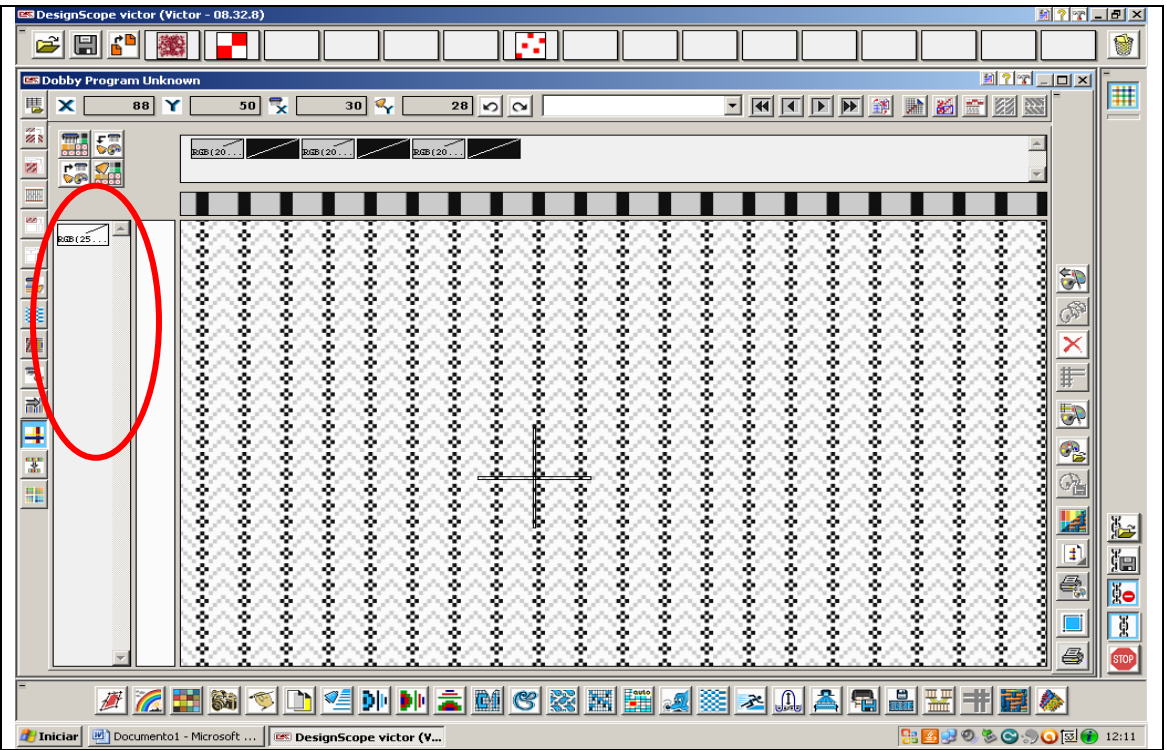

Local onde se altera as cores da trama.

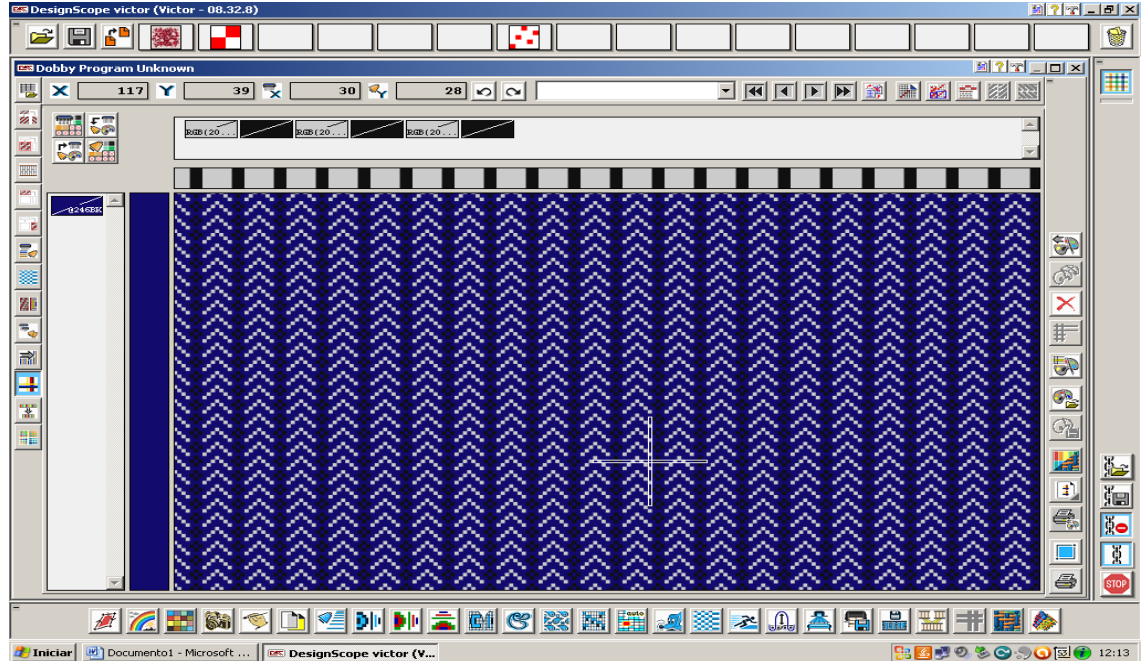

Variação de cor de trama.

### **7.1.1- Simulação 2D**

Neste módulo se tem a simulação 2D, onde se tem uma visão prévia de como sairá o tecido no tear.

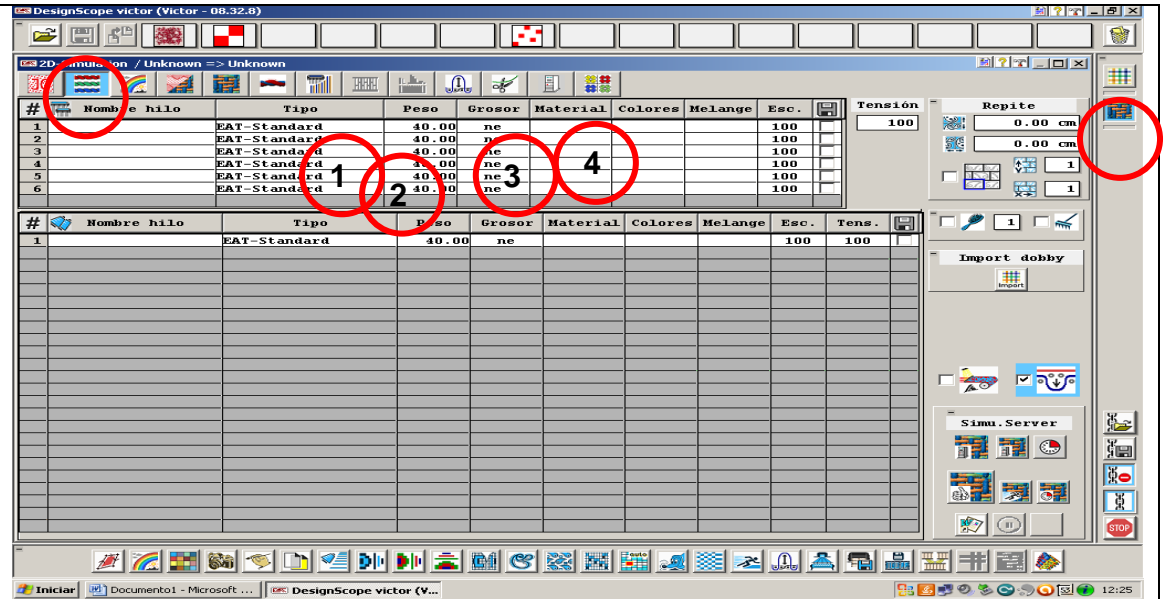

Nesta janela você colocara as informações referentes ao tipo de fio (1) que se irá usar, seu titulo (2), sua nomenclatura (3) e a matéria prima (1).

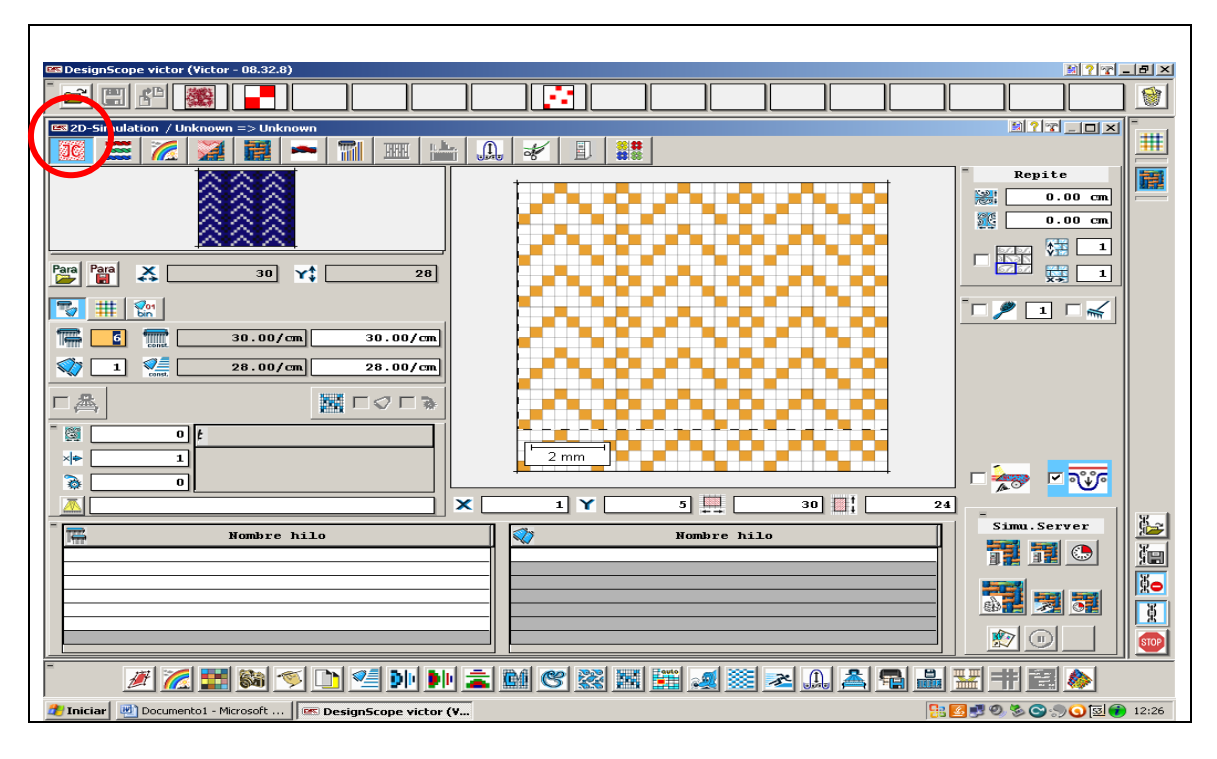

Neste ícone poderá selecionar o desenho inteiro ou parte dele que queira simular.

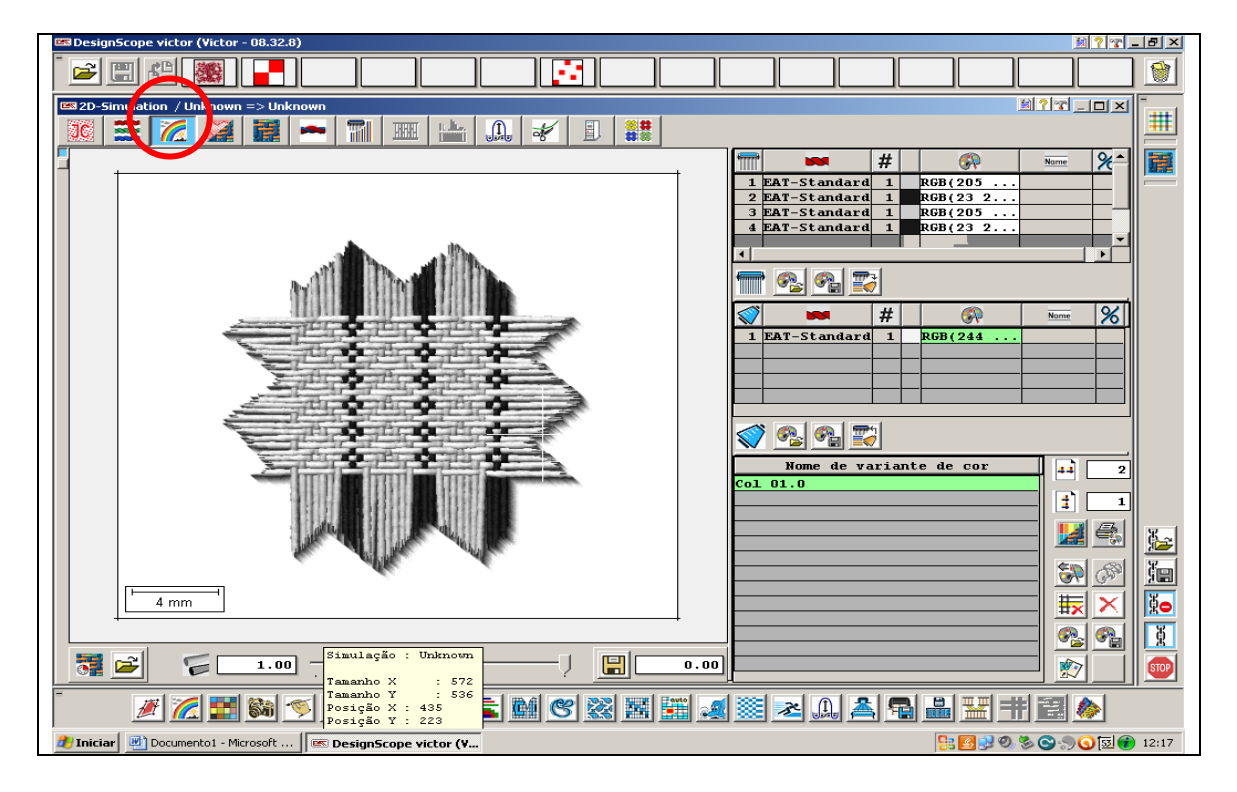

Este ícone é acionado sozinho depois que você selecionou o desenho a ser simulado ele mostrará a simulação, bem realística de como ficará seu tecido com os fios que escolheu anteriormente.

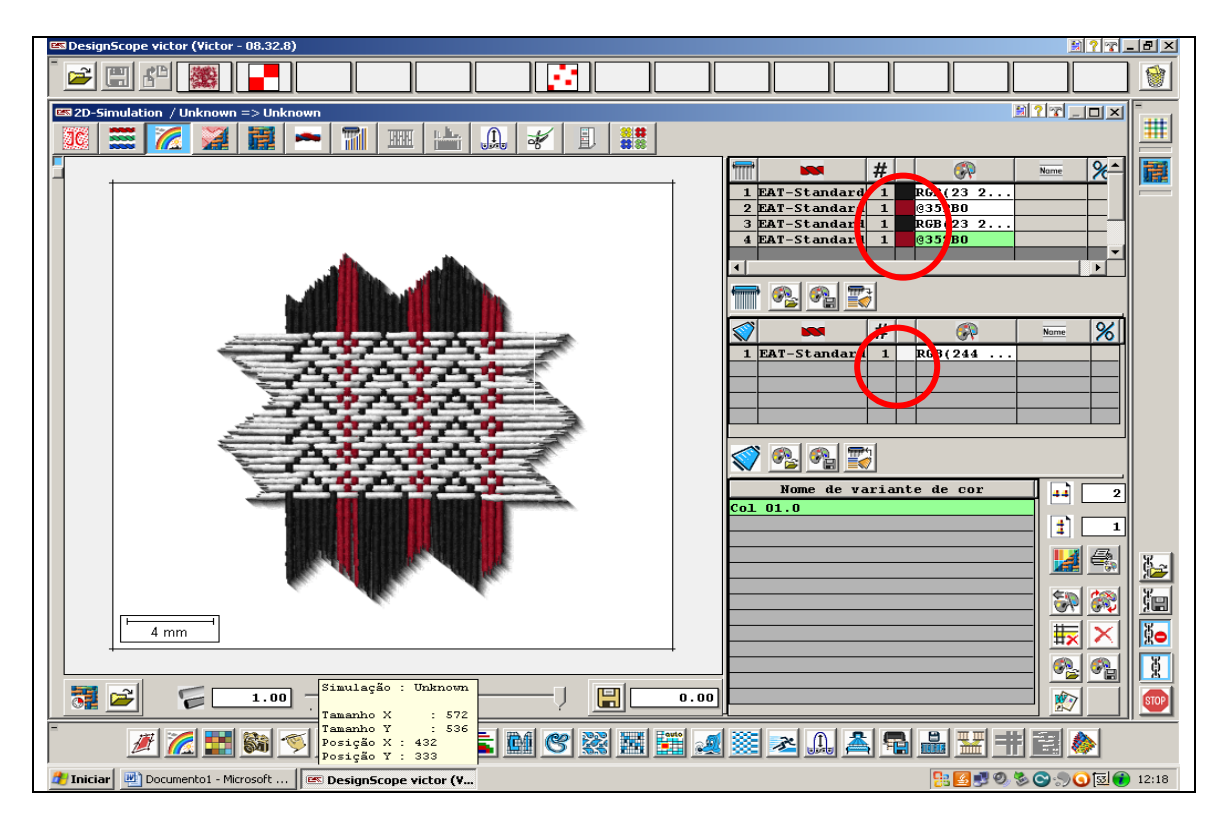

Terminado o carregamento da simulação, se tem a possibilidade de mudar as cores dos fios e ver como ficaria a combinação.

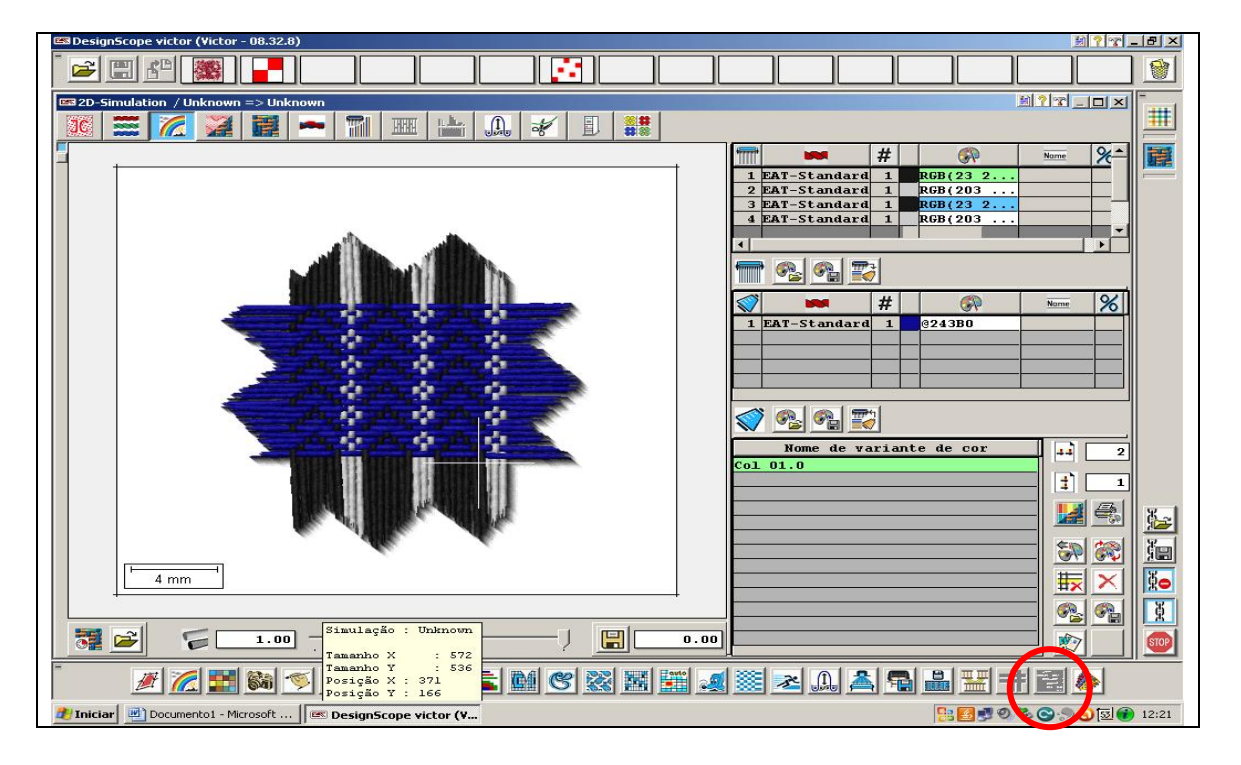

Acionando o ícone em destaque se tem a opção de gravar cada combinação de cores para uma posterior consulta ou o planejamento de uma coleção.

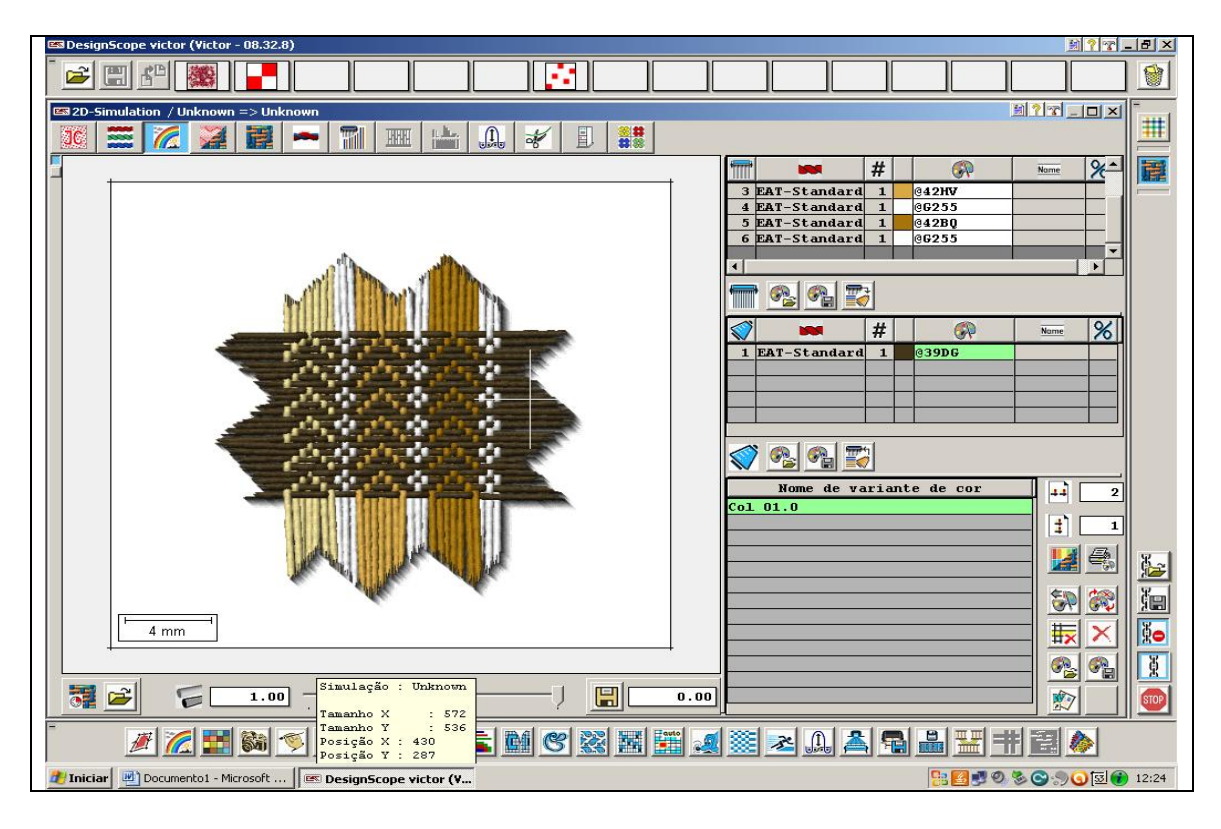

Variação de cores tanto de fios de urdume como de trama.

Esta foi uma explanação sobre o módulo DOBBY o qual tem a finalidade voltada para tecidos maquinetados, listrados ou xadrezes e auxiliar o designer têxtil no desenvolvimento de um novo tecido principalmente lhe oferecendo uma gama de ferramentas para facilitar e agilizar este processo.

### **7.2- Módulo 3D**

Este módulo é distinto e vendido separadamente do restante dos módulos.

Neste módulo é possível ver com clareza a evolução dos fios, sua estrutura, como se comporta no ligamento do tecido e os pontos de amarração do tecido duplo.

Enfim uma visão tridimensional de com ficará o tecido que esta sendo desenvolvido, o que facilita na hora de decidir qual estrutura de quer para o tecido a ser produzido.

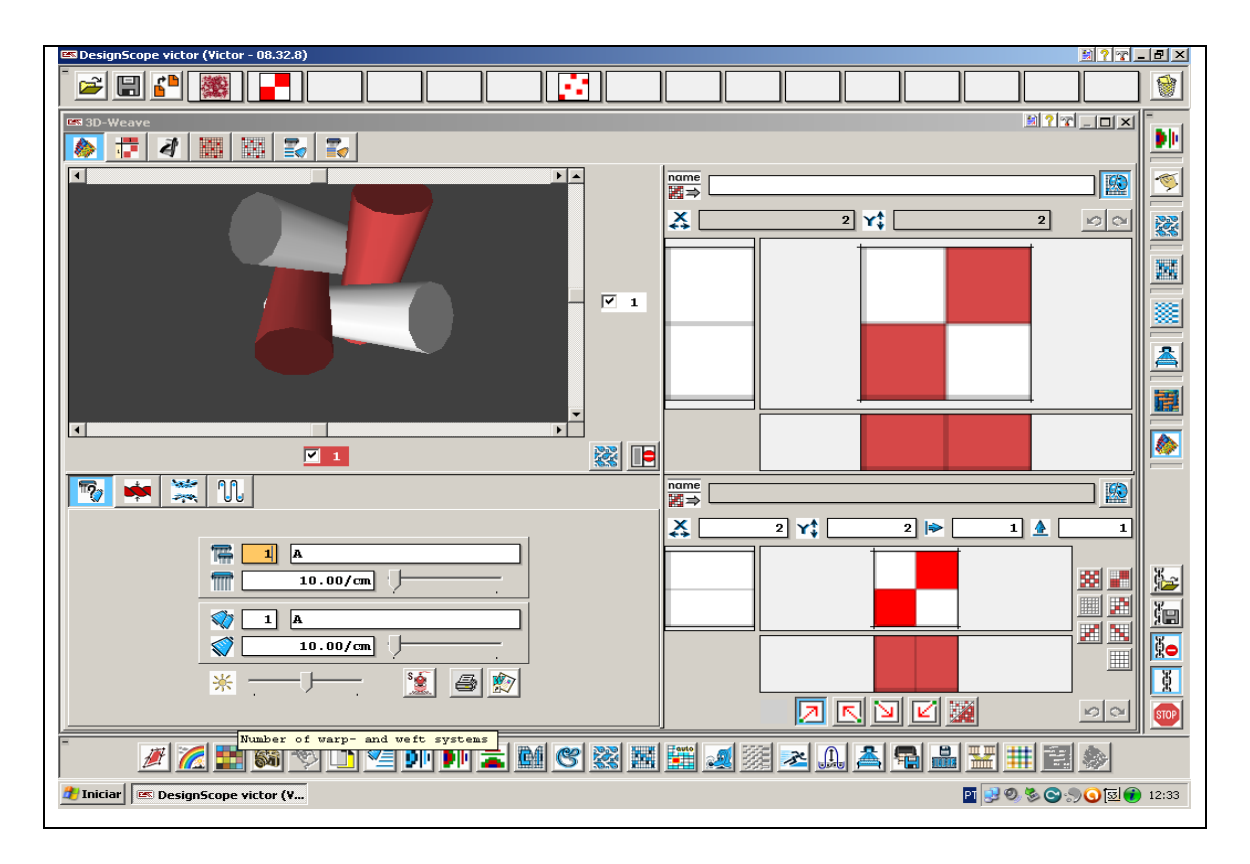

Esta é a janela do módulo 3D, aqui pode ser visto os fios de um ligamento básico tela.

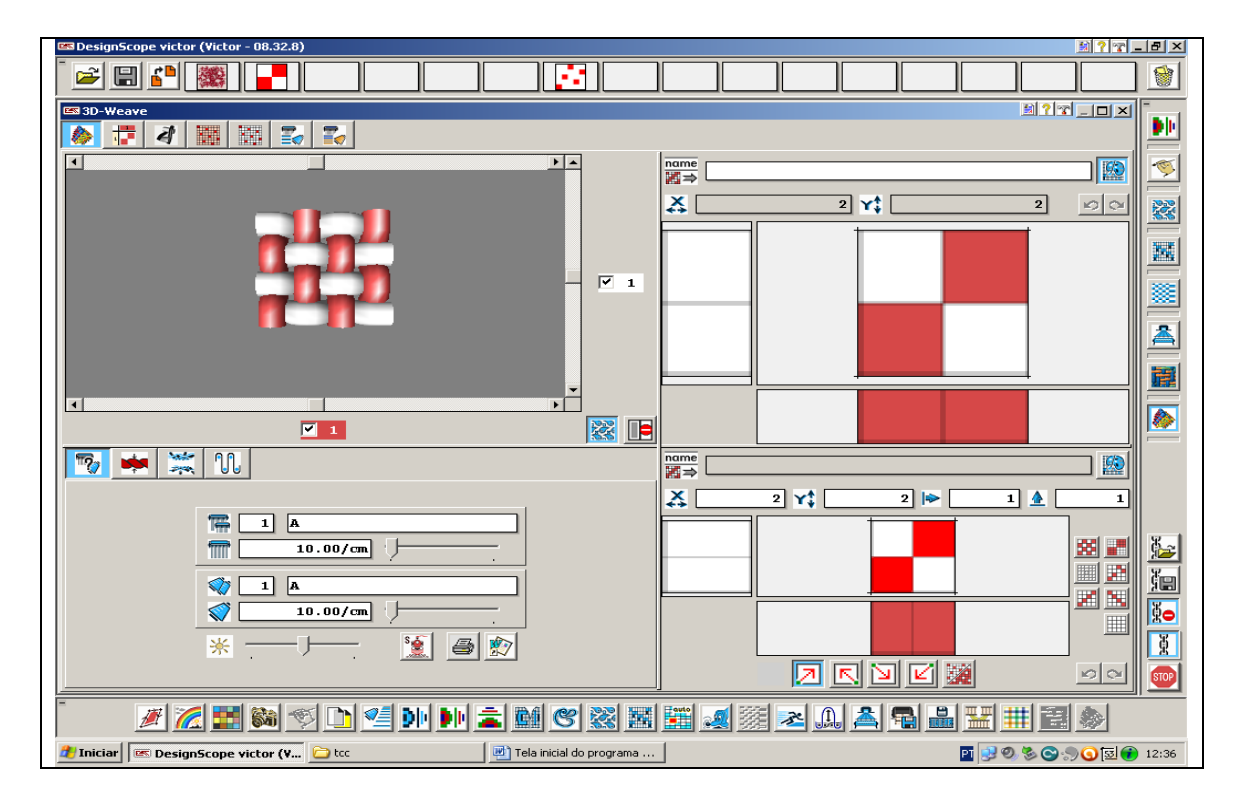

Aqui se tem uma visão de cima do tecido com o ligamento de tela.

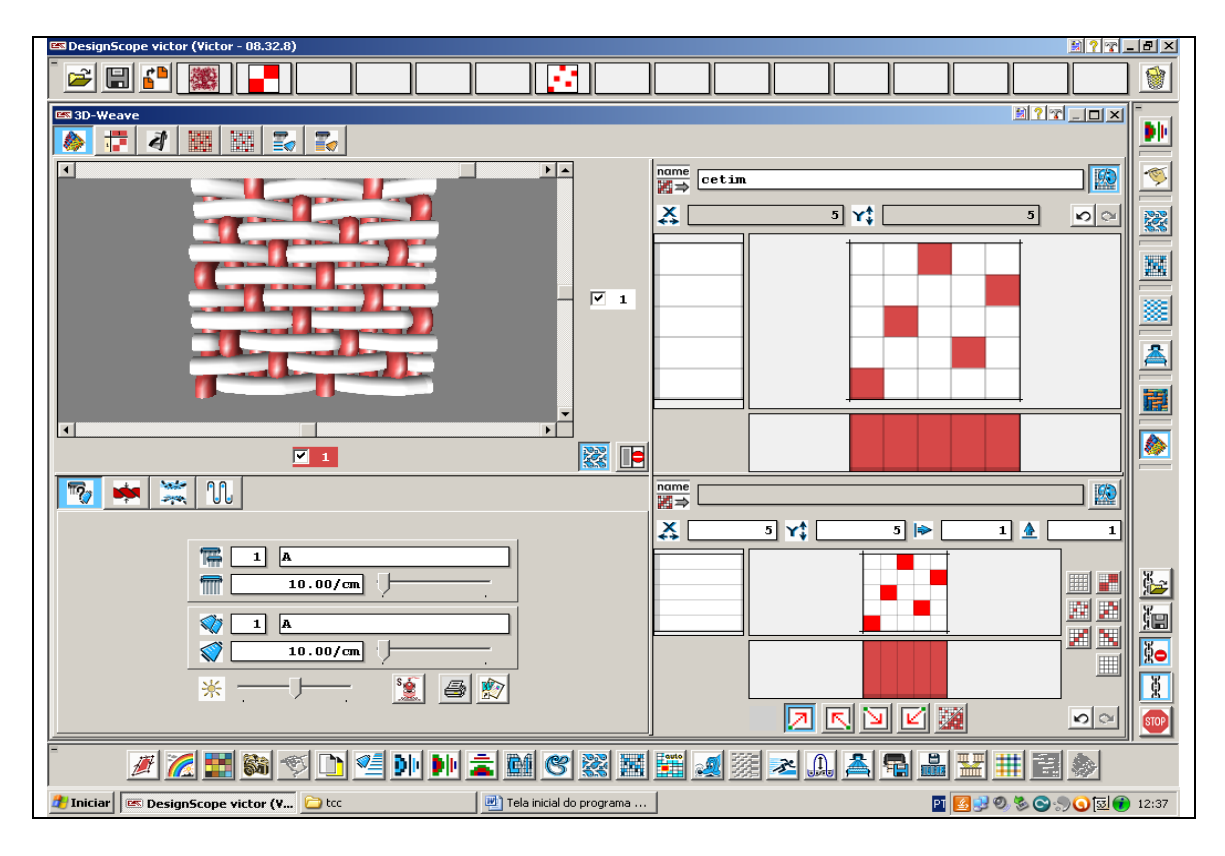

Visão de cima de um tecido com o ligamento básico de cetim de cinco.

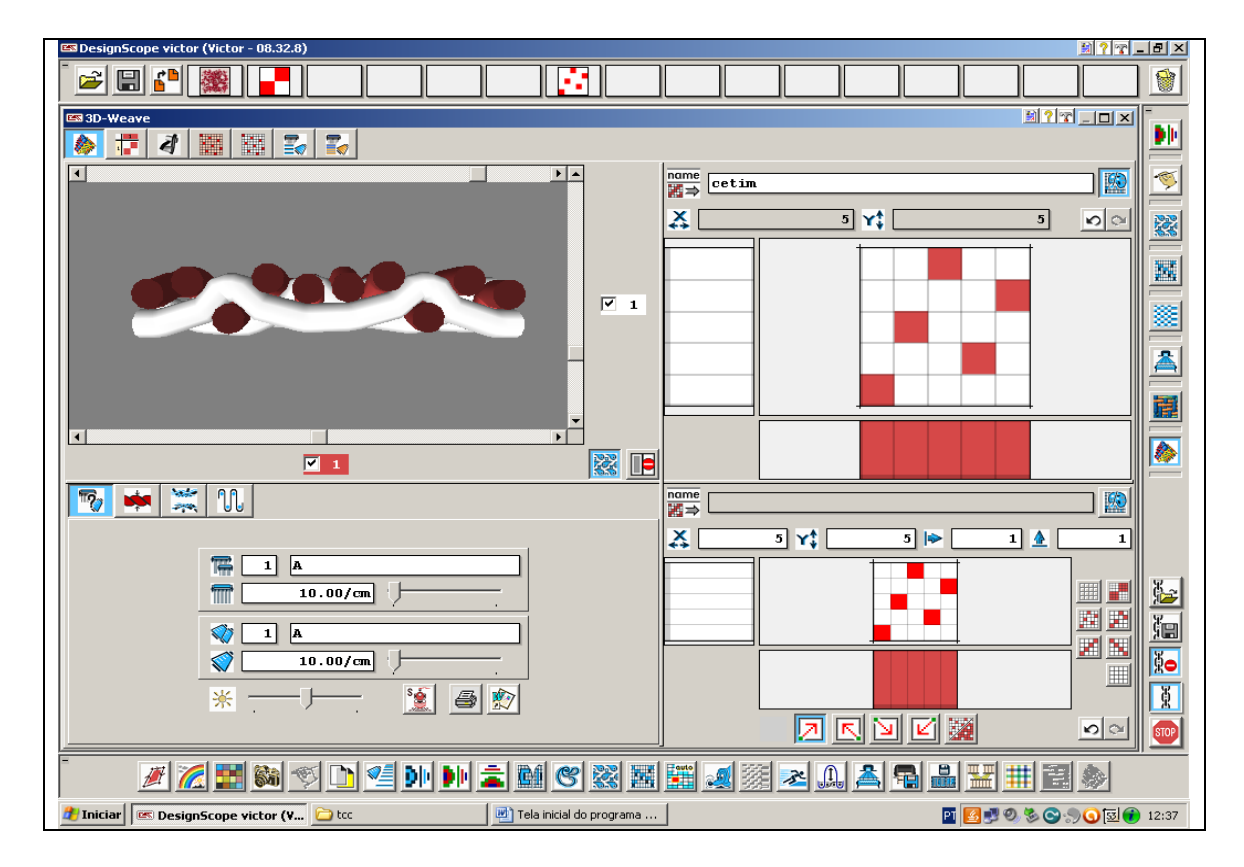

Visão lateral de um tecido com o ligamento básico de cetim de cinco.

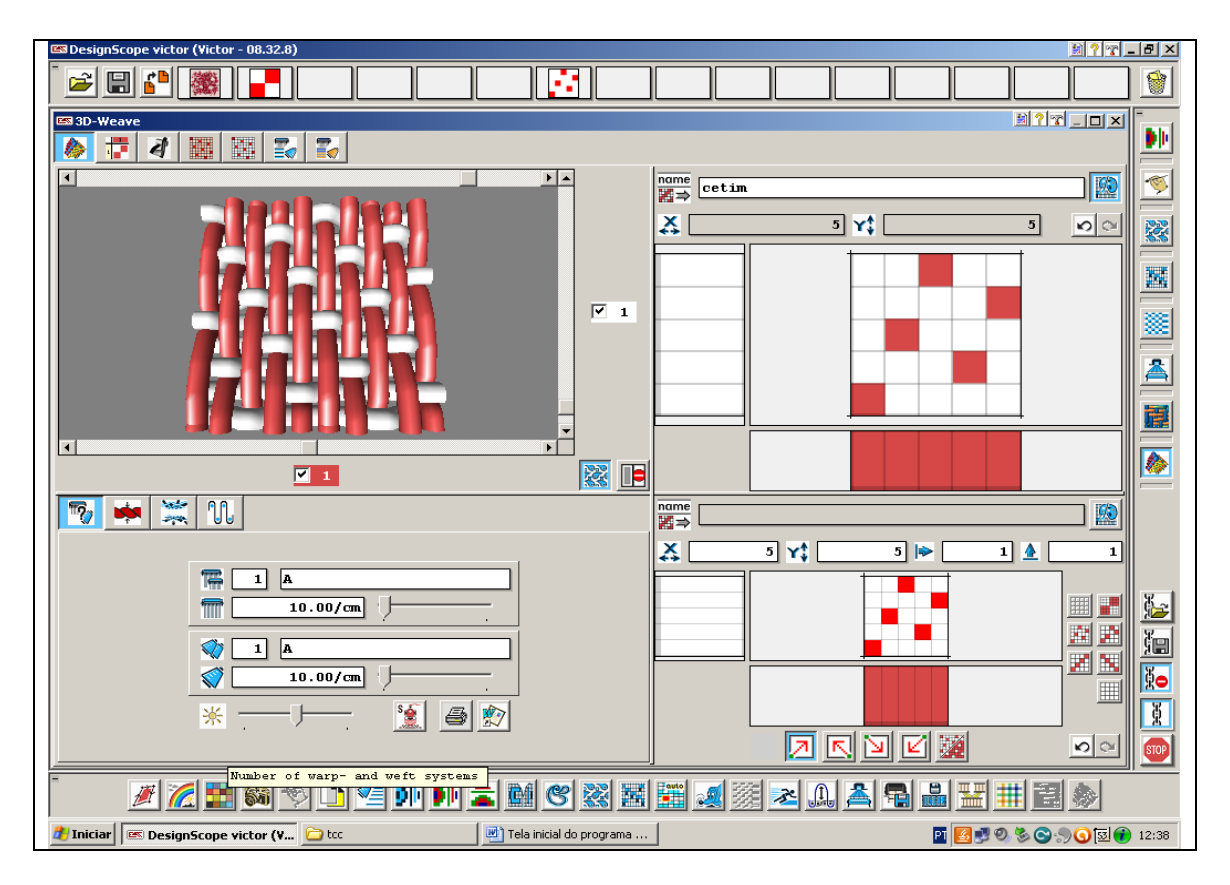

Visão do tecido com o ligamento básico de cetim de cinco do lado do avesso.

# **7.3- Módulo jacquard**

Este módulo foi desenvolvido especialmente para utilização em teares jacquard.

Este módulo é diferente do módulo DOBBY em que já se tem uma cadeia pronta, poderá perceber que este módulo jacquard é composto por elos que se interligam e formam uma cadeia, a qual poderá ser usada novamente como cadeia padrão no caso de artigos com a mesma estrutura, porém com desenhos diferentes.

Neste capítulo explanaremos cada um dos elos que compõe a cadeia do módulo jacquard .

O módulo *EAT* tecelagem *Jacquard* desenvolve desde a criação ou limpeza de um desenho até a simulação do mesmo.

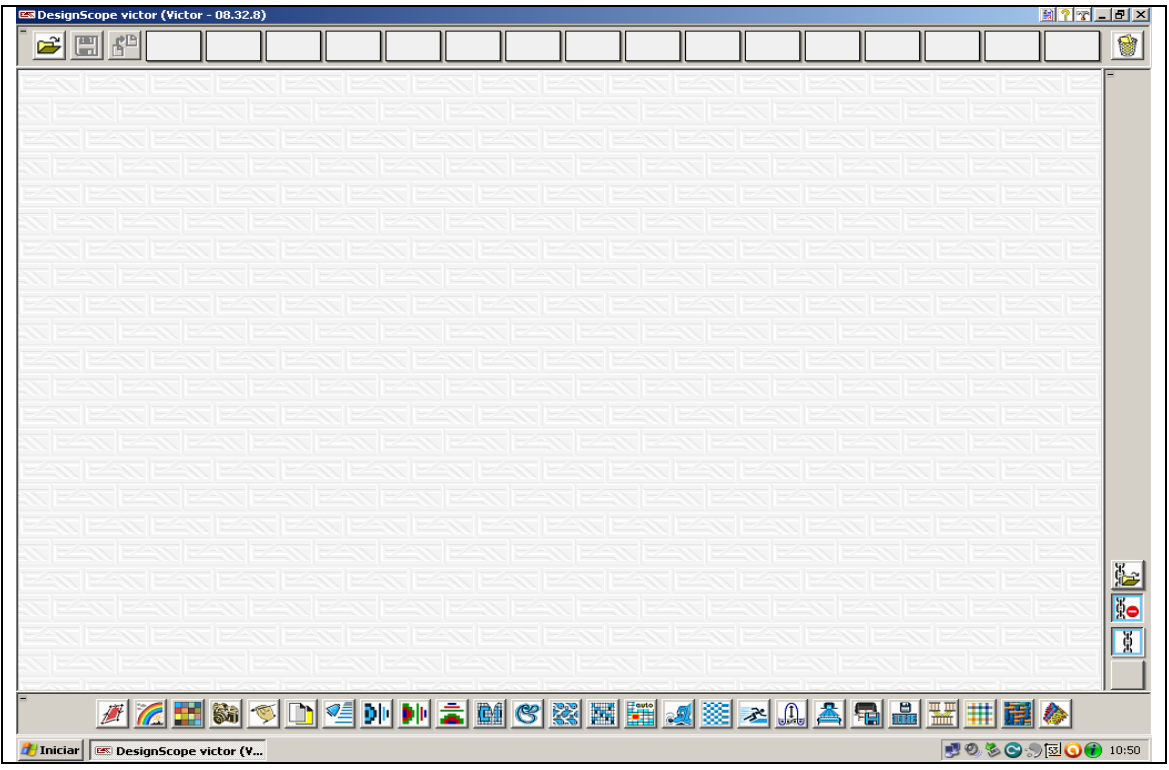

Esta é pagina inicial do programa EAT.

Aqui encontrará na parte superior da tela janelas onde poderá importar desenhos ou imagens de locais e extensões variados ou ainda colocar os desenhos que for trabalhando, que não estiverem terminados ou que ainda precisam ser alterados antes de salvar definitivamente em uma pasta.

Na parte inferior da tela é onde ser encontra cada um dos elos que serão utilizados na construção da cadeia para o desenho a ser feito, lembrando que para determinados tipos de artigos se usará determinados elos enquanto que para outro tipo de artigo pode não ser utilizado os mesmo elos.

Abordaremos uma cadeia básica para tecido jacquard, não entraremos em detalhes mais aprofundados nem em tecidos duplos, felpa, etiquetas ou malharia que podem também serem feitos por este programa.

#### **7.3.1- Desenho livre**

Iniciaremos pela criação de um desenho livre.

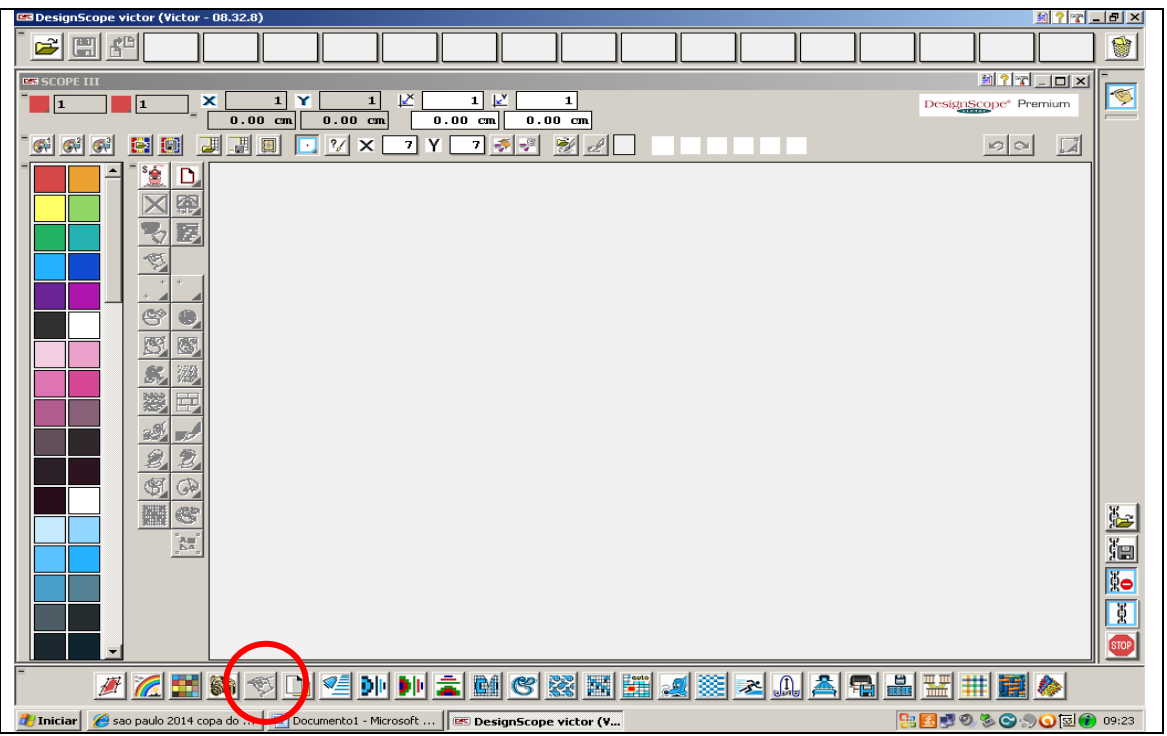

Esta tele é uma das opções para iniciar o jacquard. Ela é usada para se iniciar um desenho livre de acordo com sua imaginação e criatividade. Na lateral esquerda temos a palheta de cores que serão utilizadas no decorrer do desenho.

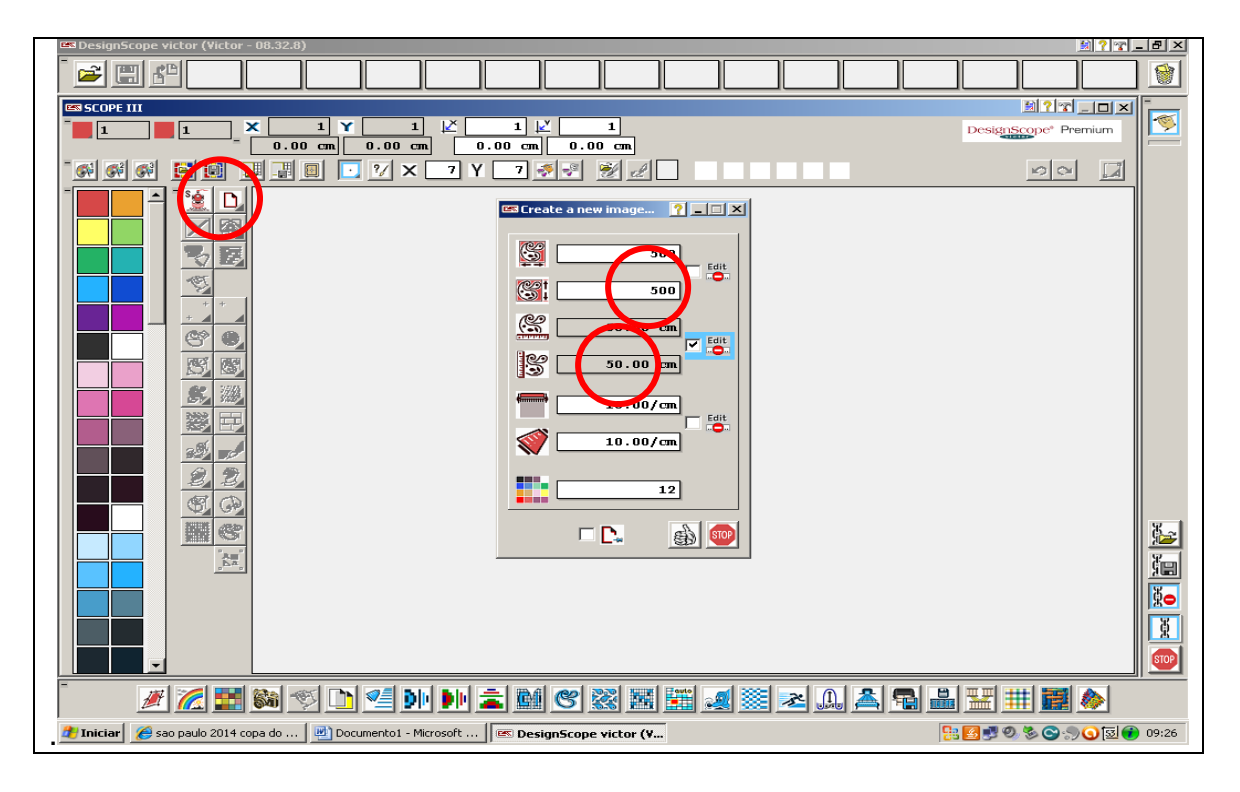

Nesta tela clicando no ícone que parece uma folha de papel em branco, abre-se esta caixa onde será determinado a densidade ou o tamanho do raport que ter o seu desenho.
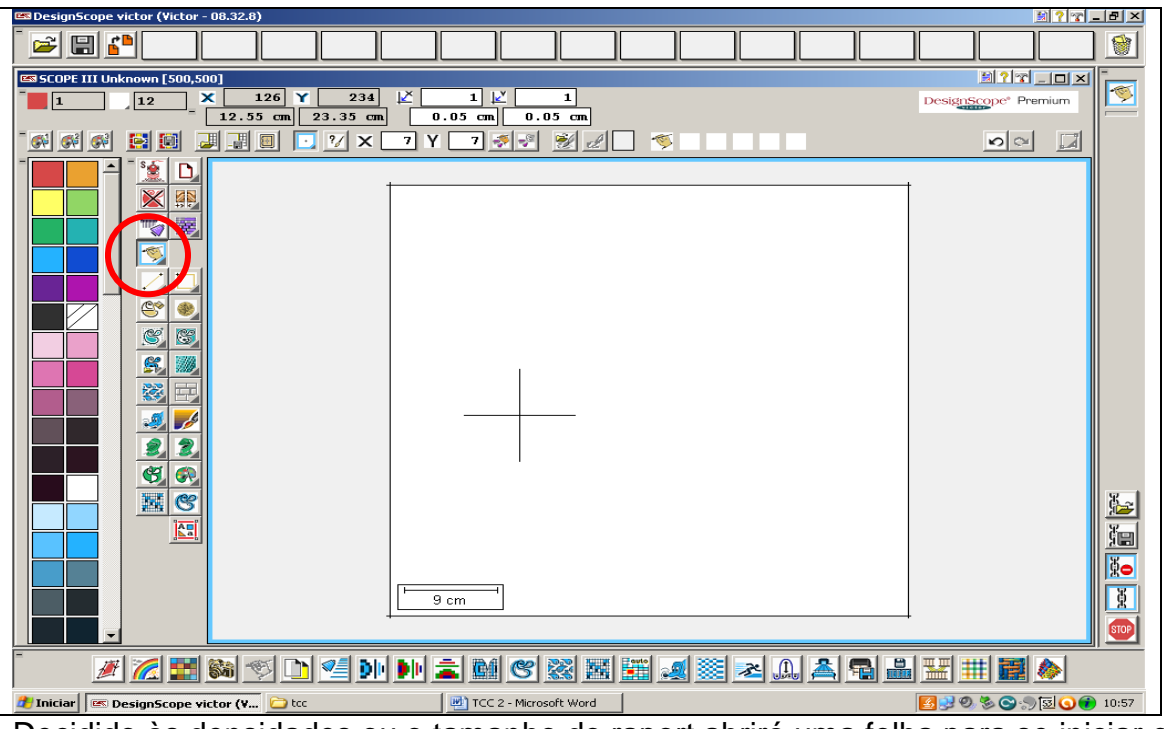

Decidido às densidades ou o tamanho do raport abrirá uma folha para se iniciar o desenho livre de acordo com sua imaginação.

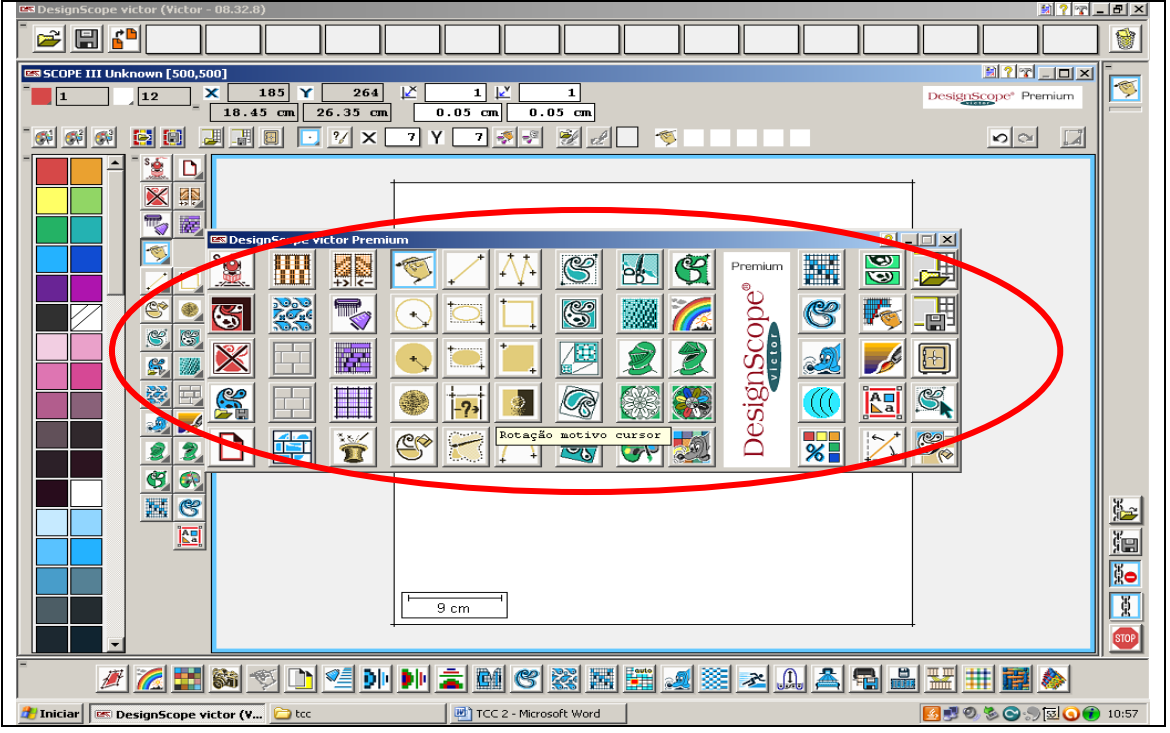

Clicando com o botão direito do mouse abrirá uma caixa, onde encontrará uma variedade enorme de ferramentas que irão auxiliar nas suas criações ou na limpeza de desenhos a desenvolver. Não se tem limites na hora de criar.

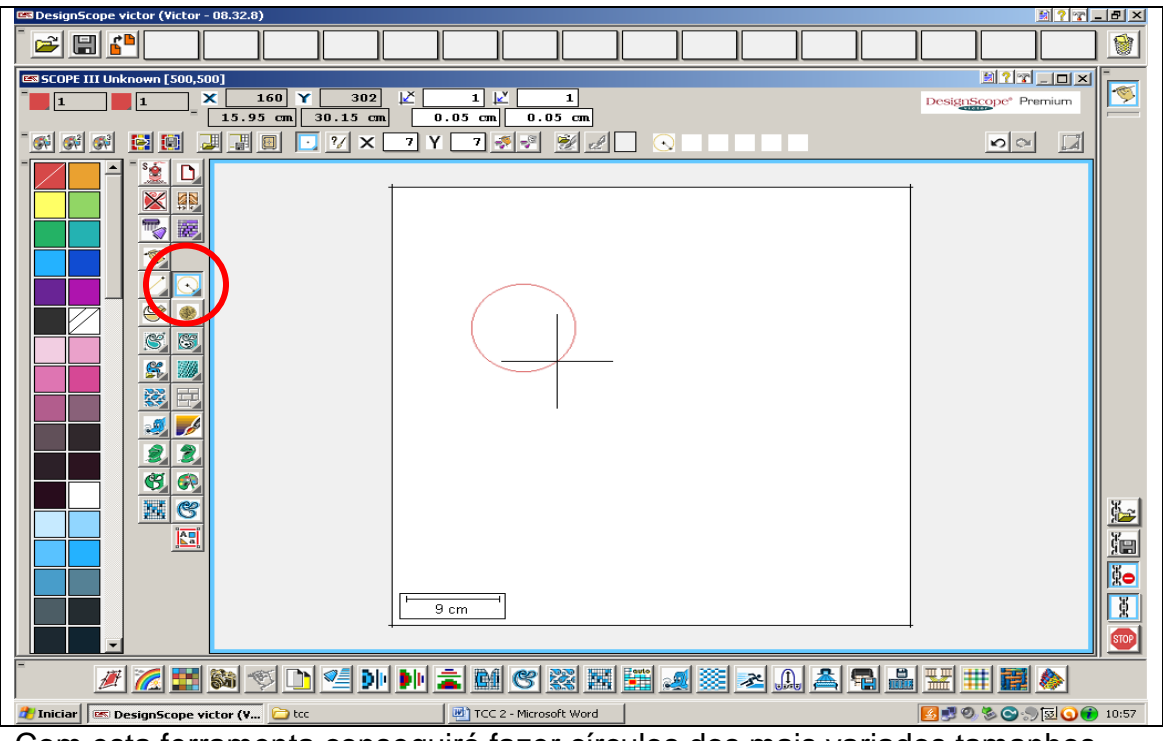

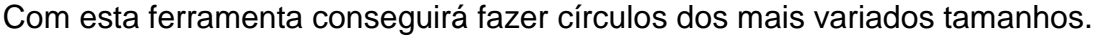

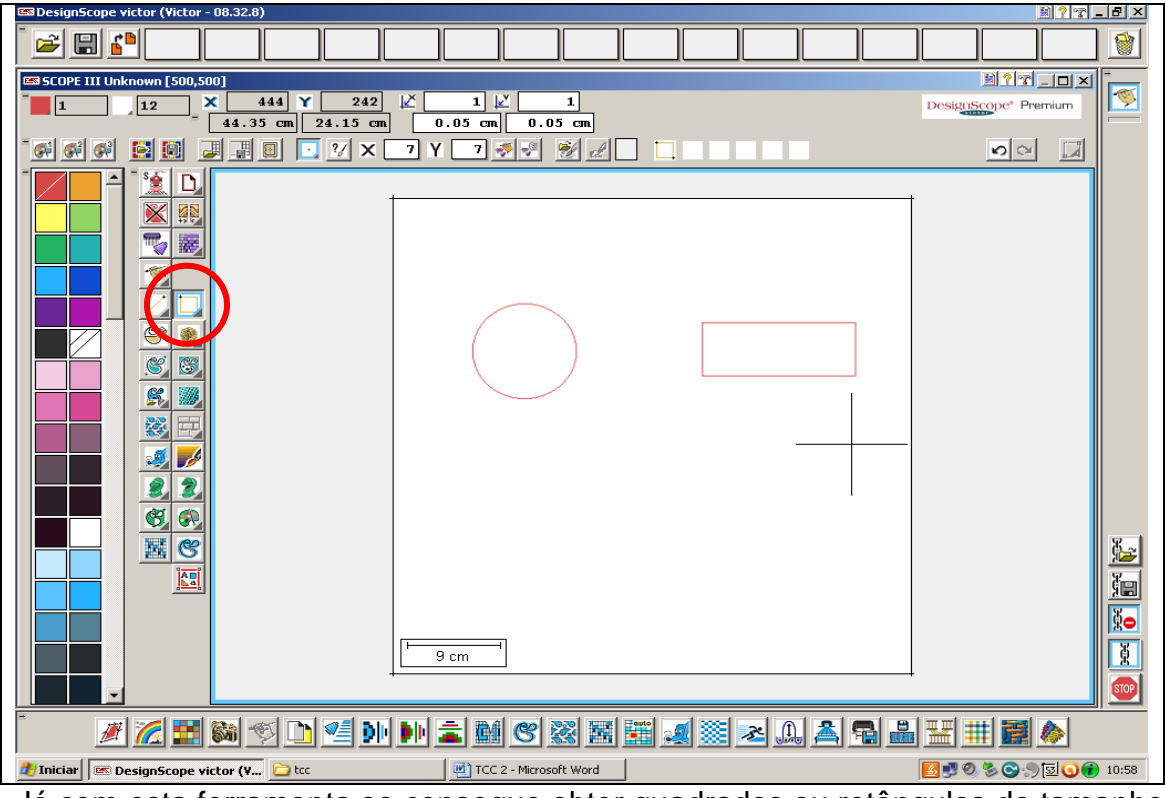

Já com esta ferramenta se consegue obter quadrados ou retângulos do tamanho que precisar.

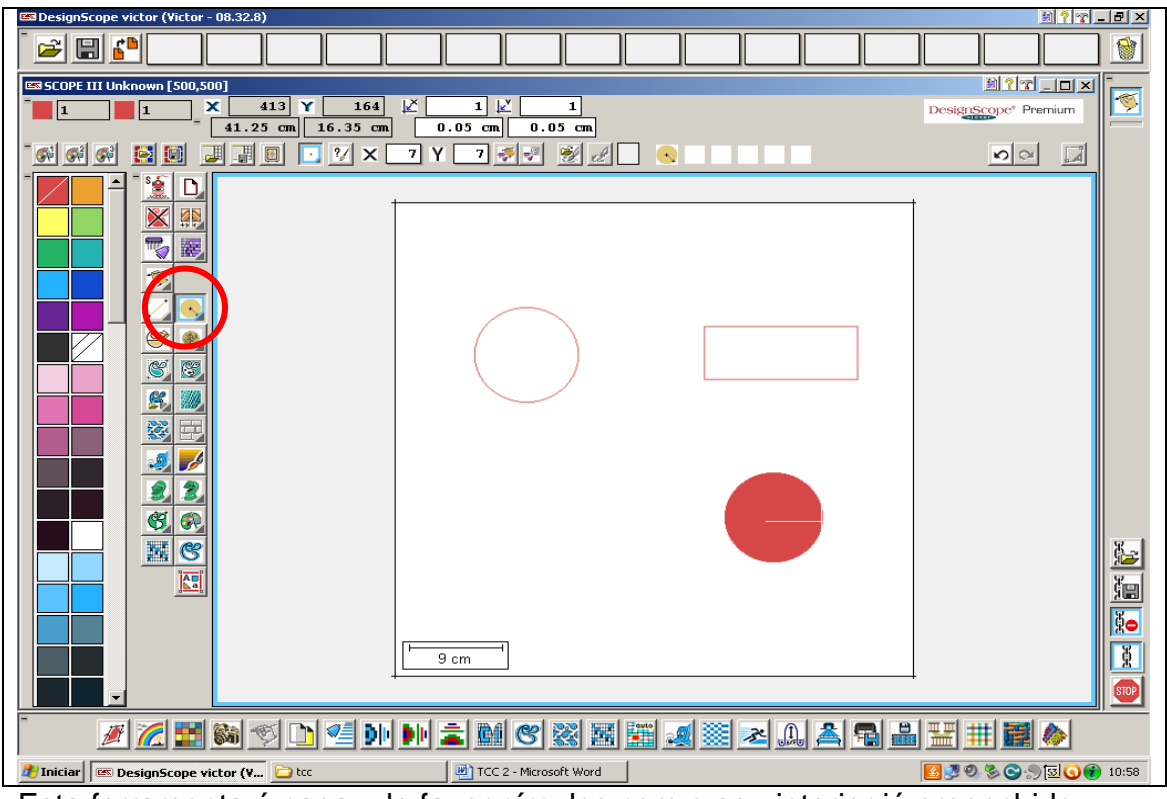

Esta ferramenta é capaz de fazer círculos com o seu interior já preenchido.

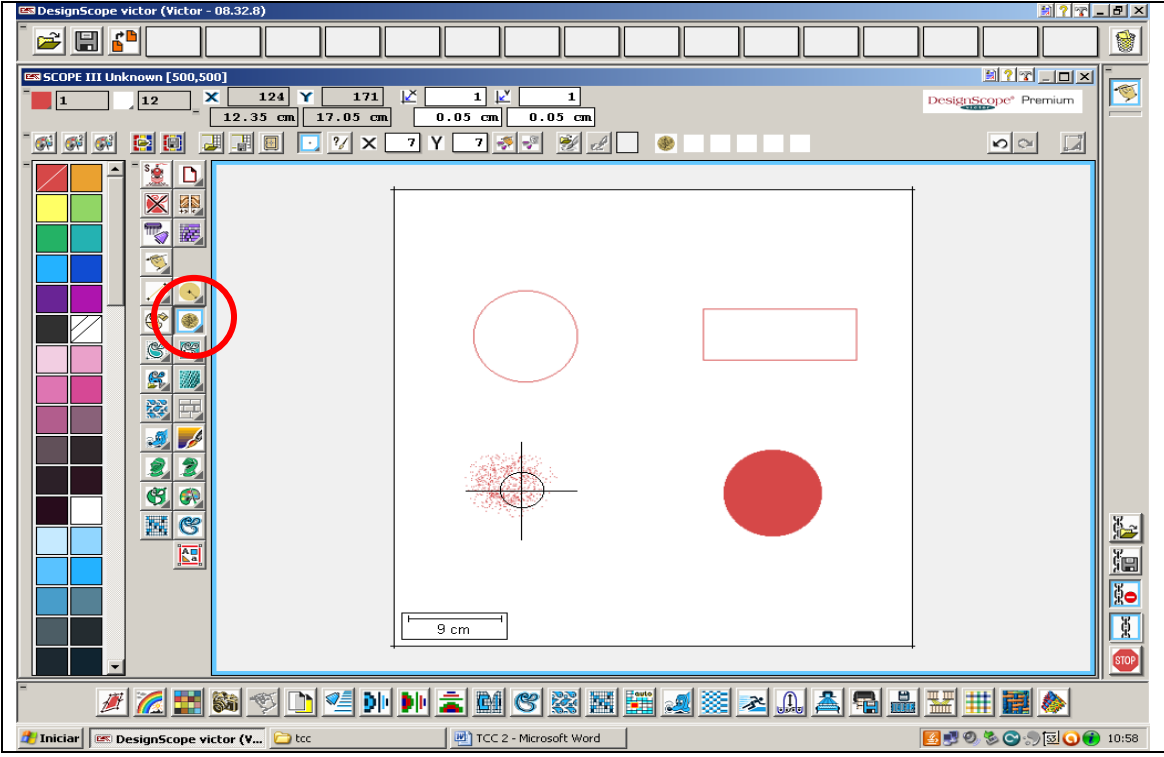

Esta outra ferramenta obtém-se o efeito de spray, aumentando ou diminuindo a intensidade do jato.

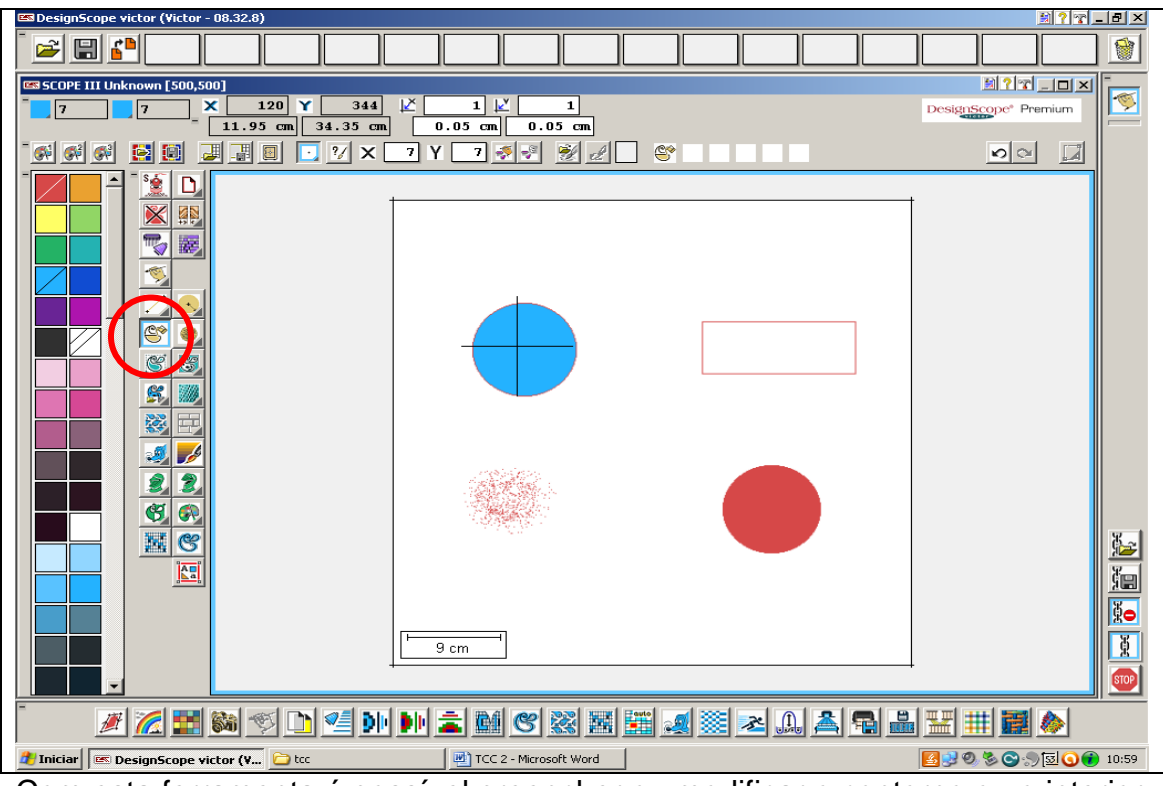

Com esta ferramenta é possível preencher ou modificar o contorno ou o interior de uma figura com a cor desejada.

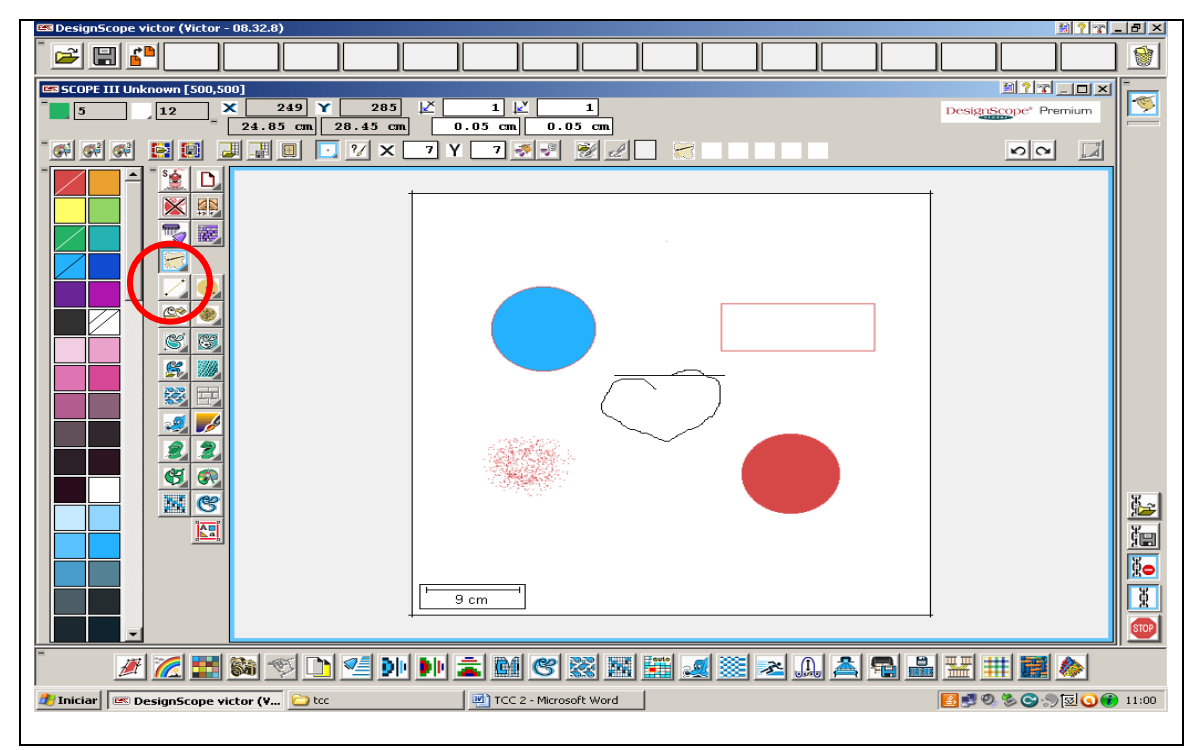

Esta ferramenta é utilizada para faz contornos a mão livre em que no ponto que se para com o mouse ele unirá o ponto em que parou ao ponto em que iniciou o desenho preenchendo o interior da figura.

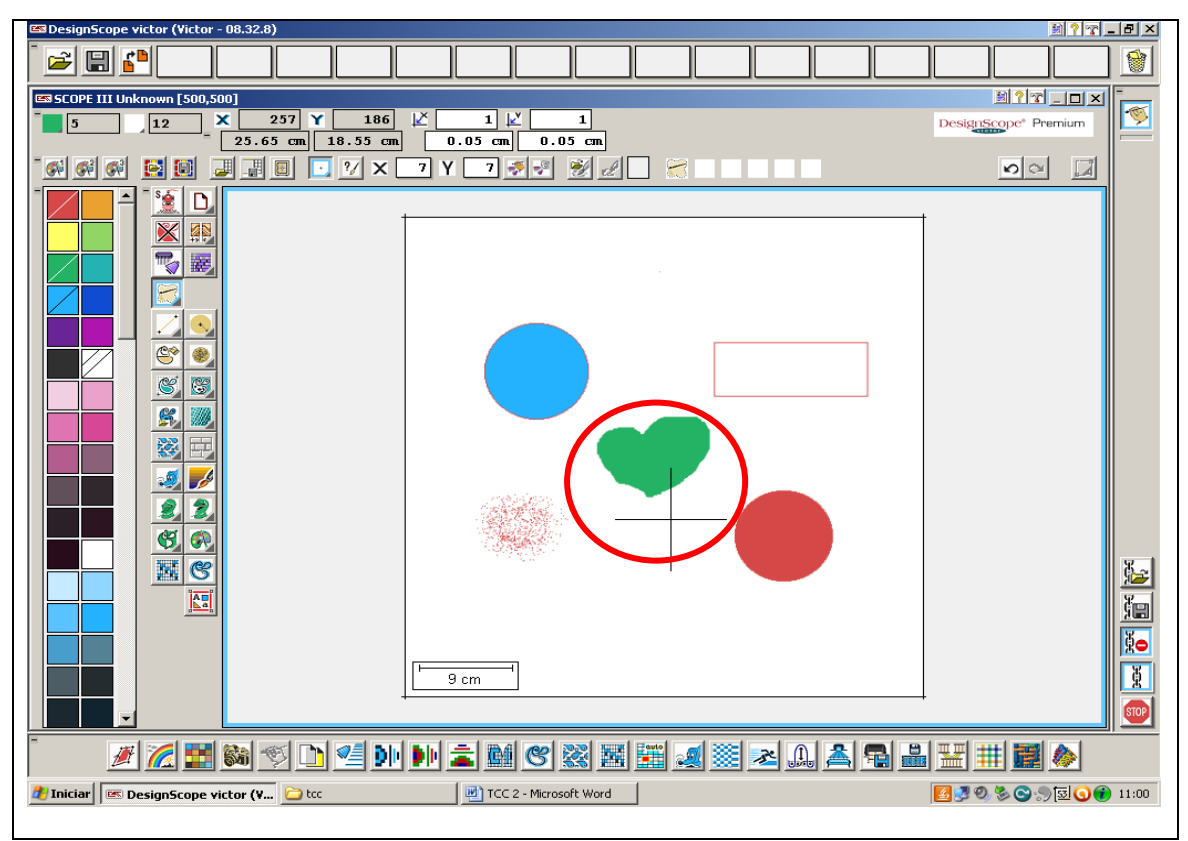

Exemplo da ferramenta que une os pontos com preenchimento.

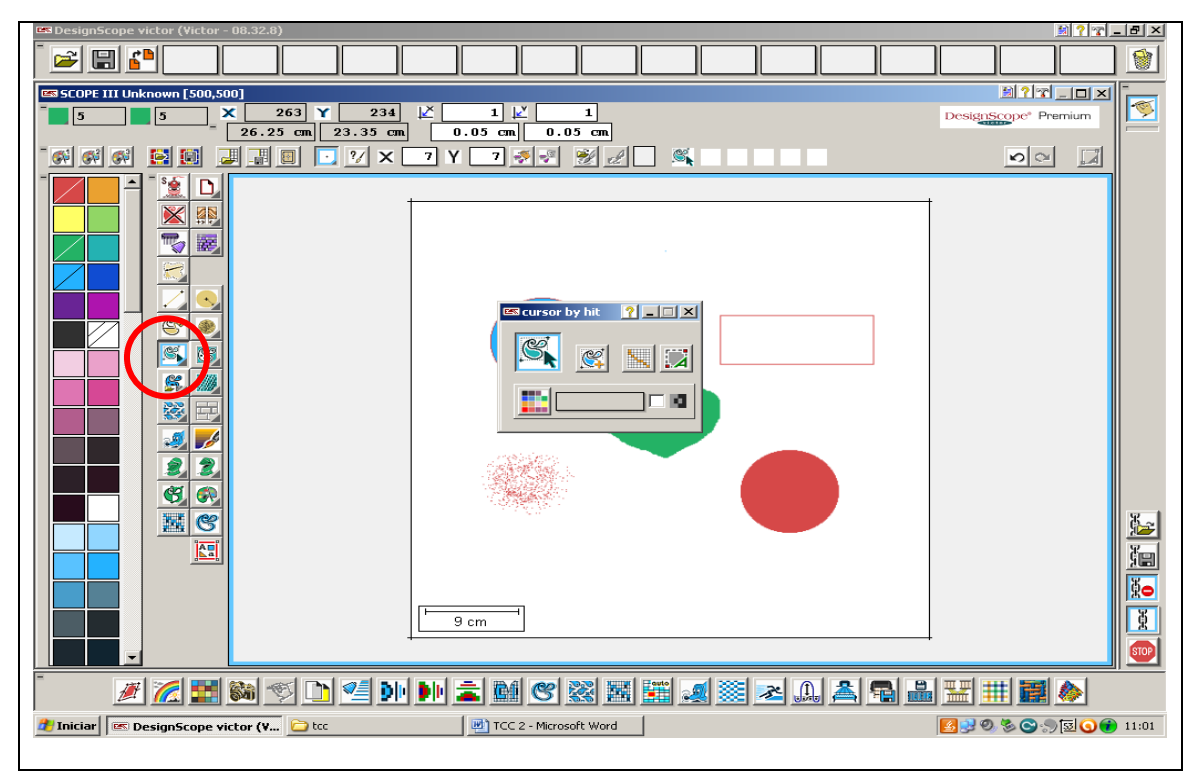

Esta ferramenta tem a opção de copiar a figura desejada e multiplicá-la no desenho.

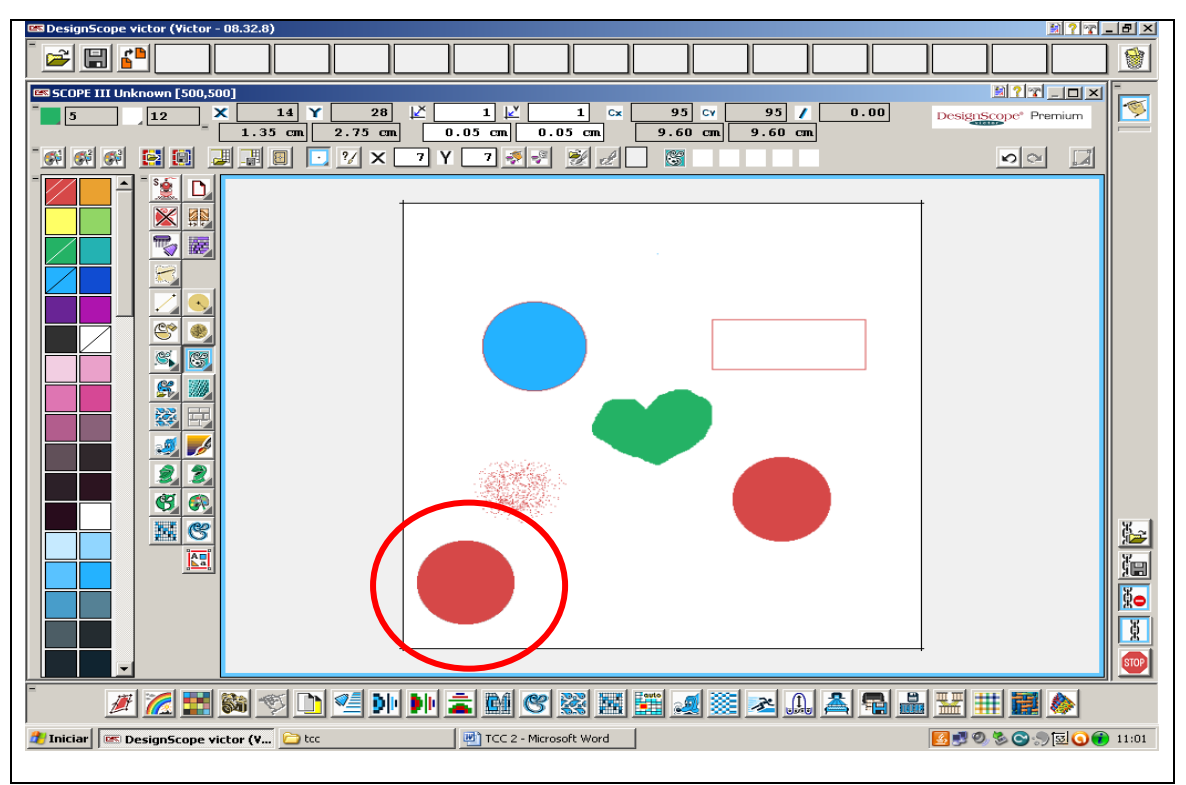

Exemplo da ferramenta acima em que se pode multiplicar a figura desejada.

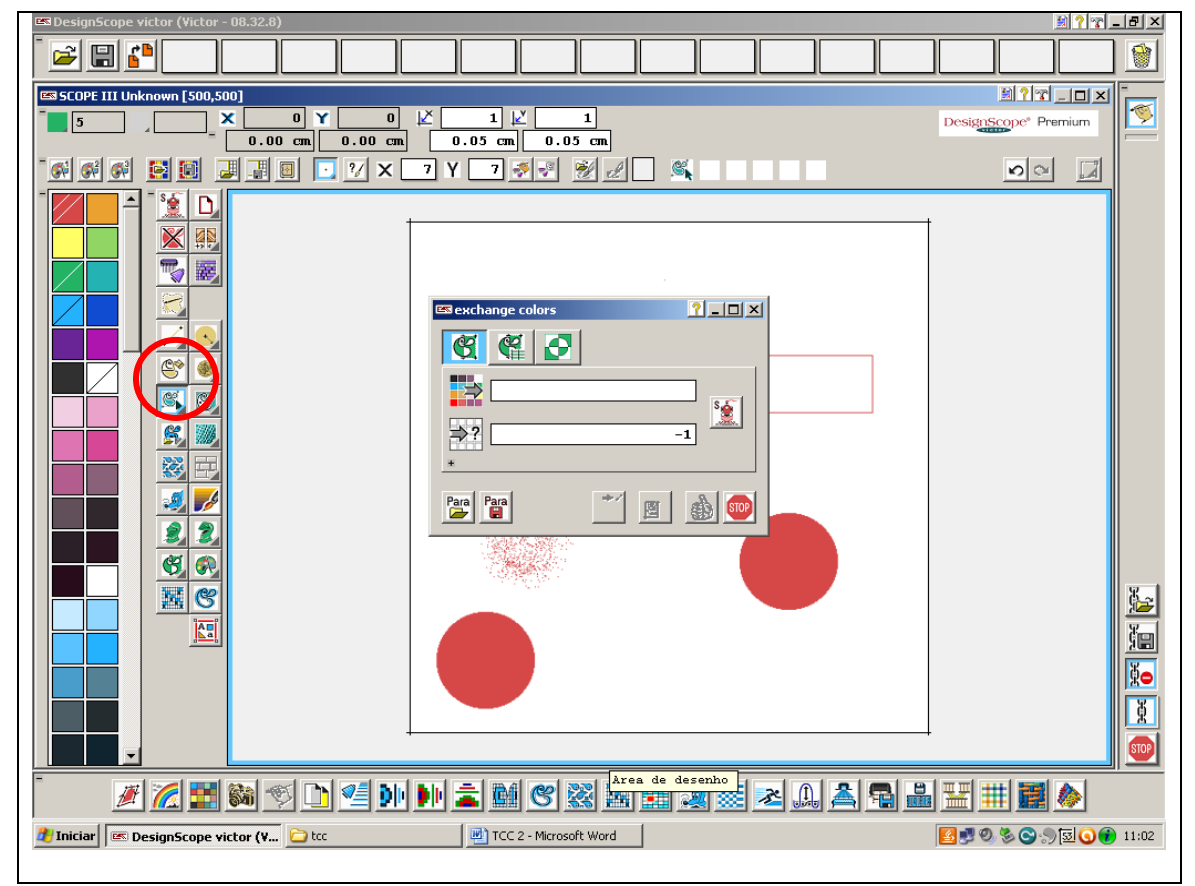

Com esta ferramenta é possível mudar a cor usada por outra desejada.

Enfim pode se notar as inúmeras ferramentas existentes com os seus mais variados recursos, porém passaremos agora para o modo em que mostraremos como se monta uma cadeia simples com seus respectivos elos importando um desenho que foi escolhido na internet.

Note que no decorrer das paginas seguintes que cada ícone acionado na barra inferior da tela aparece em sequencia na lateral direita da tela.

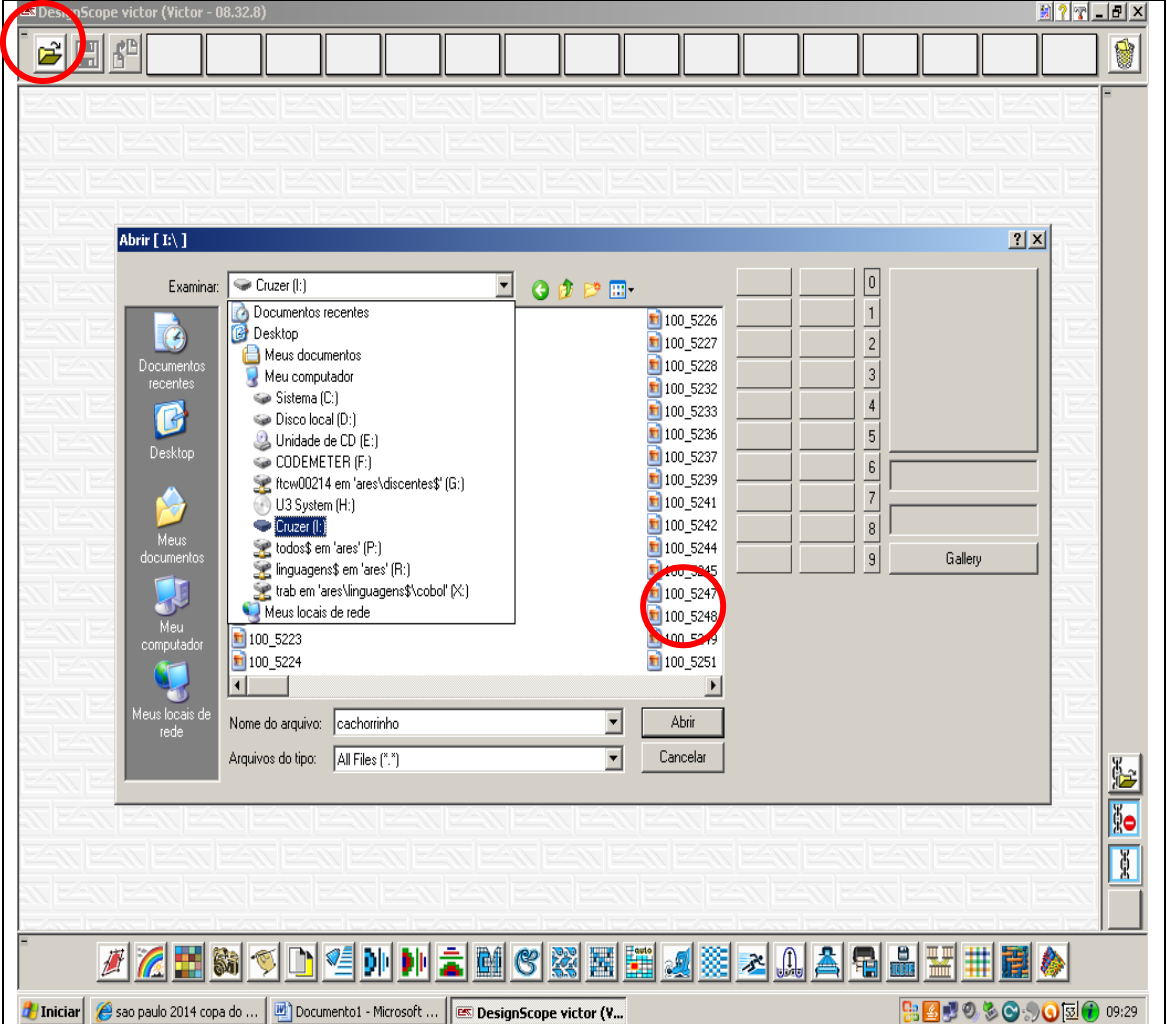

#### **7.3.2- Importando uma imagem**

Na página inicial do programa tem um ícone no canto superior esquerdo da tela que é uma pasta de arquivo, clicando sobre ela abrirá uma caixa onde se tem a opção de importar uma imagem de sua preferência que deseja trabalhar.

Decidido o endereço onde se encontra o desenho clica no ícone abrir.

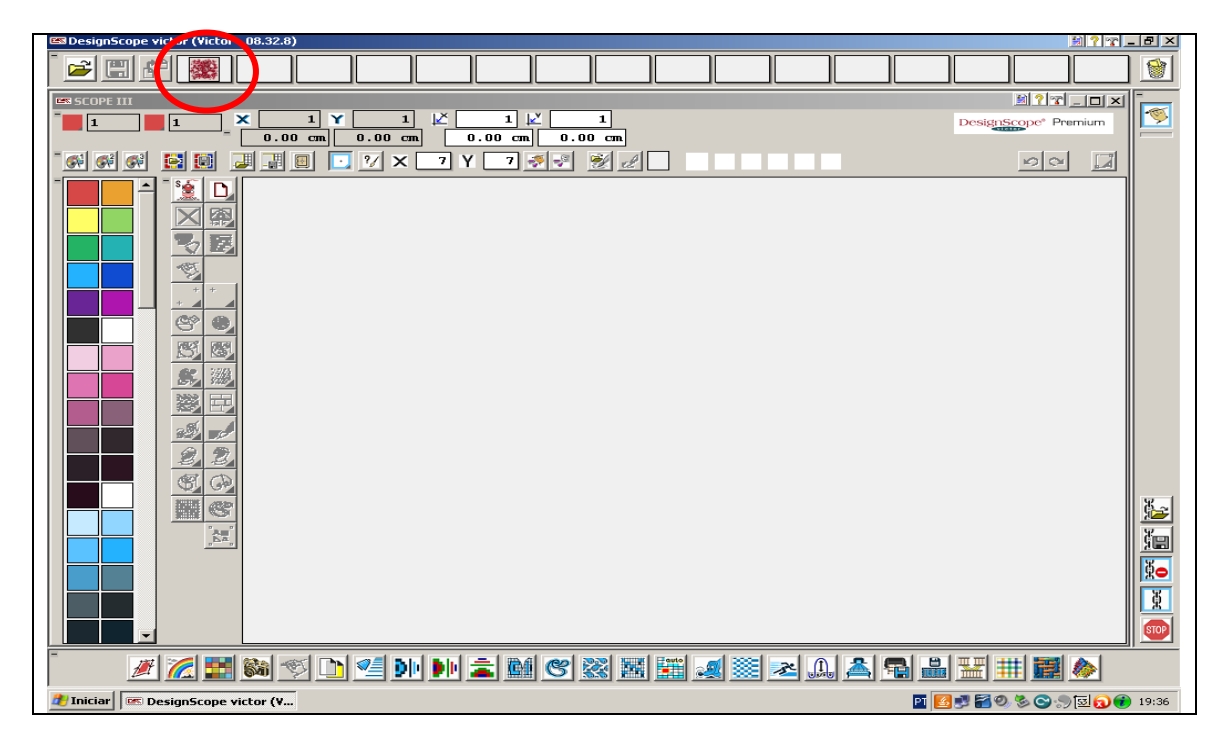

O desenho escolhido aparecerá em uma das janelinhas na barra superior da tela.

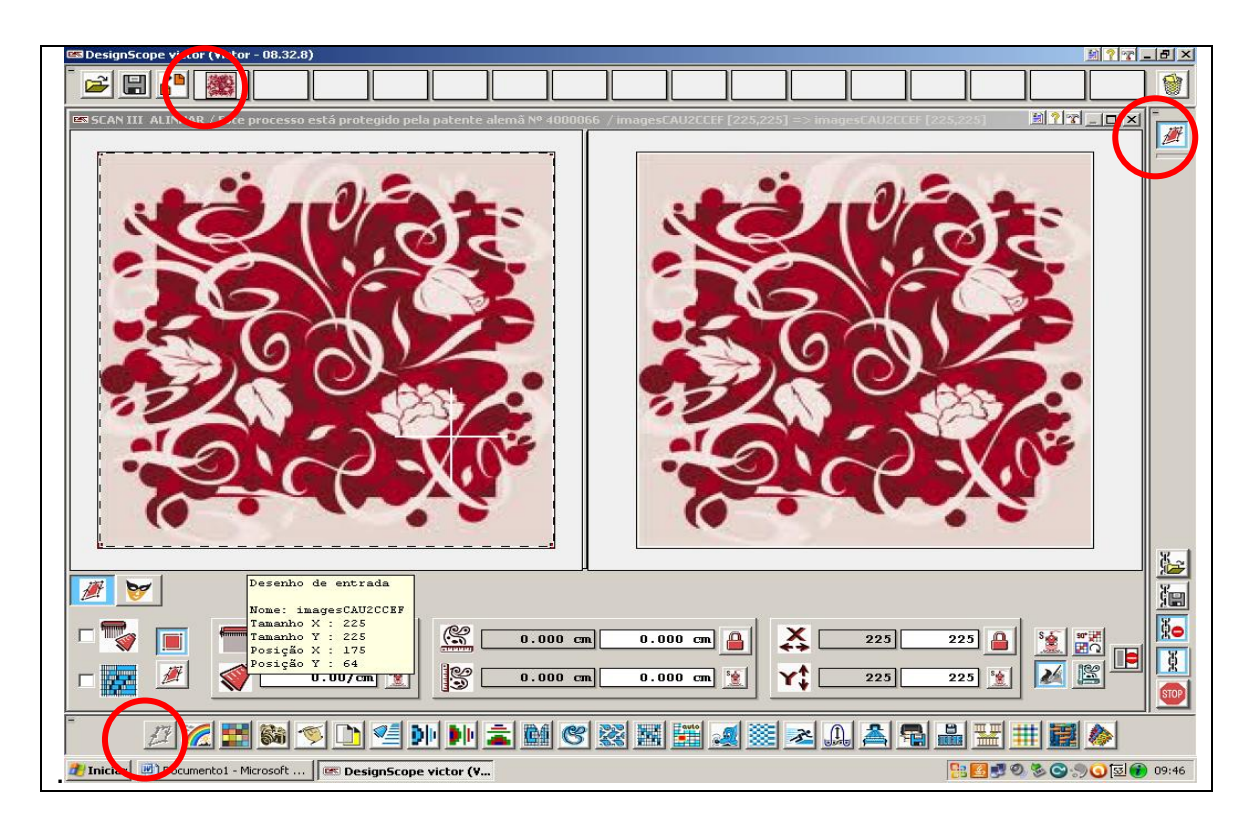

Clique sobre a imagem que apareceu na janelinha e arraste para o primeiro ícone da barra inferior da tela e esta abrirá o primeiro elo da cadeia.

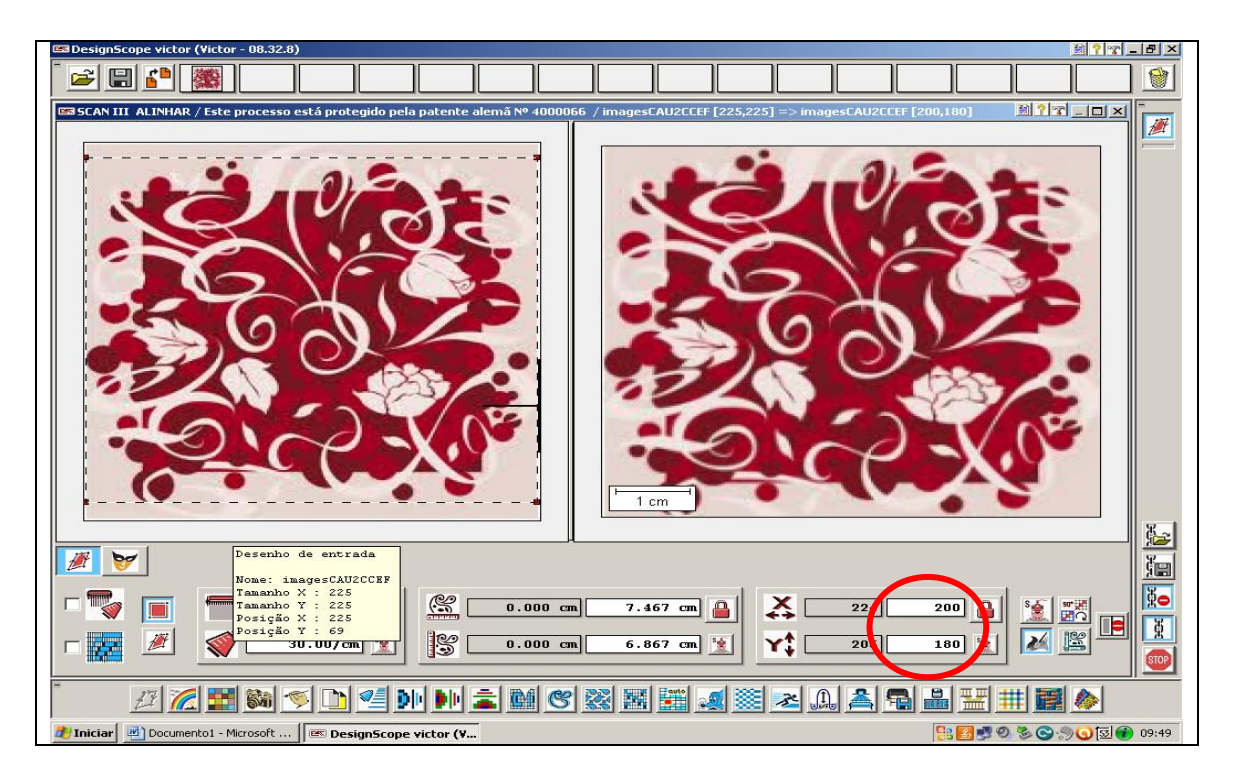

Nesta tela se define o tamanho do raport que terá seu desenho ou no caso de uma figura com vários raports se define o raport que será utilizado.

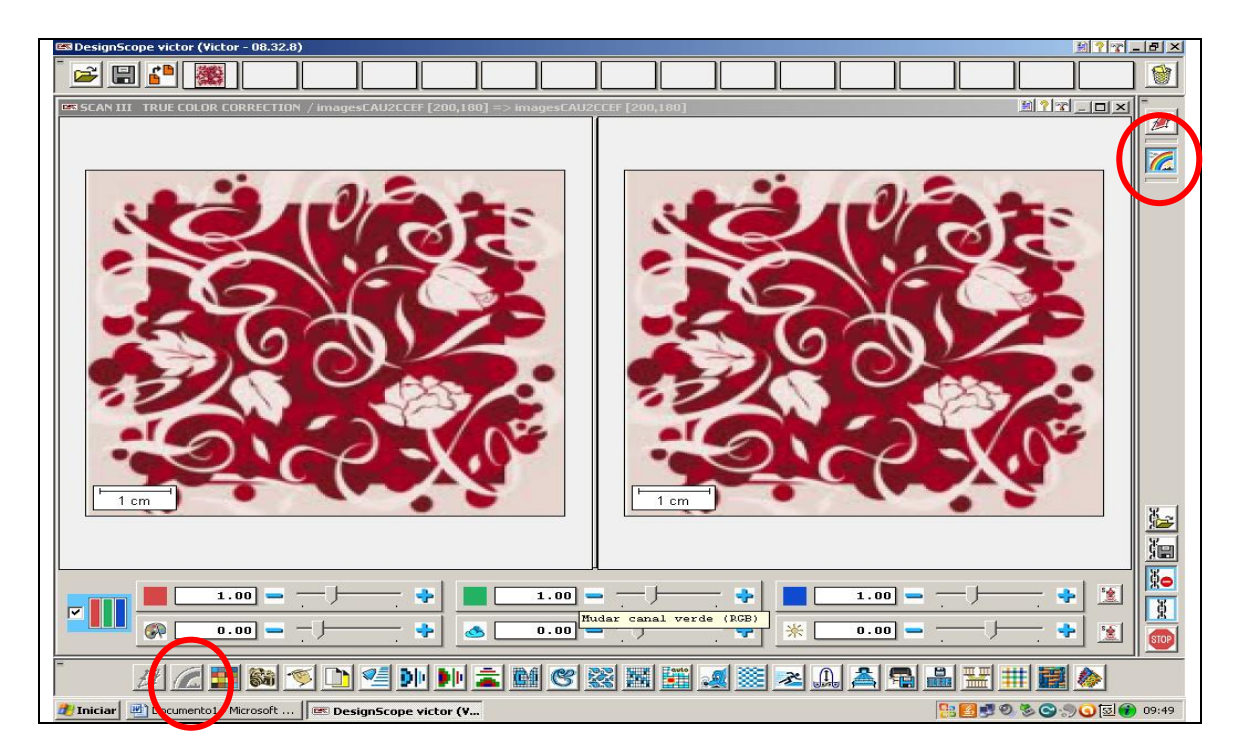

Clicando no segundo ícone da barra inferior da tela abrirá o segundo elo da cadeia onde se pode controlar o brilho para ter uma melhor definição na hora de trabalhar a imagem.

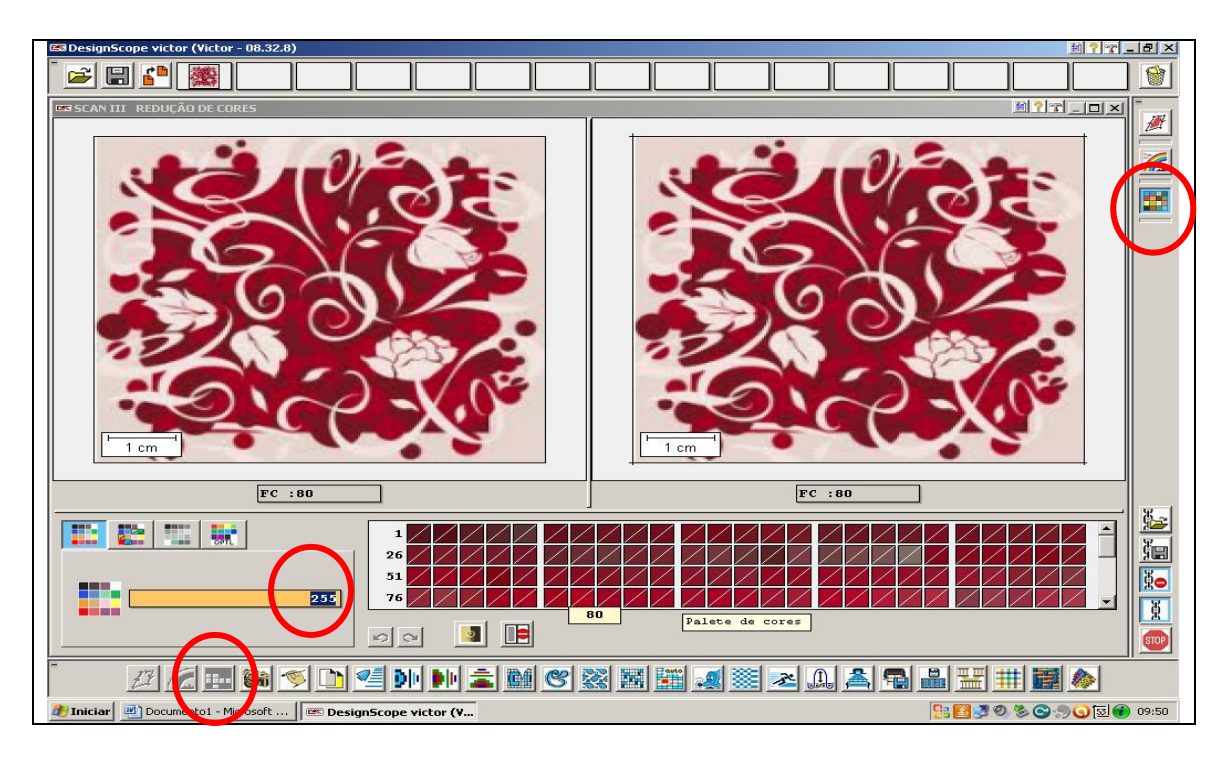

Acionando este ícone se tem uma palheta de cor que será sempre de 255 cores no tom da imagem importada. Aqui se tem a oportunidade de começar limpar o desenho por reduzir este número de cores, para uma quantidade pequena, porém que não interfira nos detalhes da imagem.

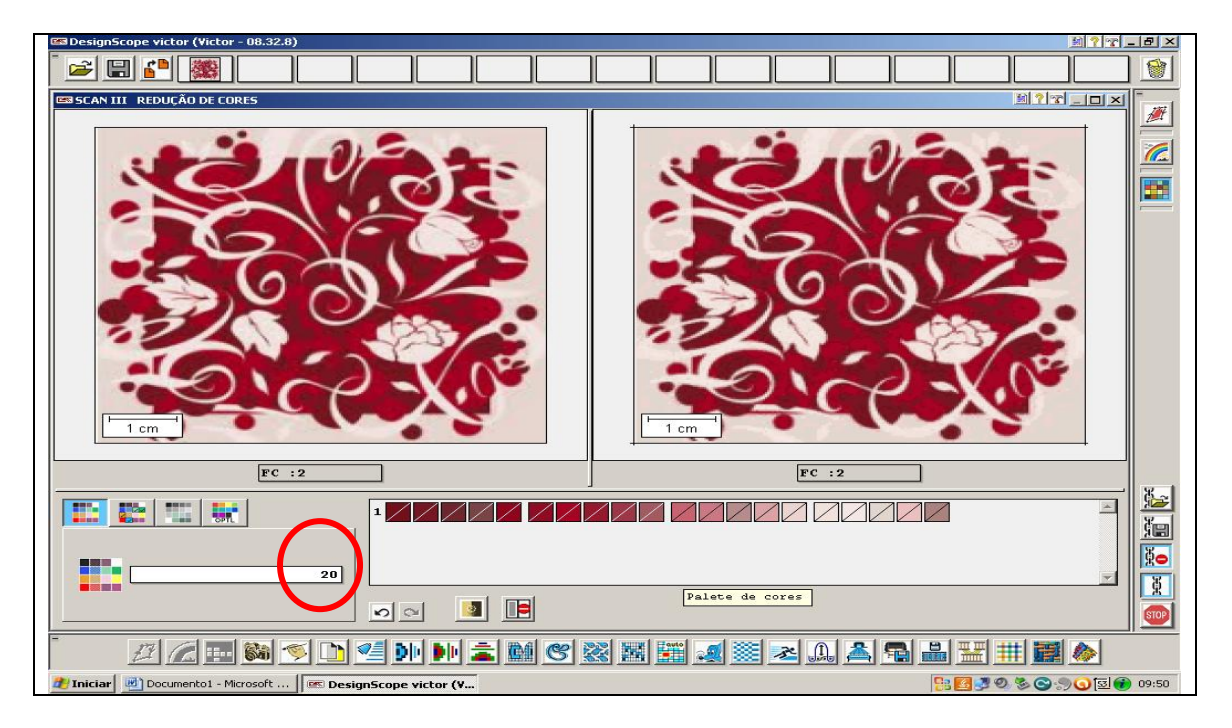

Redução da palheta de cores de 255 para 20 cores. Tendo feito esta limpeza passa para a área de desenho e edição onde será feita as alterações necessárias e definição de cores que mais adiante serão transformadas em ligamentos.

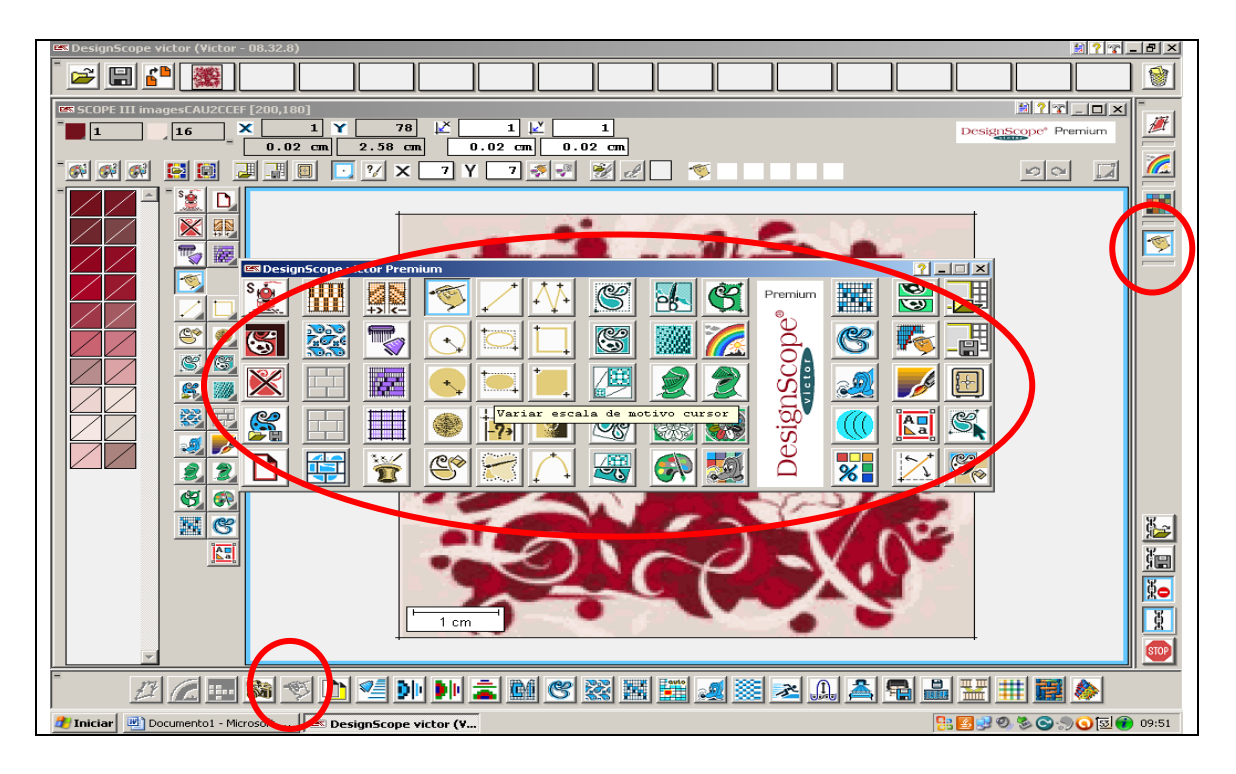

Clicando no ícone que é uma mão com pincel, abre o elo do desenho, onde poderá limpar, redesenhar ou fazer alterações que desejar. Clicando com o botão direito do mouse abrirá a caixa de ferramentas já esplanada anteriormente.

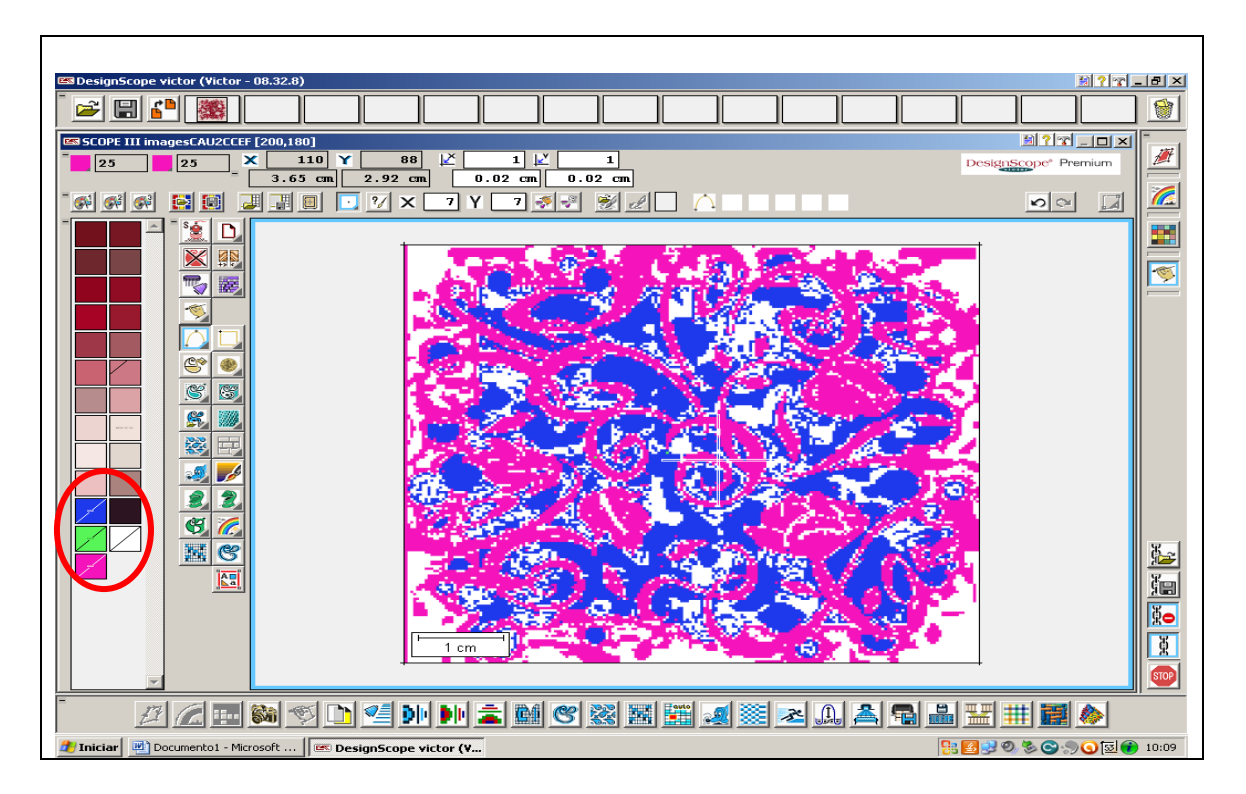

Aqui foi inserido através da caixa de ferramentas cinco novas cores para auxiliar na limpeza do desenho, foram também utilizadas várias das ferramentas já mencionadas anteriormente para facilitar o trabalho e definição de detalhes.

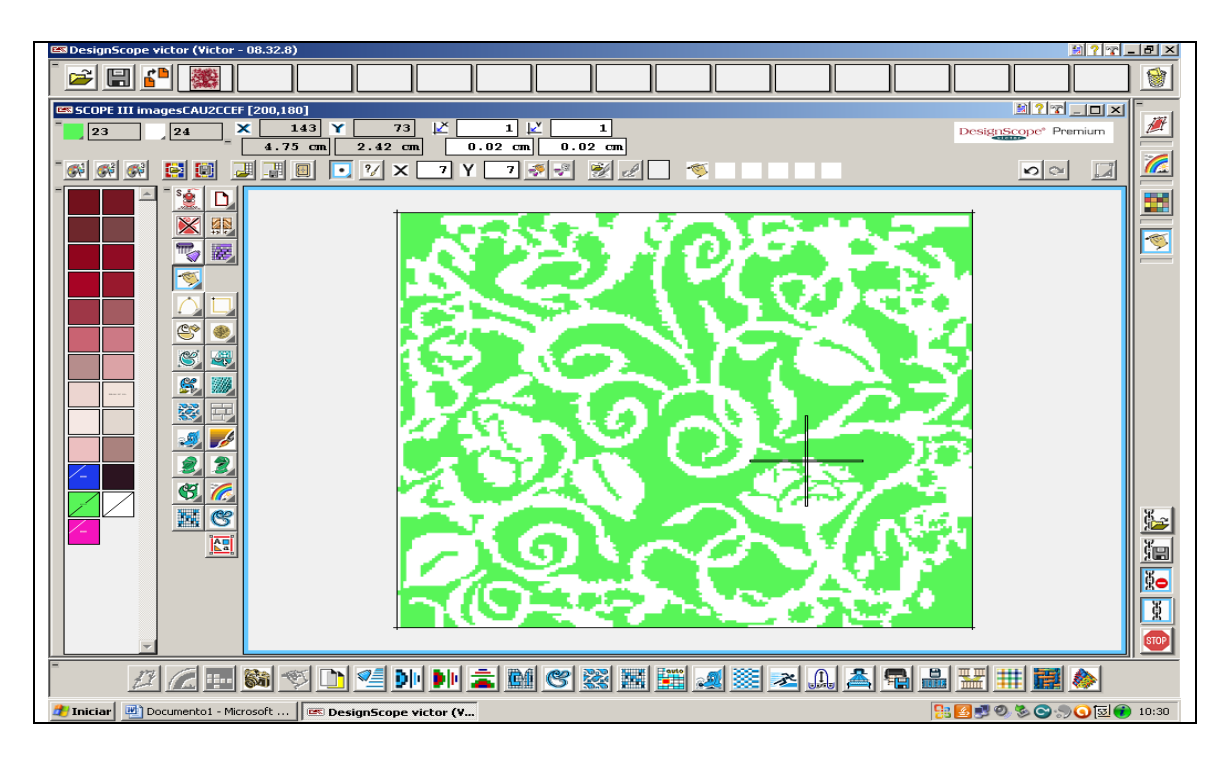

Utilizando das novas cores e ferramentas adequadas já se vê um desenho mais limpo, porém foram feitas algumas alterações dando um toque pessoal ao desenho para que não ficasse uma cópia fiel da imagem importada.

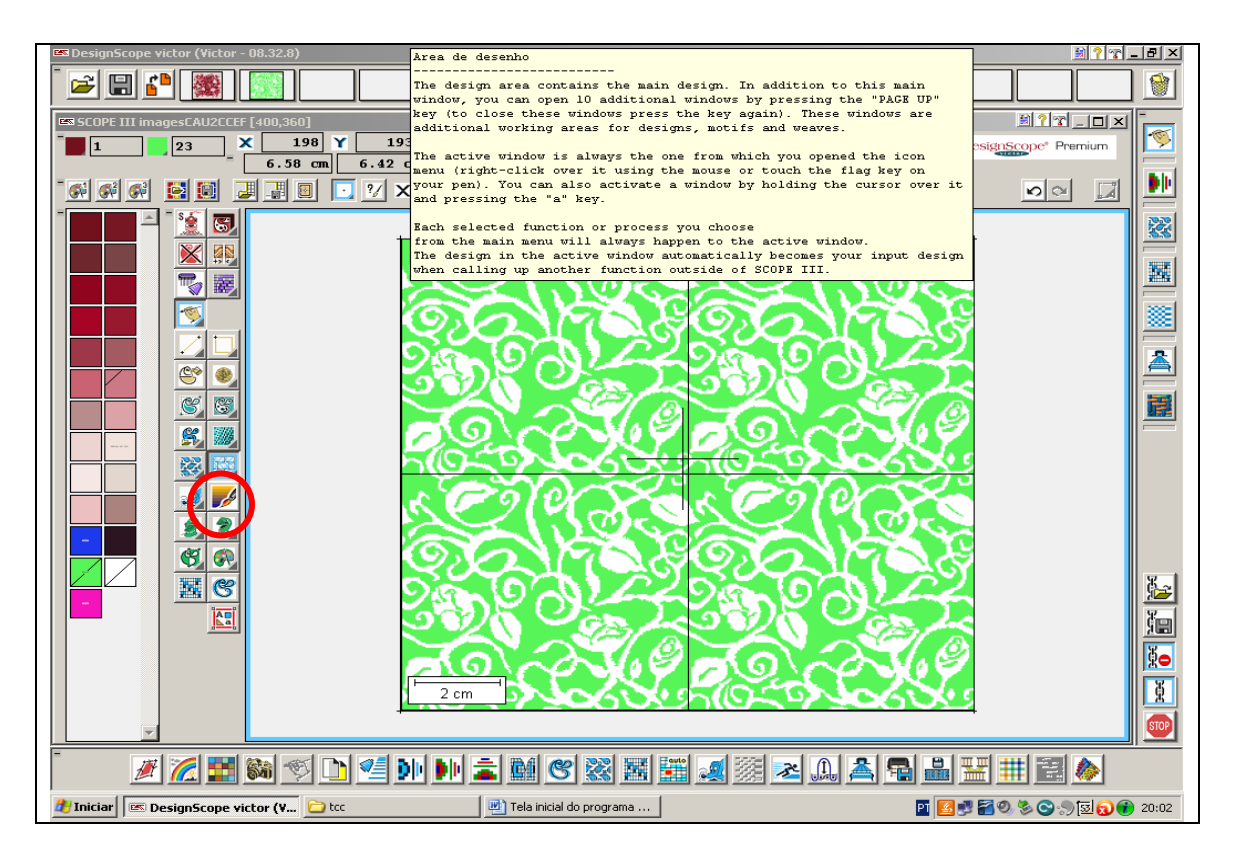

Utilizando o ícone da repetição corrige os possíveis erros na junção do raport.

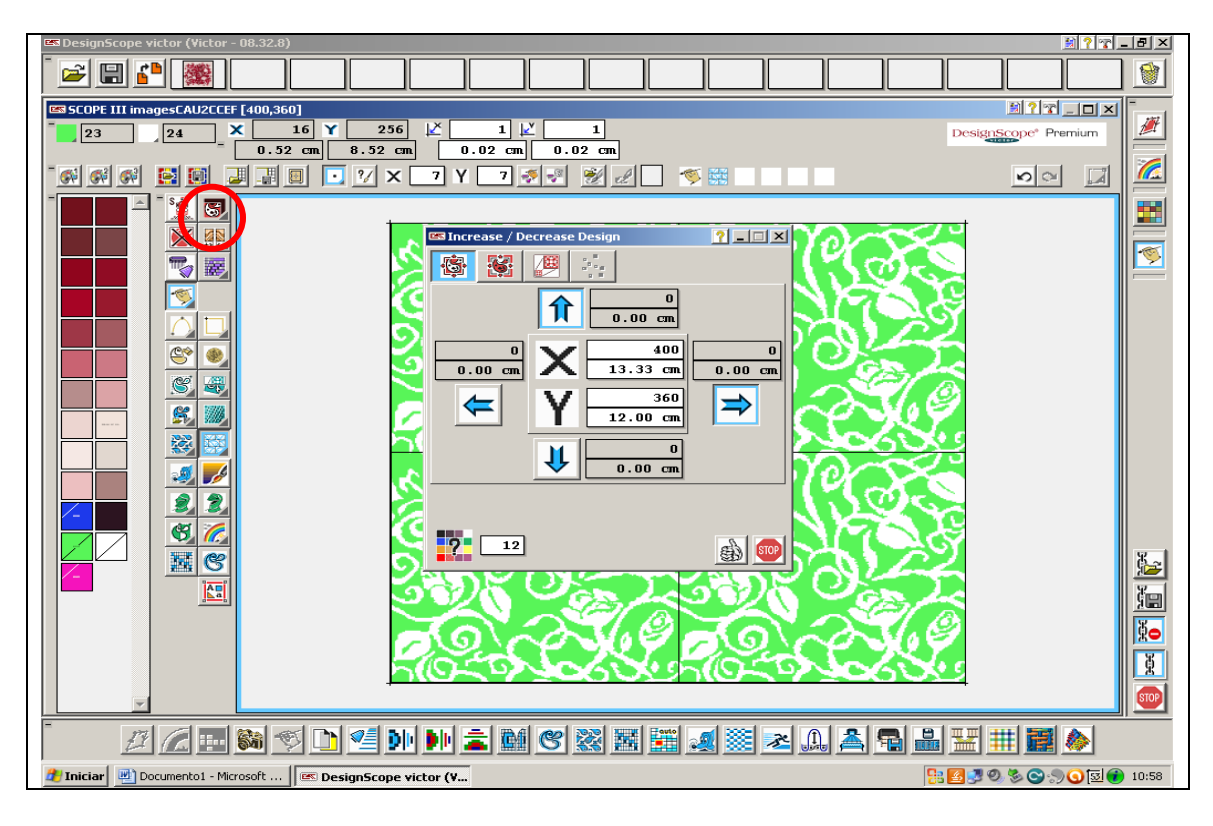

Acionando o ícone em destaque é possível voltar ao raport inicial sem a repetição.

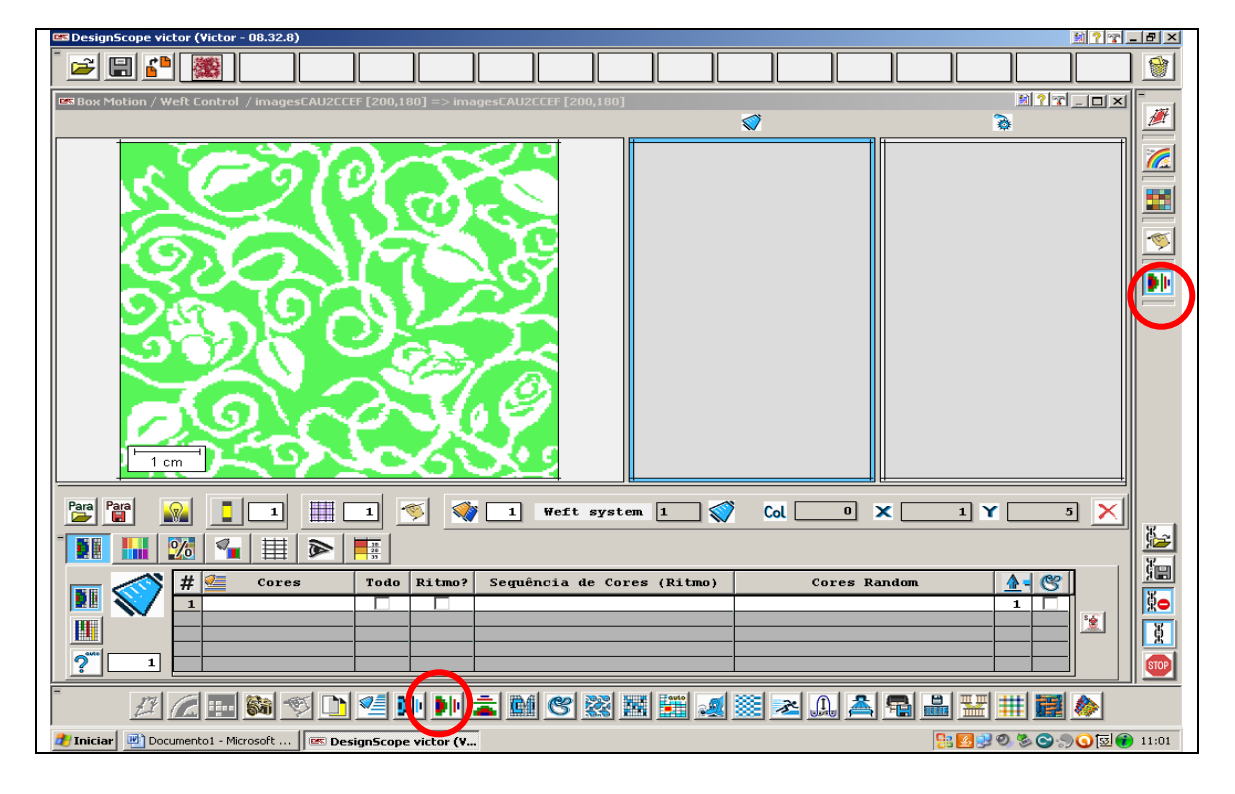

Este ícone é onde se dá realmente o inicio da cadeia de elos é o ícone chamado de Box Motion. Nesta primeira parte é onde se define como será sua sequencia de inserção de trama.

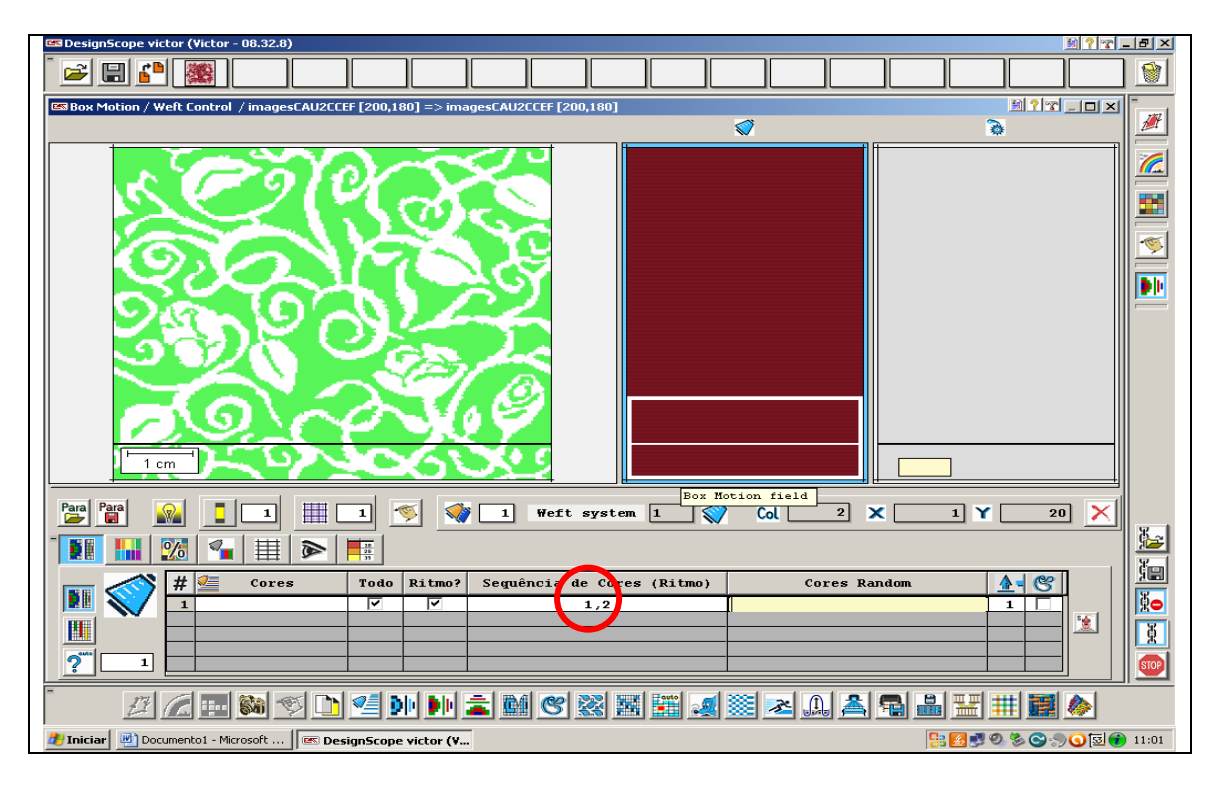

Trabalharemos neste desenho com duas inserção de tramas o que da a sequencia de inserção de trama sendo 1 e 2.

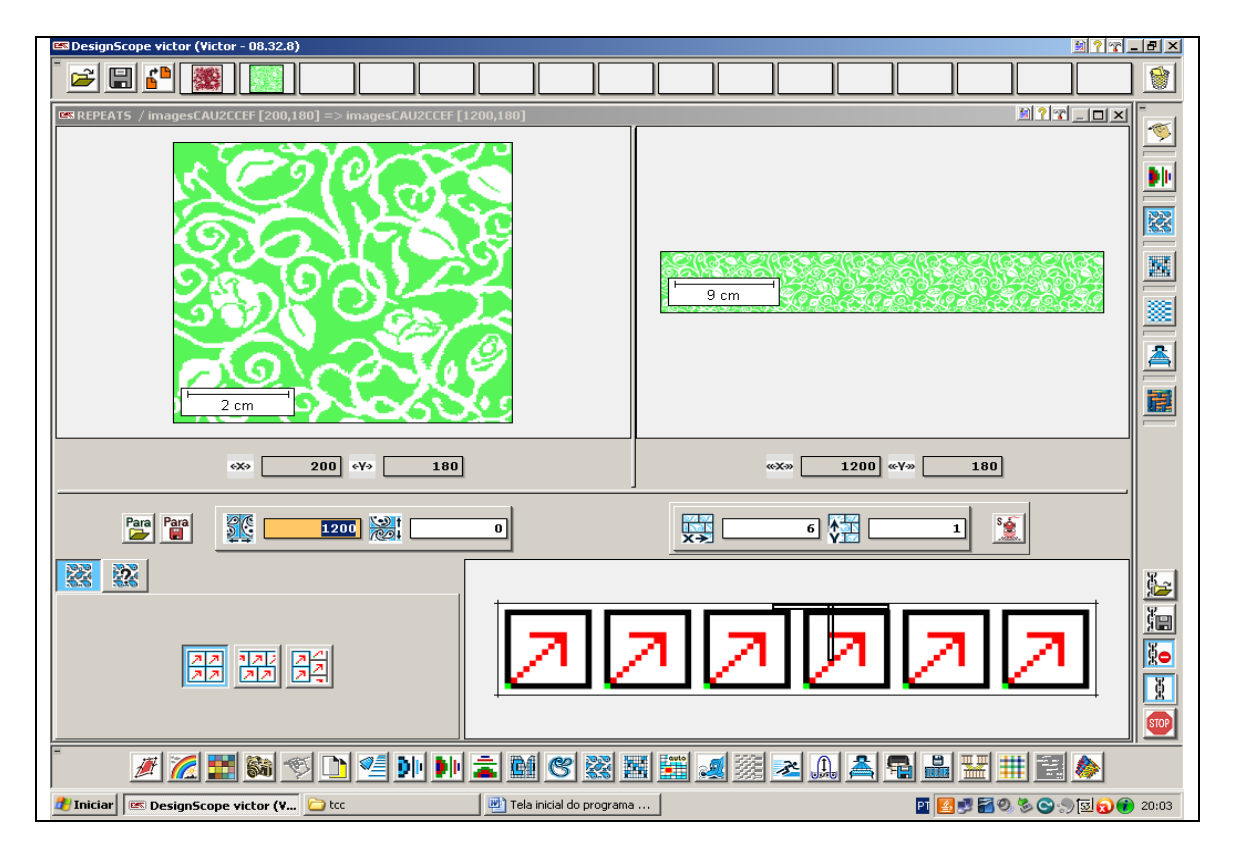

Clicando neste ícone se define qual será a repetição do seu raport no tecido

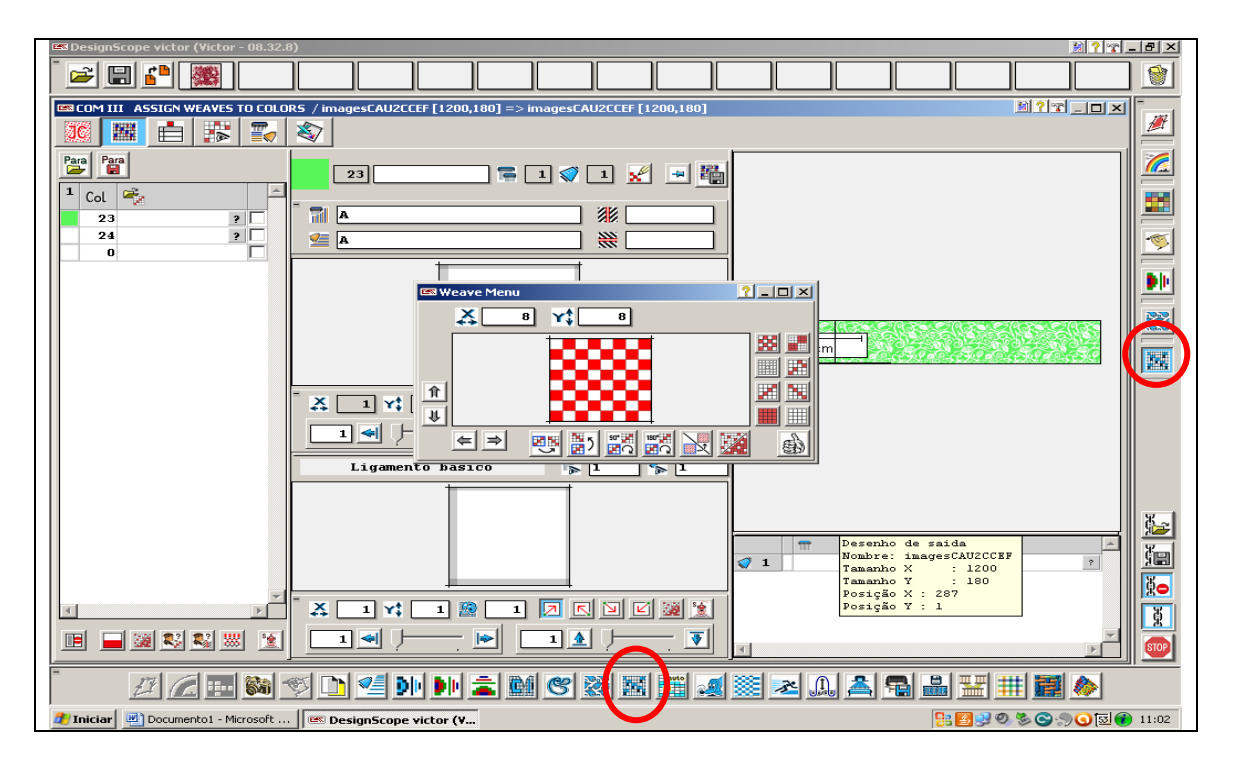

Neste ícone é possível dar asas a sua imaginação e criatividades, pois é aqui onde se define qual o tipo de ligamento será usado na construção do tecido.

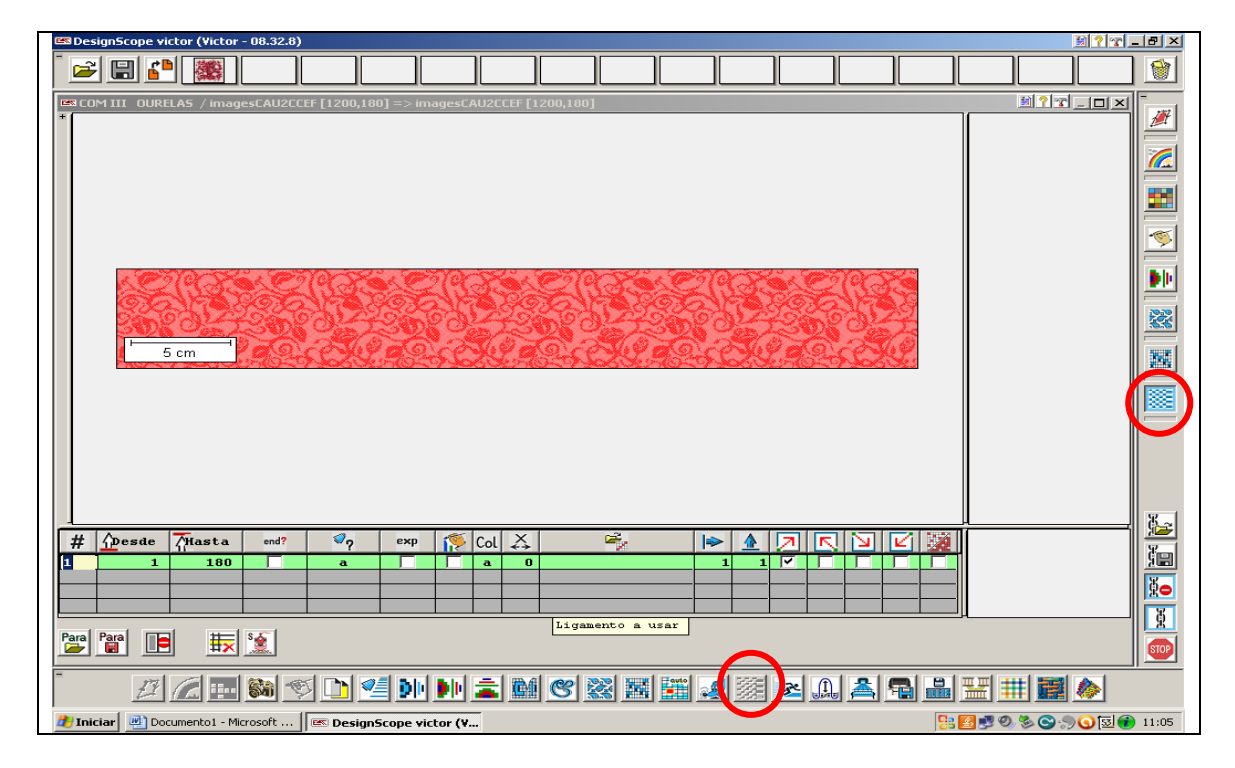

Continuando a sequencia da cadeia este ícone é onde se define a quantidade de fios e o ligamento que será utilizado na construção da ourela.

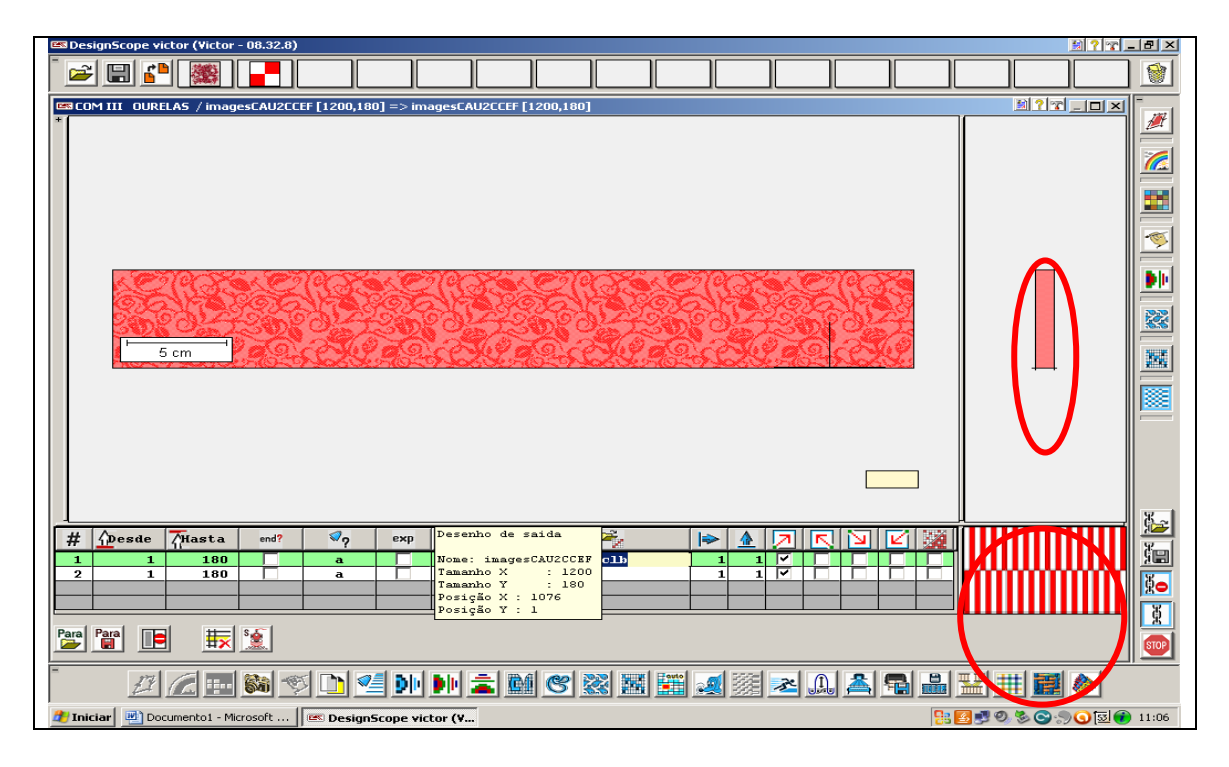

Definindo a ourela ela já preenche a e mostra como ficará na lateral direita da tela.

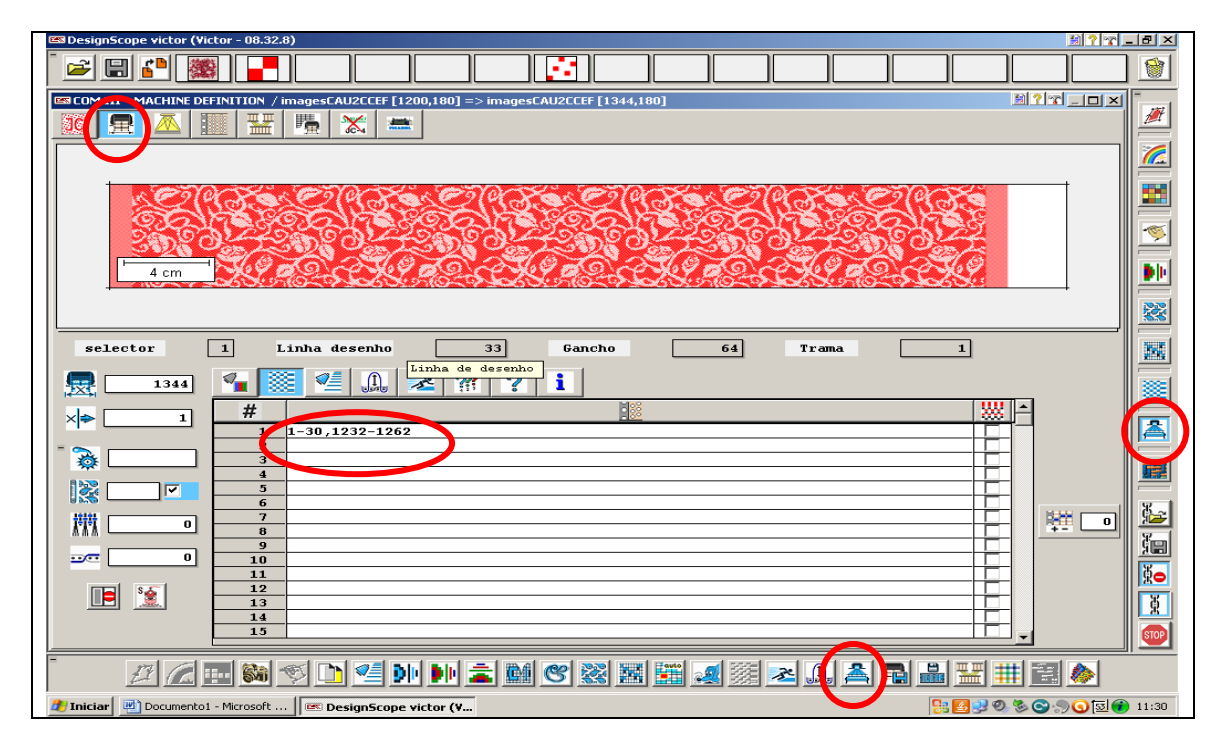

Este é o Pavilhão, último ícone antes da simulação 2D é onde serão colocadas as informações necessária do comando da maquineta para posterior gravação e produção do tecido. Clicando no segundo ícone desta tela abre a janela onde serão inseridas as informações a respeito da ourela (onde inicia e onde termina cada ourela).

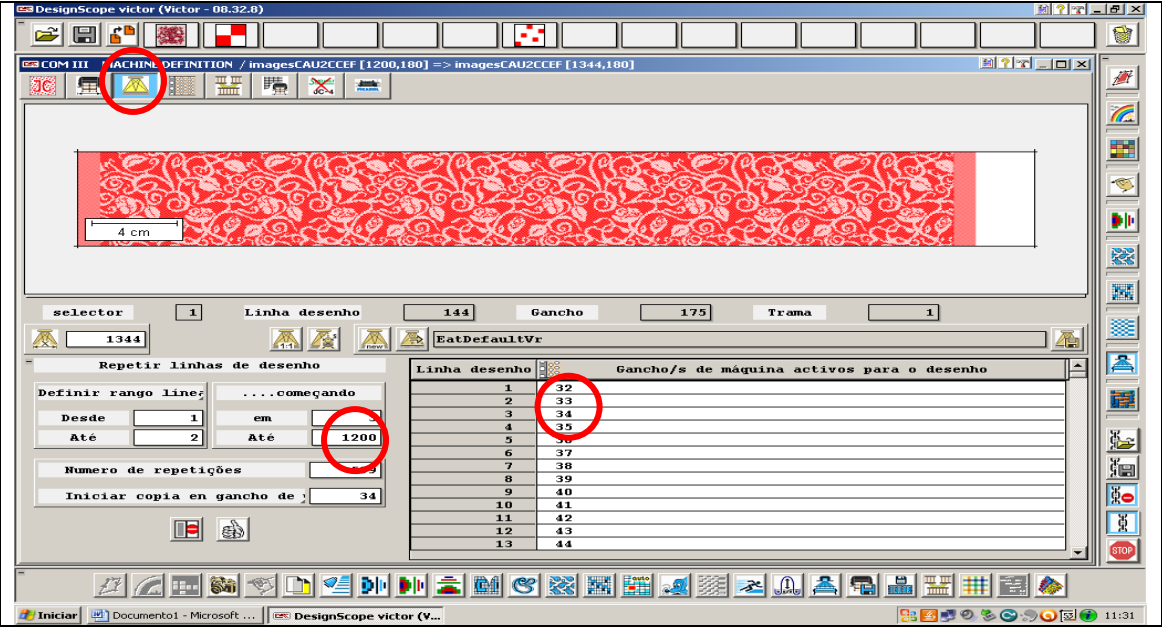

Clicando no terceiro ícone desta tela aparecerá o campo onde serão inseridas as informações necessárias para o comando da maquineta. Em que gancho iniciará o desenho e em qual gancho ele terminará.

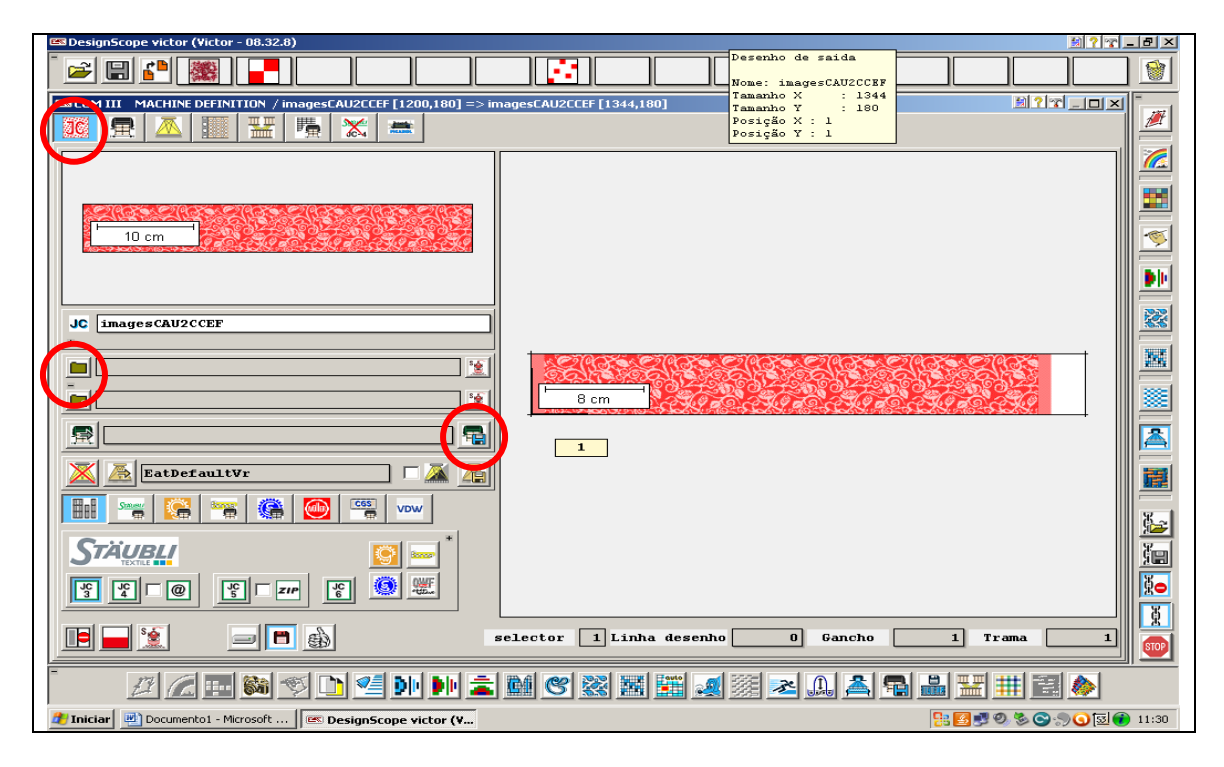

Acionando o primeiro ícone da tela do pavilhão já se tem uma visão de como o tecido desenvolvido ficou e suas respectivas ourelas.

Ainda desta tela se tem a opção de gravar esta configuração de pavilhão no ícone em destaque que é um disquete, para utilizar posteriores em desenhos com a mesma estrutura, ou se pode importar pavilhões já prontos gravados anteriormente no ícone em destaque que é uma pasta.

### **7.3.3- Simulação 2D**

Este elo provavelmente seja a parte mais esperada de todo o programa, é nela que se pode ver todo o trabalho que foi desenvolvido, os possíveis erros, as melhores combinações de ligamentos, as melhores opções de fios, enfim é onde se faz todos os possíveis ajustes para que não seja desperdiçado tempo com amostras para correções ou opções variações de corres.

Neste elo se tem a opção de escolha dos fios tanto de urdume com de trama, títulos e matérias primas que serão utilizados para a construção do tecido.

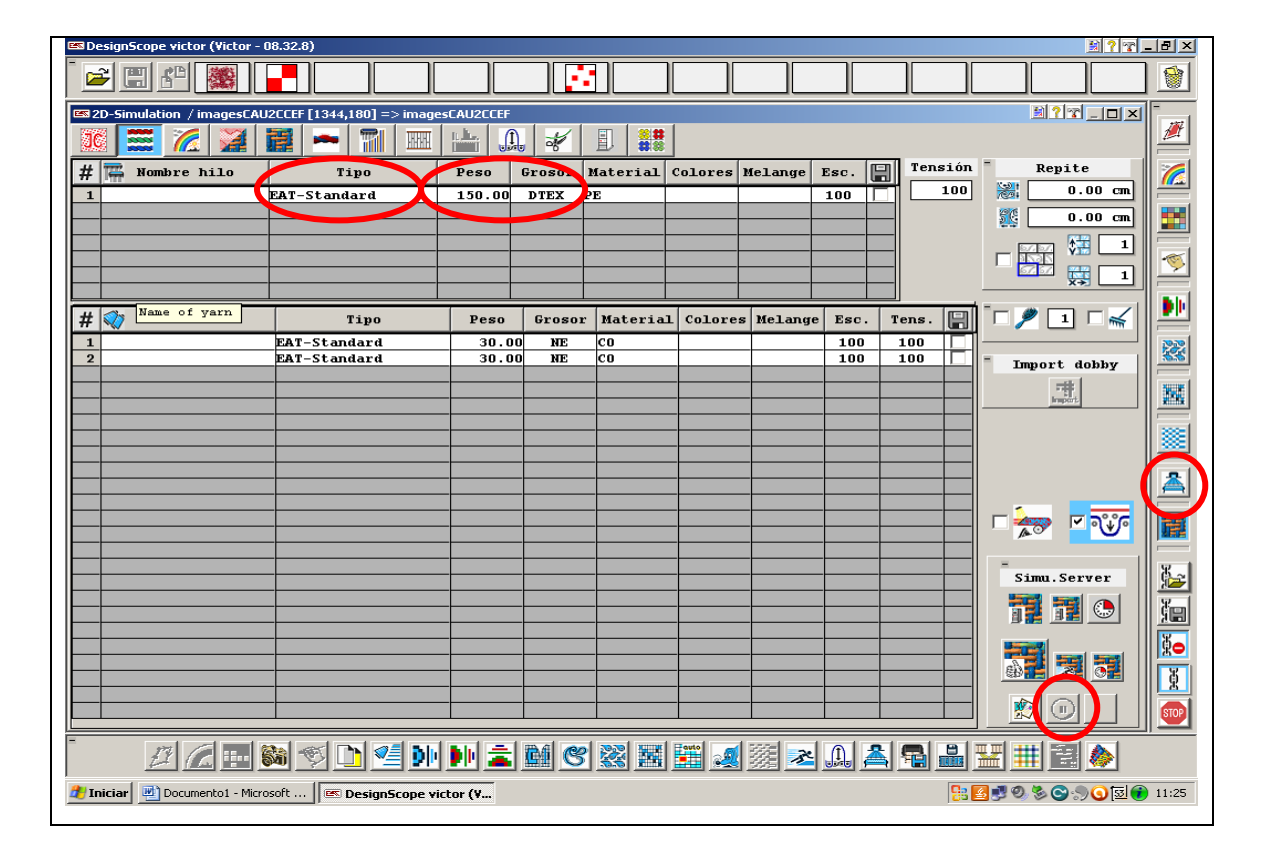

Neste elo no segundo ícone se tem a opção de escolha dos fios tanto de urdume com de trama, títulos e matérias primas que serão utilizados para a construção do tecido.

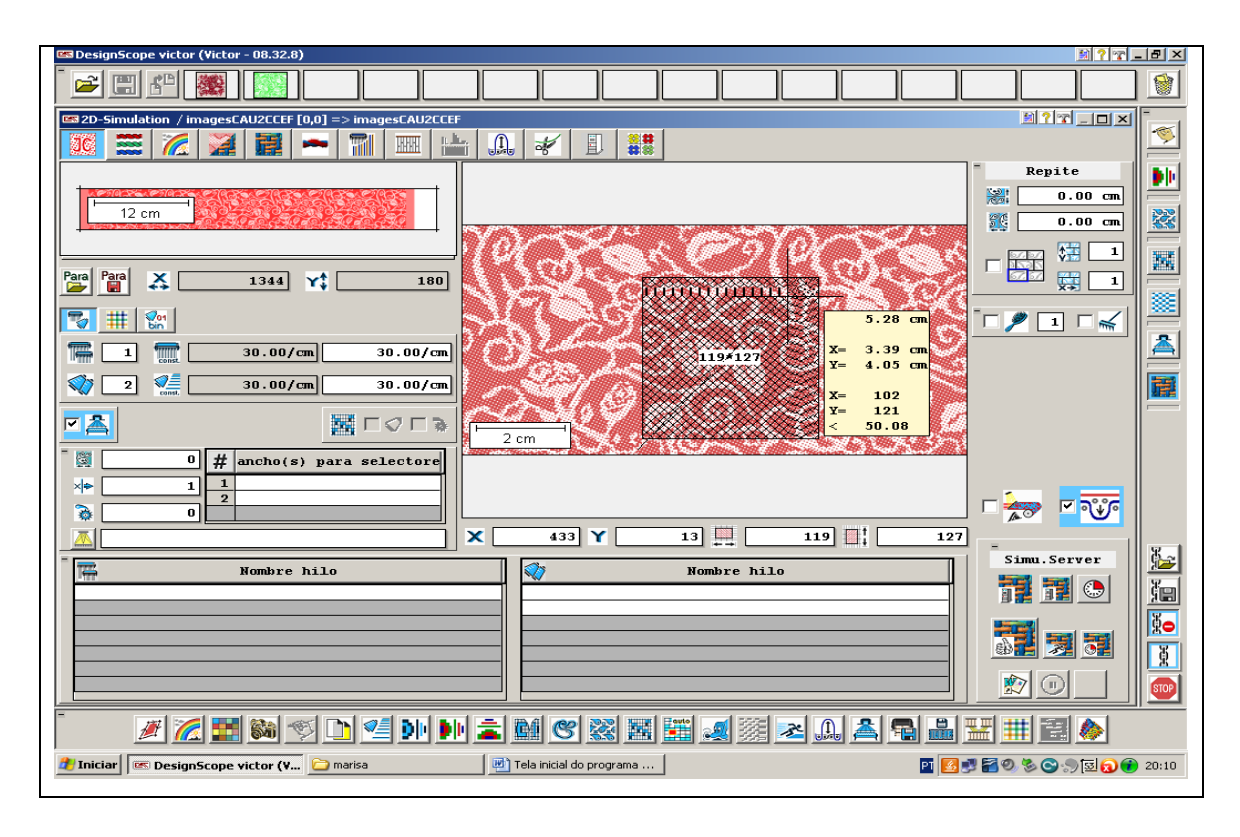

Nesta tela se escolhe a parte a ser simulada. Clica no ícone em destaque e aguarda o sistema carregar.

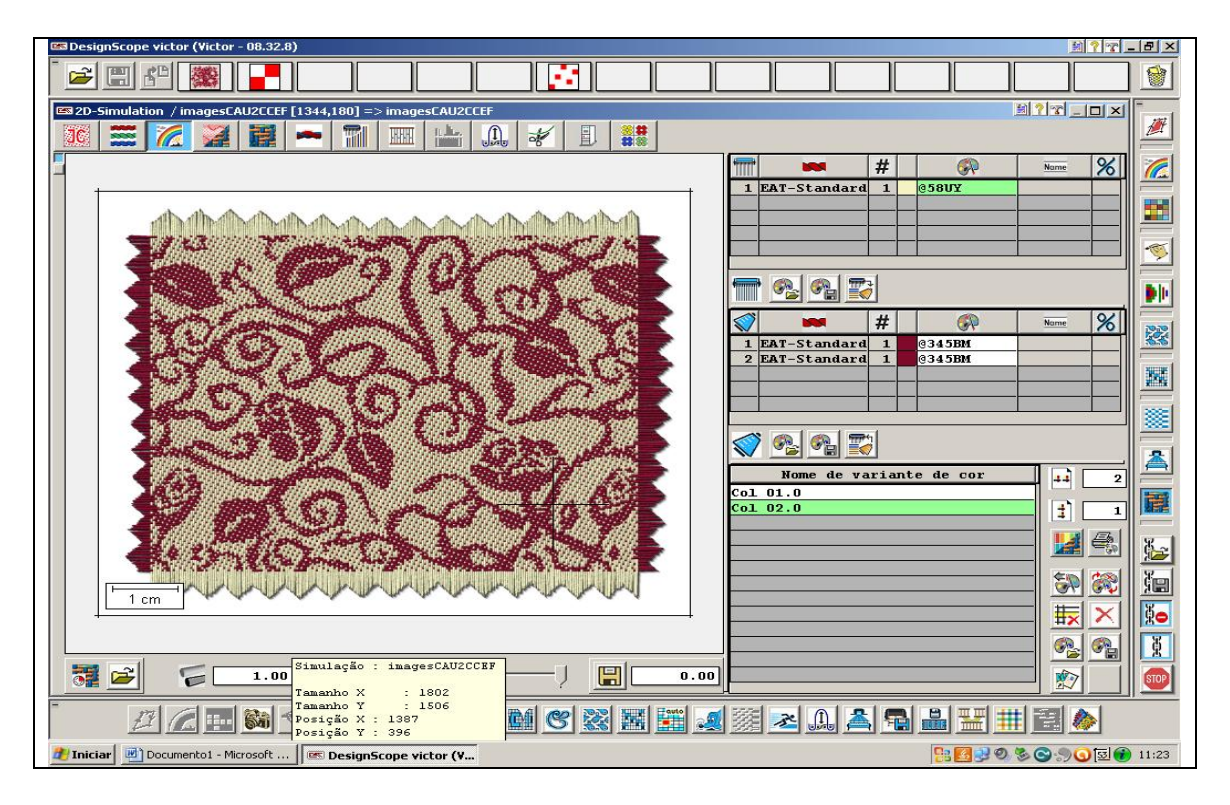

Após carregado o sistema ele abrirá automaticamente esta tela onde poderá ver com clareza e realismo a simulação do tecido desenvolvido.

Ainda nesta tela se tem a opção de alterar as cores dos fios de urdume e de trama para uma escolha melhor ou para a criação de uma coleção.

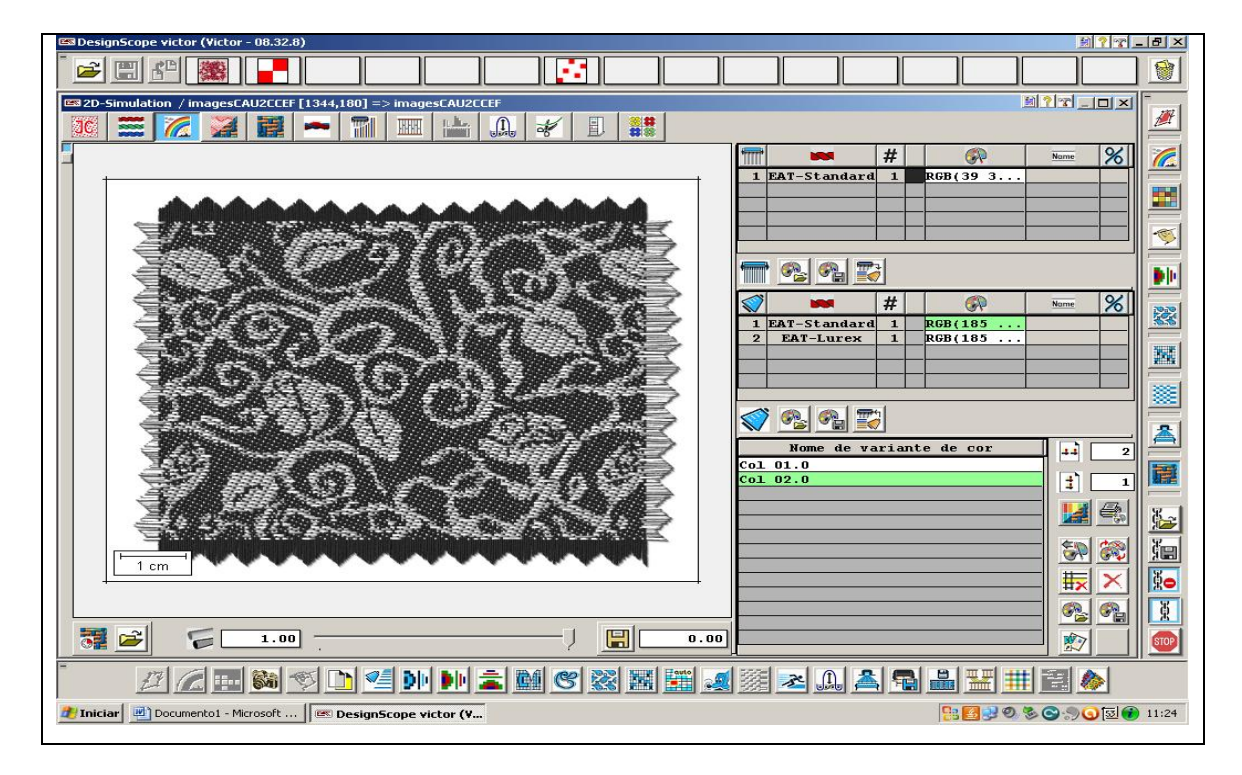

Nesta tela foi feita uma nova simulação alterando os tipos e cores dos fios.

## **7.4- Show Room**

*Show Room* poderá imprimir, enviar via email para seus clientes que poderão estar aprovando ou sugerindo modificações antes mesmo de se gastar tempo de dinheiro com amostras físicas ou ainda expor em seu site o produto a ser produzido na forma em que assumirá depois de pronto. Exemplo: sofá, cortina, camisas e etc.

# **8 Conclusão**

Sabemos que o tecido foi desenvolvido primariamente com o intuito de proteger o corpo humano, mas com o passar do tempo, a criatividade do homem e a necessidade de se auto afirmar fizeram com que o tecido deixasse de ser apenas uma peça de proteção, passando a ser um produto destinado a diversas áreas de utilização.

Hoje com a crescente demanda da moda e da concorrência o homem necessita inovar.

Com isso a tecnologia os auxilia de diversas formas, com maquinários, matérias primas, fios e filamentos dando inúmeras possibilidades de criações, cursos e softwares especializados para agilizarem estes processos criativos.

Cada Software tem sua peculiaridade, sendo que cada pessoa desenvolve maior facilidade para alguns do que para os outros.

Não estou sugerindo que este Software que foi aqui explanado seja melhor do que os outros citados acima.

Porém este foi Software que tive maior contato e que pude aprender a manusear em pouco tempo e com grande facilidade.

Pela experiência que vim a ter com ele, pude notar que ele atende com grande êxito as necessidades envolvidas na área têxtil. Tanto em agilidade para criação e desenvolvimento de novos tecidos, como na parte de economia de custos que se tem no desenvolvimento de amostras para aprovação e na ajuda do calculo de custos e produção de produto.

Espero ter alcançado o objetivo deste que visa informar, esclarecer e ajudar em novas pesquisas na área têxtil.

### **Bibliografias**

Manual para padronagem de tecido plano Vol I e II – Paul Junker - editora brasiliense 1988

Introduccion a los textiles – Norma Hollen , Jane Saddler Anna L. Langford – Editorial Limusa, S.A. de C.V. 1987 primera edición – Impreso en México

Tecnologia da tecelagem – Luis Henrique Rogrigues – senai –Cetiqt 1996

Meu Livro de Histórias Bíblicas – Sociedade Torre de Vigia de Bíblias e Tratados – Rodovia SP-141 KM 43, 18280-000 Cesário Lange, SP, Brasil

The New Reality in Textile CAD/CAM - [WWW.designScopeCompany.com](http://www.designscopecompany.com/)

Impressos por representante Tabatex

Disponível em:< [http://pt.scribd.com/doc/8424521/historia-tecido>](http://pt.scribd.com/doc/8424521/historia-tecido) Acesso em: 15/10/2011 ás 13:40min.

Dispónível em: < [http://minibrasil.50webs.com/MB-livrovirtual-capitulo03](http://minibrasil.50webs.com/MB-livrovirtual-capitulo03-materiaisbasicos02-tecidos.htm) [materiaisbasicos02-tecidos.htm>](http://minibrasil.50webs.com/MB-livrovirtual-capitulo03-materiaisbasicos02-tecidos.htm) Acesso em: 15/10/2011 ás 13:50min.

Disponível em:< [A história do tecido -](http://www.fornecedortextil.com.br/literatura/a-historia-do-tecido) Fornecedor Têxtil por [www.fornecedortextil.com.br](http://www.fornecedortextil.com.br/) > Acesso em: 15/10/2011 ás 13:31min

Disponível em:[<http://ufpa.br/dicas/net1/int-h180.htm>](http://ufpa.br/dicas/net1/int-h180.htm) Acesso em: 18/10/2011 20:25min.

Disponível em:[<http://www.infowester.com/memoria.php>](http://www.infowester.com/memoria.php) Acesso em: 18/10/2011ás 21/:27min.

Disponível em:[<http://www.arahne.si/the-making-of-the.html>](http://www.arahne.si/the-making-of-the.html) Acesso em: 23/10/2011 ás 22:10min.